# Seminararbeit

# Nachhaltige Mensa

# Projektseminar "Informatik und Optimierung für Nachhaltigkeit"

Adina Waidhas Cedric Haug Eva Rühl Fabian Schmitt Yannick Löw

Semester: Sommersemester 2023 Abgabedatum: 30. Juli 2023 Betreuer: Prof. Dr. Marie Schmidt

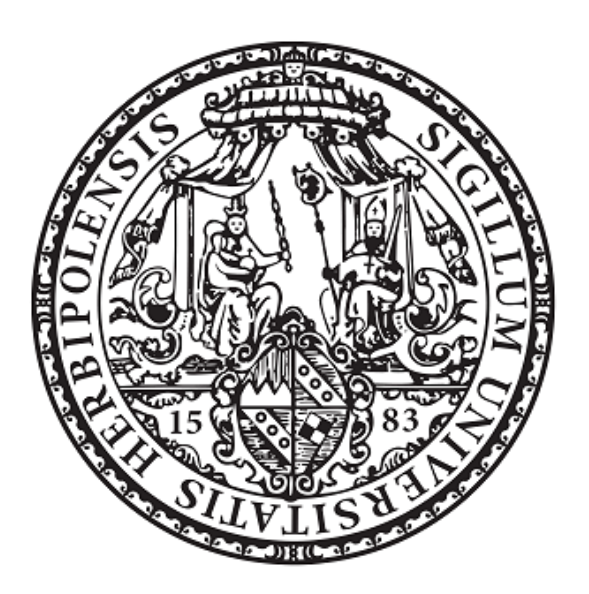

Julius-Maximilians-Universität Würzburg Lehrstuhl für Informatik I Algorithmen und Komplexität

# Inhaltsverzeichnis

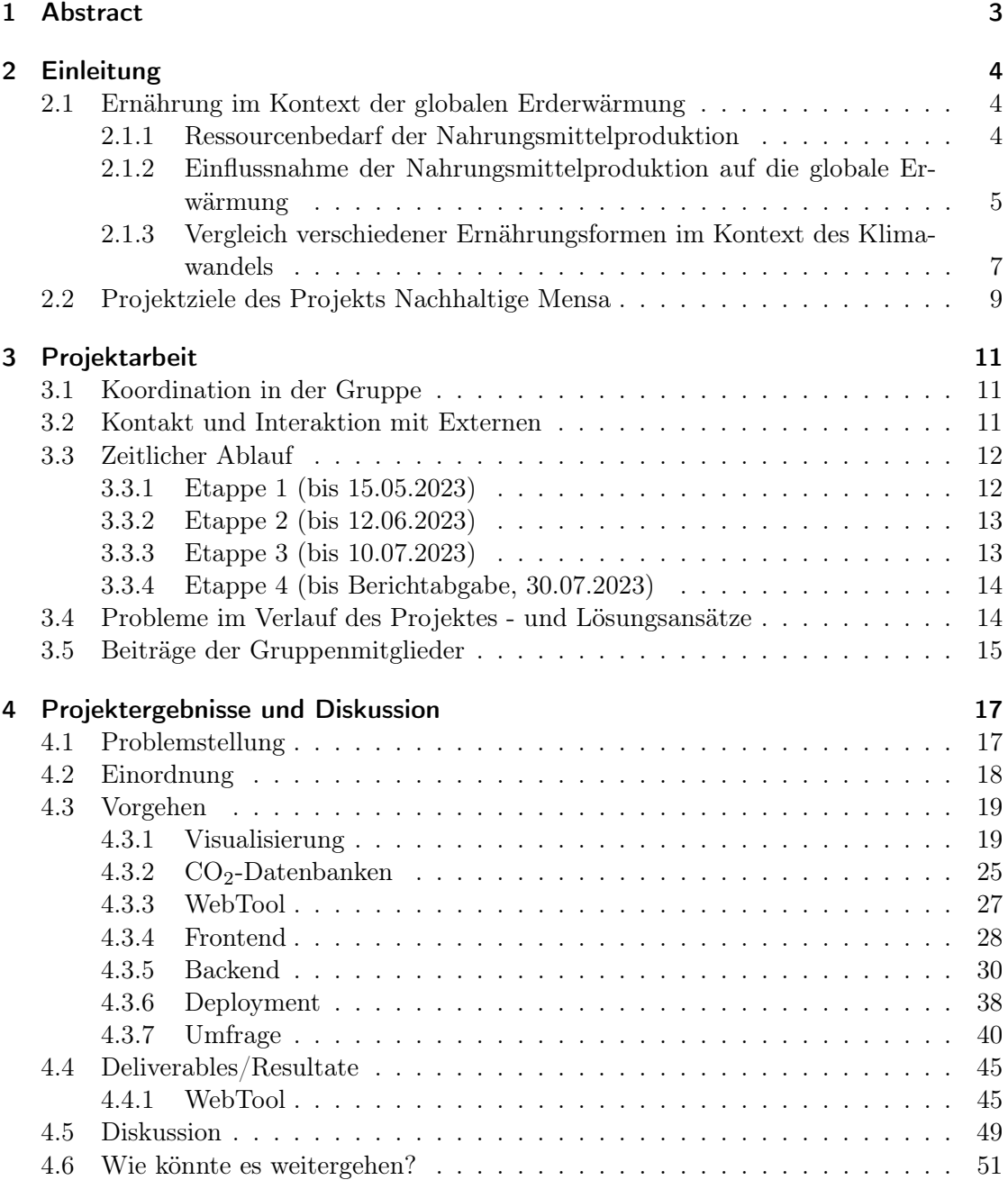

# <span id="page-2-0"></span>1 Abstract

Die globale Erwärmung schreitet weiter voran und die Wissenschaft ist sich darin einig, dass dringend Maßnahmen ergriffen werden müssen, um den Temperaturanstieg zu begrenzen. Ein wichtiges Mittel ist dabei die Senkung der Treibhausgasemissionen. Der Anteil der Lebensmittelproduktion an den weltweiten Treibhausgasemissionen wird mit bis zu einem Drittel beziffert, wobei davon wohl über die Hälfte durch Faktoren direkt am Ort der Erzeugung durch die Landnutzung, Landnutzungsänderungen und Produktion entstehen. Da Nahrung ein integraler Teil des menschlichen Lebens ist und die Menschheit weiter wachsen wird, ist es in diesem Szenario besonders wichtig, klimafreundliche Lebensmittel zu konsumieren und zu produzieren.

Zwar kann man mit Hilfe von Klimarechnern mittlerweile die Klimawirkungen einzelner Lebensmittel oder vorgegebener Gerichte online recherchieren, jedoch bei fertig gekochten Gerichten wie beispielsweise in einer Mensa, ist im Normalfall den Tischgästen die genaue Zusammensetzung nicht bekannt. Deshalb haben wir uns in einer Kooperation mit der Mensateria am Hubland Würzburg in diesem Projekt mit den CO2-Fußabdrücken verschiedener dort angebotener Gerichte beschäftigt. Wir haben mit Hilfe von bereits vorhandenen Datenbanken zu den Emissionen von Lebensmitteln ein Web-Tool entworfen und realisiert, in welchem Rezepte eingetragen werden können und welches dann die CO2-Emissionen pro Portion berechnet. Die errechneten Werte können dann online den Tischgästen der Mensateria angezeigt werden und so als Informationsplattform dienen. Außerdem haben wir Möglichkeiten der Visualisierung für eine CO2-Kennzeichnung in der Mensateria erarbeitet, welche auch die Werte in der Web-App zusätzlich graphisch aufbereitet. Parallel haben wir die Datenauswertung für eine Umfrage automatisiert, welche zukünftig durchgeführt werden soll und die Entscheidungen der Tischgäste bei der Essenswahl, sowie deren Interesse an einer  $CO<sub>2</sub>$ -Kennzeichnung beleuchten wird.

# <span id="page-3-0"></span>2 Einleitung

# <span id="page-3-1"></span>2.1 Ernährung im Kontext der globalen Erderwärmung

Beim Stichwort Ernährung im Kontext der globalen Erderwärmung in der Nahrungsmittelproduktion gilt es mehrere Faktoren zu beleuchten. Zum einen werden während des Anbaus von Lebensmitteln Ressourcen in Form von Acker- oder Weideflächen benötigt, zum anderen müssen die Felder auch bewässert werden. Außerdem kann es zum Einsatz von Düngemitteln sowie Pestiziden, Herbiziden o.ä. kommen, die mittlerweile auch großtechnisch produziert werden und dabei Ressourcen benötigen.

Nach der Ernte werden die Lebensmittel möglicherweise noch weiter verarbeitet, sie werden verpackt und zum Bestimmungsort transportiert. Dort werden sie letztendlich von Endverbraucher:innen gekauft und weiter verarbeitet, wobei erneut Ressourcen wie Benzin, Strom oder Gas benötigt werden. Zuletzt bleibt auch eine gewisse Menge an Abfall, der auch seinen Teil zu den Gesamtumweltwirkungen des Lebensmittels beiträgt.

Im Folgenden möchten wir auf einige Aspekte dieser Produktionskette näher eingehen.

## <span id="page-3-2"></span>2.1.1 Ressourcenbedarf der Nahrungsmittelproduktion

Wichtige Ressourcen für die Nahrungsmittelproduktion sind die Flächen, auf welchen Ackerbau oder Viehhaltung betrieben wird. Laut einer Studie des Umweltbundesamtes betrug die Fläche im Jahr 2016 insgesamt 2250  $m^2$  pro Person in Deutschland[\[JNW21\]](#page-54-0). Beinahe Zwei Drittel davon entfallen auf Flächen für die Produktion von tierischen Produkten[\[JNW21\]](#page-54-0).

Aufgrund der Ernährungsgewohnheiten der Deutschen im Jahr 2016 konnte auf einen Gesamtflächenverbrauch von 18,3 Mio. Hektar hochgerechnet werden[\[JNW21\]](#page-54-0). Mehr als die Hälfte dieser Flächen lag zu dem Zeitpunkt nicht in Deutschland selbst, sondern waren global verteilt[\[JNW21\]](#page-54-0). Zum einen können als Gründe die benötigten klimatischen Bedingungen für den Anbau genannt werden wie z.B. bei Kaffee, zum anderen wäre die gesamte landwirtschaftliche Fläche in Deutschland mit nur 16,7 Mio. Hektar auch zu klein, um den aktuellen Bedarf zu decken[\[JNW21\]](#page-54-0).

Ein weiterer wichtiger Faktor in der Nahrungsmittelproduktion ist die Wassernutzung. Im Jahr 2014 wurde der Wasserverbrauch pro Person in Deutschland mit 3350 Liter pro Tag berechnet[\[JNW21\]](#page-54-0). Hochgerechnet entspricht dies einem jährlichen Verbrauch von etwa 1,2 Mio. Liter pro Kopf, davon waren 93 % Regenwasser, während 7 % aus Flüssen oder dem Grundwasser entnommen wurden[\[JNW21\]](#page-54-0).

Außerdem werden während des Anbaus meistens Stickstoff- oder Phosphatdünger eingesetzt, wobei die jährlichen Verbräuche in Deutschland im Jahr 2021 auf etwa 1,27 Mio. Tonnen und 84000 Tonnen beziffert wurden[\[Unia\]](#page-56-0). Für die großtechnische Produktion der Düngemittel werden also auch signifikante Mengen an Ressourcen und Energie verwendet, um letztlich den Dünger auf die Felder ausbringen zu können.

Für die Ernte und Verpackung der Produkte werden weitere Ressourcen in Form von Maschinen, Energie und Verpackungsmaterial benötigt. Bevor das Lebensmittel dann

bei uns im Supermarkt-Regal landet, wird es dann in der Regel noch vom Anbauort per Schiff, Flugzeug oder LKW zu Großhändlern oder Zwischenlagern transportiert und dann zu den Geschäften gebracht.

Dort können wir es kaufen, wobei wir uns dabei entscheiden können z.B. mit dem Auto, dem Bus oder zu Fuß einkaufen zu gehen. Ggf. wird dann aus dem Lebensmittel noch ein Gericht gekocht oder das Produkt benötigt Kühlung. Beim Zubereiten kann dann noch Bioabfall und Verpackungsmüll anfallen, wodurch erneut Ressourcen gebraucht werden für die Abfallentsorgung z.B. per Recycling, Verbrennen oder die Lagerung auf einer Deponie.

Angesichts dieser nur kurz angeschnittenen möglichen Punkte des Lebenszyklus eines Lebensmittels wird schon deutlich, welcher enorme Ressourcenverbrauch durch die Lebensmittelproduktion entsteht. Für unser Projekt von noch größerer Bedeutung ist allerdings der CO2-Fußabdruck, der sich aus all diesen verschiedenen Schritten ergibt. Über die möglichen Emissionsquellen soll daher im nächsten Abschnitt berichtet werden. Dabei ist zu beachten, dass es neben dem CO<sup>2</sup> auch weitere klimaschädigende Gase gibt, wobei es gängig ist, diese in  $CO<sub>2</sub>$ -Äquivalente umzurechnen.

#### <span id="page-4-0"></span>2.1.2 Einflussnahme der Nahrungsmittelproduktion auf die globale Erwärmung

Um den Einfluss der Nahrungsmittelproduktion auf die globale Erwärmung zu beleuchten, ist es ein essentieller Schritt, die Treibhausgasemissionen in jedem der im vorigen Abschnitt erwähnten Schritte im Lebenszyklus eines Lebensmittels zu betrachten.

Ein wichtiger Faktor im Bereich der Bodennutzung ist die Tatsache, dass in vielen Teilen der Erde natürliche Flächen trockengelegt, gerodet oder umgepflügt wurden und weiterhin werden, die nun als Ackerfläche dienen. Im Vergleich zu einer naturnahen Fläche gleicher Größe kann hier nunmehr meist weniger  $CO<sub>2</sub>$  gebunden werden $[OMZ^+16]$  $[OMZ^+16]$ . Und im Gegenteil bewirkt die anderweitige Nutzung von ehemaligen Naturflächen häufig, dass nun zusätzlich  $CO<sub>2</sub>$  und andere Treibhausgase (THGs) aus dem Boden emittiert werden, anstatt dass  $CO_2$  gebunden wird $[OMZ+16, LMNS21, OAB+22]$  $[OMZ+16, LMNS21, OAB+22]$  $[OMZ+16, LMNS21, OAB+22]$  $[OMZ+16, LMNS21, OAB+22]$  $[OMZ+16, LMNS21, OAB+22]$ . Diese Prozesse können dann wiederum durch unterschiedliche Faktoren beeinflusst werden. Zum Beispiel können schon durch die Art der Bodenbearbeitung Unterschiede bei der Menge an ausgestoßenen THGs nachgewiesen werden [\[BLF](#page-52-0)+22] und auch Faktoren wie zunehmende Bodenverdichtung, der Gehalt an Sauerstoff im Boden oder der Wassergehalt können Emissionsprozesse beeinflussen[\[OMZ](#page-55-0)+16, [LMNS21,](#page-55-1) [OAB](#page-55-2)+22].

Wie schon unter Punkt 2.1.1 genannt, ist der Flächenbedarf bei der Viehhaltung besonders hoch, da um die Nachfrage an Fleisch, Milchprodukten und Eiern zu decken, mittlerweile große Teile der Ackerflächen für den Anbau von Tierfutter genutzt werden müssen. So ist der Aspekt der Flächennutzungsänderung von Naturflächen zu Agrarflächen bei der Produktion von tierischen Produkten im Allgemeinen ausgeprägter als bei pflanzlichen Produkten. Vor allem bei Rindern kommt noch ein für das Klima ungünstiger Faktor hinzu, nämlich dass Kühe während ihrer Verdauung das klimaschädliche Gas Methan produzieren und die Rinderhaltung so noch zusätzlich einen negativen Effekt auf die globale Erwärmung hat[\[BDA22,](#page-52-1) [MKK22\]](#page-55-3).

Am aktuellen Beispiel der spanischen Erdbeeren wird ersichtlich, dass die ausgedehnte Wassernutzung für Agrarflächen vor allem in ohnehin schon zu trockenen Regionen dazu führen kann, dass eine weitere Wasserverknappung stattfindet[\[Fei\]](#page-53-0). So kann die Ressource Wasser durch die Landwirtschaft auf lokaler Ebene aus Naturflächen wie z.B. den Doñana-Nationalpark[\[Fei\]](#page-53-0) abgezogen werden. Durch Trockenstress könnte so auch deren Wirkung als THG-Senke geschmälert werden[\[BNG](#page-52-2)+20], wobei es bei diesem Thema auch anders lautende Studien gibt[\[GJE](#page-54-1)+23]. Da die Unesco den weltweiten Verbrauch für die Landwirschaft mit knapp 70 % der vorhandenen Wasserressourcen betitelt, scheint es aber auch wahrscheinlich, dass Wassermangel in zunehmend mehr Regionen zum Problem wird[\[Une\]](#page-56-1). Am Beispiel der deutschen Wälder wurde z.B. jüngst auch klar, wie schnell hier – ausgelöst vor allem durch die Dürre – großflächige Schäden entstehen können[\[fEuLb,](#page-54-2) [fEuLa\]](#page-53-1). Es kam innerhalb weniger Jahre zum teils flächigen Absterben der Fichtenmonokulturen, aber auch heimische Laubbäume trugen Trockenschäden davon[\[fEuLb,](#page-54-2) [fEuLa\]](#page-53-1). Durch solche Ereignisse könnten auch in Zukunft weitere CO2- Senken geschädigt werden. Diese Entwicklung ist zwar sicherlich im Gesamtkontext der globalen Erwärmung zu betrachten, dennoch hat auch hier die Nahrungsmittelproduktion mit einem prozentualen Anteil von bis zu 34 % an den weltweiten GHG-Emissionen ihren Beitrag dazu geleistet[\[CSGea21\]](#page-53-2).

Die Düngemittelproduktion verwendet im Fall des Stickstoffdüngers viel Energie, da das in der Mehrzahl der Fälle verwendete Haber-Bosch-Verfahren nur unter hohem Druck und hohen Temperaturen funktioniert [\[SHTM20,](#page-55-4) [CC19\]](#page-53-3). Tatsächlich entspricht die benötigte Energie für das Verfahren etwa 1 % der weltweiten Energieproduktion und es ist verantwortlich für 1.2-1.4 % der globalen CO2-Emissionen[\[SHTM20,](#page-55-4) [CC19\]](#page-53-3). Zusätzlich zu den produktionsbedingten Emissionen wird durch die Überdüngung von Flächen außerdem bei der Nutzung des Stickstoffdüngers ein weiteres klimaschädliches Gas frei, das Lachgas [\[Tia20\]](#page-56-2). Dabei entsprechen 1 Tonne Lachgas bezogen auf die klimaschädliche Wirkung dem Aquivalent von 300 Tonnen CO<sub>2</sub> [\[Tia20\]](#page-56-2).

Wegen einer unzureichenden Datenlage, ist es uns hier nicht möglich, ähnliche Aussagen für die Produktion von Phosphatdüngern zu tätigen.

Die gerade beschriebenen Einflüsse beziehen sich primär auf die Produktion von Lebensmitteln, die Landnutzung und Landnutzungsänderungen. In einer Studie, welche sich sehr umfassend mit den CO2-Fußabdrücken von Lebensmitteln befasst hat, wurde gezeigt, dass diese Prozesse im Jahr 2015 mit 71 % den weitaus größten Anteil an CO2- Äquivalenten in der Lebensmittelproduktion verursachten[\[CSGea21\]](#page-53-2). Konkret ließ sich dieser Anteil nochmals untergliedern in 39 % für alle produktionsbedingten Emissionen und 32 % für alle rein auf die Landnutzung bezogenen Emissionen[\[CSGea21\]](#page-53-2). Die verbleibenden 29 % verteilen sich dann auf die Weiterverarbeitung, Verpackung und Distribution der Lebensmittel sowie den Konsum und die Entsorgung von Abfallprodukten[\[CSGea21\]](#page-53-2).

Allgemein gingen die Verpackung mit 5.4 % in den CO2-Fußabdruck von Lebenmitteln ein[\[CSGea21\]](#page-53-2). Es ist laut dem Food Packaging Forum fest zu halten, dass der größte Teil der Lebensmittel (37 %) in Plastik verpackt sind, dicht gefolgt von Papier (35 %)[\[For\]](#page-54-3).

Metalle (15 %) und Glas (11 %) haben einen deutlich geringeren Anteil[\[For\]](#page-54-3). Laut der bereits genannten Studie wiesen allerdings die Papier- und Aluminiumproduktion die größten CO2-Fußabdrücke auf[\[CSGea21\]](#page-53-2).

Der Anteil der Verpackung am CO2-Fußabdruck eines Lebenmittels ist auch laut eines von der Universität für Bodenkultur in Kooperation mit dem Lebensmittelund Kunststoff-Cluster NÖ veröffentlichten Leitfadens mit im Schnitt 3-3.5 % eher gering[\[BOK20\]](#page-53-4). Außderm sollte ihm stets der Nutzen der Verpackung gegenüber gestellt werden[\[BOK20\]](#page-53-4). Sie sei nämlich optimiert, um eine längere Haltbarkeit des Lebensmittels zu gewährleisten und kann damit im Einzelhandel oder im Privathaushalt zur Vermeidung von Lebensmittelabfällen beitragen[\[BOK20\]](#page-53-4). Da Lebensmittelabfälle durch die Umweltwirkungen bei der Nahrungsmittel-Produktion zumeist eine höhere Umweltlast haben als Verpackungsmüll, wäre so die Kosten-Nutzen-Bilanz für die Verpackung dennoch als positiv einzuschätzen[\[BOK20\]](#page-53-4).

Dass die Bewertung von Verpackungsarten im Kontext von Lebensmitteln im Allgemeinen nicht einfach ist, zeigt auch eine Untersuchung des Instituts für Energie- und Umweltforschung in Heidelberg. Diese zeigt auf, dass in manchen Szenarien Papierverpackungen, in manchen dagegen Plastik- oder Mehrwegglasverpackungen die besten Ergebnisse basierend auf ihrer Klimabilanz erzielten[\[ife21\]](#page-54-4)

Der Transport von Lebensmitteln wurde von Crippa et al. im Jahr 2015 mit etwa 4.8 % der CO2-Äquivalente der Lebensmittelproduktion angegeben, wobei hier laut den Autor:innen die lokale Distribution auf der Straße mutmaßlich am meisten Emissionen verursacht[\[CSGea21\]](#page-53-2). Dagegen berichten die europäische Union und Science Daily übereinstimmend über eine neuere Studie[\[LJL22\]](#page-55-5), die den Anteil des Transports am CO2- Fußabdrucks der Lebensmittelproduktion auf 20 % beziffert[\[Dai,](#page-53-5) [Unib\]](#page-56-3).

Unter dem Punkt Konsum haben Crippa et al. die Auswirkungen von z.B. Kühlschranklagerung und Kochen in Privathaushalten zusammengefasst und geben den Gesamtanteil am CO2-Fußabdruck von Lebensmitteln mit 3 % an[\[CSGea21\]](#page-53-2). Der Einfluss von Abfall in Form von verschmutzem Wasser oder festen Abfallprodukten wurde mit 9 % angegeben[\[CSGea21\]](#page-53-2).

Insgesamt zeigt sich bei dieser Betrachtung, dass ein Großteil der CO<sub>2</sub>-Emissionen vor allem im Produktionsprozess anfallen und weniger Emissionen direkt von Endverbraucher:innen verursacht werden. Letztlich könnten Endverbraucher:innen im Bereich der Lebensmittelproduktion hauptsächlich durch ihre Kaufentscheidungen zu einer Reduktion der CO2-Emissionen beitragen, wobei sie dafür zunächst einschätzen können müssen, welche Produkte in ihrere Ernährung besonders emissionsreich oder -arm sind. Der nächste Abschnitt soll daher verschiedene Ernährungsformen im Kontext des Klimawandels beleuchten.

#### <span id="page-6-0"></span>2.1.3 Vergleich verschiedener Ernährungsformen im Kontext des Klimawandels

Im vorigen Abschnitt ist verdeutlicht worden, dass die Produktion von tierischen im Vergleich zu pflanzlichen Lebensmitteln einen deutlich höheren Ausstoß an CO2Äquivalenten zur Folge hat. Entsprechend hat die Reduktion des Konsums an Fleisch, Milchprodukten und Eiern tendenziell das größte Einsparpotential an THG-Emissionen. Tatsächlich wurde dies auch durch Studien bestätigt, in welchen gezeigt wurde, dass die vegane Ernährungsweise pro 1000 kcal den geringsten CO<sub>2</sub>-Fußabdruck hat, gefolgt von Vegetarismus, Pescetarismus und omnivorer Ernährungsweise[\[OWSA](#page-55-6)+19, [OWSR23\]](#page-55-7). Betrachtet man allein den CO2-Fußabdruck, wäre es also am sinnvollsten, wenn die ganze Menschheit sich künftig vegan ernähren würde. Jedoch wird dabei häufig kritisiert, dass diese Ernährungsform ohne Supplementation keine ausreichenden Mengen an Mikronährstoffen liefert[\[BHR](#page-52-3)+21]. Ein Entwurf einer klimafreundlichen Ernährung, die nicht nur pflanzliche Produkte beinhaltet, ist die Planetary Health Diet[\[fE\]](#page-53-6). Sie beleuchtet sowohl den Einfluss der Ernährung auf die menschliche Gesundheit als auch den Einfluss auf die globale Erwärmung und streicht tierische Produkte nicht komplett vom Speiseplan[\[fE\]](#page-53-6). Dennoch postuliert sie, u.a. über die Hälfte der benötigten Proteinmenge durch pflanzliche Lebensmittel aufzunehmen[\[fE\]](#page-53-6). Unter anderem ging die zugrunde liegende Studie auch darauf ein, dass die Ressourcen des Planeten begrenzt sind und mit dieser Ernährungsform auch eine weiterhin steigende Weltbevölkerung gesund ernährt werden könnte[\[fE\]](#page-53-6).

Im vorigen Abschnitt wurde ersichtlich, dass hinsichtlich des Einflusses des Transports von Lebensmitteln auf deren CO2-Fußabdruck möglicherweise noch kein klares Fazit gezogen werden kann, inwieweit eine regionale Ernährungsweise die Klimabilanz der Ernährung verbessern kann. Eine Studie des Instituts für Energie- und Umweltforschung in Heidelberg hat im Jahr 2020 allerdings gezeigt, dass saisonale Lebensmittel aus der Region durchaus einen geringeren  $CO<sub>2</sub>$ -Fußabdruck haben als identische Produkte, die außerhalb der Saison angeboten werden[\[RGW20\]](#page-55-8). Außerdem hatten gefrorenes Obst oder Gemüse im Vergleich zu Frischware stets einen höheren CO<sub>2</sub>-Fußabdruck[\[RGW20\]](#page-55-8). Diese Erkenntnisse sprechen also dafür, dass nur auf Regionalität zu achten nicht zwingend eine Reduktion der CO2-Emissionen mit sich bringt, sondern auch die Saisonalität mitbeachtet werden sollte.

Wissend, dass die Landnutzung und Produktion von Lebensmitteln den höchsten Anteil am CO2-Fußabdruck des Lebensmittels hat, erscheint es naheliegend, auch die Art und Weise, auf welche Landwirtschaft betrieben wird, näher zu betrachten. Die Europäische Union beispielsweise hat sich im Rahmen des Aktionsplanes Farm to Fork als Ziel gesetzt, bis 2030 mindestens 25 % der Landwirschaft ökologisch zu betreiben[\[Unic\]](#page-56-4). Tatsächlich gab es zwar in der wissenschaftlichen Diskussion durchaus auch Stimmen, welche die positiven Effekte der ökologischen Landwirtschaft in Zweifel ziehen[\[SKJ19\]](#page-55-9), jedoch hat im Jahr 2022 ein umfassendes Review der ökologigschen Landwirtschaft eine insgesamt klimafreundliche Wirkung zugeschrieben[\[CCV22\]](#page-53-7). Jüngst wurde auch eine Studie veröffentlicht, welche über einen Zeitraum von 10 Jahren u.a. die Klimawirkungen von ökologischem vs. konventionellem Landbau in Deutschland betrachtet hat[\[HSC](#page-54-5)+23]. Sie zeigt mit einer etwa 50 %igen Reduktion der THG-Emissionen durch ökologischen im Vergleich zu konventionellen Landbau eine positive Wirkung dieser Form der Landwirtschaft[\[HSC](#page-54-5)+23].

Aus diesen Erkenntnissen lassen sich durchaus einige generelle Handlungsempfehlungen für persönliche Entscheidungen zu klimafreundlicheren Lebenmitteln treffen. Dazu zählen zum Beispiel eine Reduktion des Fleischkonsums oder der Griff zu regionalen und saisonalen Produkten aus ökologischer Landwirtschaft. Beim Thema Auswärts-Essen, z.B. in der Mensa, sind die Gerichte aber bereits gekocht und es ist so schwieriger, die möglichen CO2-Emissionen der Gerichte untereinander einzuschätzen und zu vergleichen. Auf dieses Thema wollten wir in unserem Projekt näher eingehen und beschreiben im folgenden Abschnitt unsere Projektziele.

# <span id="page-8-0"></span>2.2 Projektziele des Projekts Nachhaltige Mensa

Im Kern sollte sich unser Projekt mit der Frage beschäftigen, ob es bei Gerichten der Mensateria  $CO_2$ -Einsparpotentiale gibt und ob wir mit Hilfe von  $CO_2$ -Bilanzierungen Prozesse zur Einsparung anstoßen können.

In diesem Kontext ist zunächst darauf hinzuweisen, dass im Bereich der Ernährung stets ein Mindestmaß an unvermeidbaren CO2-Emissionen entstehen werden, da die Nahrungsaufnahme schlicht und einfach ein integraler Teil des menschlichen Lebens ist. Dennoch stellt sich auch in der öffentlichen Diskussion zunehmend die Frage, inwieweit ein verringerter Konsum von emissionsreichen Lebensmitteln nötig ist, um die Auswirkungen der globalen Erwärmung zu verringern.

Dies könnte z.B. durch Maßnahmen seitens der Mensa selbst bewerkstelligt werden, beispielsweise durch den Austausch von emissionsreichen durch emissionsärmere Zutaten. In der Praxis würde ein strikter Austausch allerdings aller Voraussicht nach bedeuten, das Angebot von vegetarischen und veganen Gerichten zu erhöhen und die Anzahl von angebotenen Fleischgerichten deutlich zu reduzieren oder sie ganz vom Speiseplan zu streichen.

Zwar zeigt sich im aktuellen Ernährungsreport Deutschlands durchaus die Tendenz zum Kauf von mehr pflanzlichen Alternativen zu Fleisch und Milchprodukten [\[fEuL22\]](#page-54-6), jedoch gehen aktuelle statistische Erhebungen nur von einem Anteil zwischen 8-12% von Vegetarier:innen und Veganer:innen aus[\[Alla\]](#page-52-4)[\[Allb\]](#page-52-5)[\[fEuL21\]](#page-54-7). Das heißt, es ist davon auszugehen, dass unter den Tischgästen der Mensateria auch Personen mit omnivorer Lebensweise sind, für die eine ausschließlich vegetarische Mensa möglicherweise nicht attraktiv ist.

Generell ist die Emissionsvermeidung wohl der effektivste Beitrag, um der Erderwärmung entgegen zu wirken, jedoch sind wie bereits erklärt beim Betrieb einer Mensa stets unvermeidbare Emissionen zu erwarten. In diesem Falle bietet die  $CO<sub>2</sub>$ -Kompensation ein Mittel an, um durch geeignete Maßnahmen an anderer Stelle Emissionen zu vermeiden oder CO<sup>2</sup> aktiv wieder zu binden. Abgesehen von den unvermeidbaren Emissionen könnte die Kompensation auch ein Mittel sein, um weiterhin Fleischgerichte anzubieten, die allerdings aufgrund des zumeist höheren CO2-Ausstoßes und der ohnehin meist höheren Preise beim Einkauf von Fleisch einen deutlich höheren Preis hätten als ein vergleichbares vegetarisches Hauptgericht.

Allen Überlegungen liegt zugrunde, zunächst den CO2-Ausstoß der verschiedenen Gerichte zu bewerten. Um dies durchzuführen, wollen wir ein Software-Tool entwickeln, welches auf Basis bereits verfügbarer Emissionsdaten die CO2-Emissionen der Gerichte der Mensateria berechnet. Dieses könnte dann von den Mensa-Mitarbeitenden genutzt werden, um einen Überblick über die Anteile einzelner Zutaten am Gesamt-CO<sub>2</sub>-Fußabdruck eines Gerichts zu erhalten und dieses ggf. gegen ein emissionsärmeres Produkt zu ersetzen. Außerdem wollen wir zusätzlich Möglichkeiten der Visualisierung der errechneten CO2- Ausstöße erarbeiten, um so die Informationen auch für die Tischgäste der Mensateria aufzubereiten. Dies ist eine Vorarbeit, welche nach Beendigung des Projektzeitraums dafür genutzt werden soll, die Ergebnisse graphisch in der Mensateria auf den dort vorhandenen Screens anzuzeigen. Unsere Intention dabei war es, den Besucher:innen in Zukunft eine informierte Entscheidung zu ermöglichen. Außerdem wurde in Studien bereits gezeigt, dass ein CO2-Labeling zu mehr Entscheidungen für klimafreundlichere Gerichte führen kann, sodass auch durch viele Entscheidungen Einzelner eine Reduktion der CO2-Emissionen stattfinden könnte[\[BSN22,](#page-53-8) [BCE](#page-52-6)+].

Zuvor sollte allerdings im Projektzeitraum dieses Projekts noch eine Umfrage unter den Mensabesucher:innen durchgeführt werden. Dadurch sollte zunächst beleuchtet werden, inwieweit sich die Tischgäste zum Beispiel Gedanken über den CO2-Fußabdruck der Gerichte machen, ob eine solche Anzeige ihre Kaufentscheidung beeinflussen könnte oder ob sie mit Gebühren für CO2-Kompensation einverstanden wären. Ein Testdurchlauf der Umfrage wurde schon mit etwa 20 Befragungen durchgeführt, nun wollten wir die Umfrage einem größeren Publikum zugängig machen und außerdem parallel schon an einer automatisierten Datenauswertung arbeiten, um dann den größeren Datensatz direkt verarbeiten zu können.

# <span id="page-10-0"></span>3 Projektarbeit

# <span id="page-10-1"></span>3.1 Koordination in der Gruppe

Die Koordination in der Gesamt-Gruppe fand vom Zeitpunkt des Projektworkshops an mit Hilfe einer Signal-Gruppe und einem wöchentlichen Projekttreffen statt.

Per Signal wurden hauptsächlich kürzere Nachfragen gestellt oder besonders wichtige Updates geteilt, die für alle unmittelbar von Bedeutung waren. Außerdem konnten hier falls nötig auch kurzfristige Terminabsprachen für weitere Meetings z.B. für Treffen mit Externen (siehe Abschnitt 3.2) gemacht werden.

Das Projekttreffen fand meist als Hybrid-Meeting oder an Feiertagen auch als reines Online-Meeting per Zoom statt. Hauptsächlich haben wir uns währenddessen gegenseitig auf den neusten Stand gebracht, wer was geleistet hat und besprochen, ob es Probleme oder Nachfragen gibt. Außerdem wurde über die Agenda für die kommende Woche gesprochen. Nach Bedarf z.B. vor Präsentationen wurden weitere Treffen durchgeführt, welche sich dann mit dem unmittelbar anstehenden Thema befassten.

Intern hat sich im Projekt eine Aufteilung in eine 2-er Gruppe bestehend aus Adina und Eva sowie einer 3-er Gruppe bestehend aus Cedric, Fabian und Yannick ergeben, die auch unterschiedlichen Aufgaben nachgegangen sind (siehe Abschnitt 3.5).

So gab es in den kleineren Gruppen je nach Bedarf auch weitere Meetings und Absprachen zu spezielleren Themen wie der Datenauswertung der Umfrage, der Softwarearchitektur und zu organisatorischen Themen.

Für die gemeinsame Arbeit an Softwareprojekten und zur Versionsverwaltung haben wir uns außerdem für Git in Form des GitLab-Servers des Lehrstuhls entschieden. Dabei befindet sich jede Software-Komponente in einem eigenen Repository, die wiederum thematisch in Gruppen zusammengefasst sind.

# <span id="page-10-2"></span>3.2 Kontakt und Interaktion mit Externen

Unser Projekt unterschied sich von anderen Projekten des Seminars dadurch, dass bei uns die Rolle der Projektstellenden etwas abstrakter war. Das Projekt ist hervorgegangen aus dem Seminar "Informatik und Nachhaltigkeit" und daher innerhalb der Universität Würzburg initiiert worden und nicht von externen Projektsteller:innen. Dennoch waren wir im Verlauf des Projektes mit diversen (externen) Personen in Kontakt und auf diese Interaktionen wollen wir hier kurz eingehen.

Zunächst gibt es Personen zu nennen, welche innerhalb der Universität für uns Ansprechpartner:innen waren. Herr Prof. Hoßfeld vom Lehrstuhl für Informatik III hatte mit Adina und Eva das Projekt "InNa-App CO<sub>2</sub> Mensa" beim WueLab der Universität Würzburg als Transformationsexperiment angemeldet und war daher auch im Seminarzeitraum für uns ein wichtiger Ansprechpartner. Im Verlauf des Projekts hatten wir mehrere Meetings in Präsenz oder Online sowie Mail-Kontakt, um uns über Neuigkeiten auszutauschen und Input für unser Projekt zu erhalten. Außerdem übernahm er für uns Kontaktaufnahmen innerhalb der Universität wie z.B. zur Pressestelle oder zum Rechenzentrum.

Außerdem konnten wir uns während des Seminarzeitraumes zweimal mit Mitarbeitenden des Studierendenwerks Würzburg treffen. Dabei erfolgte eine Abstimmung über Erwartungen an unser Projekt und Möglichkeiten unser Web-Tool einzusetzen. Dieser Austausch ist für uns von großer Wichtigkeit, da die Wirkung unseres Projekt über den Seminarzeitraum hinaus sicherlich stark davon abhängen wird, wie gut es sich in den Alltag einfügen lässt. Außerdem wurde hier auch über die Möglichkeit gesprochen, das Projekt langfristig gesehen auch auf andere Mensa-Standorte des Studierendenwerks auszuweiten.

Tatsächlich standen wir bzw. Herr Prof. Hoßfeld im Laufe des Projekts auch mit Gruppen von den Standorten Aschaffenburg und Bamberg in Kontakt, welche sich auch mit Nachhaltigkeit an den dortigen Mensen beschäftigen oder beschäftigen wollen. Teils schienen hier unterschiedliche Schwerpunkte gesetzt, aber eine Zusammenarbeit mir dortigen Initiativen erscheint derzeit gut möglich. Dadurch könnte unser Projekt über den Seminarzeitraum hinaus einen Beitrag zur Nachhaltigkeit an der Universität Würzburg leisten.

Kontakt mit Externen, die sich mit der Nachhaltigkeit im Nahrungsmittelsektor beschäftigen hatten wir in Form eines Mail-Kontaktes mit Eaternity zwecks deren Datenbank zu CO2-Ausstößen von Lebensmitteln[\[Ins\]](#page-54-8) und eines Online-Meetings mit NahHaft e.V. zwecks deren Projekt "Klimateller in der Mensa"[\[fWuK\]](#page-54-9). Während der Kontakt mit Eaternity sich zunächst nicht vertieft hat, schienen unsere Kontaktpersonen bei NahHaft offen für weiteren Ausstausch, was unserem Projekt langfristig gesehen wiederrum hilfreichen Input einbringen könnte. Außerdem scheint das Projekt von NahHaft ein Indikator dafür zu sein, dass weitere Studierendenwerke deutschlandweit an mehr Nachhaltigkeit interessiert sind.

Im Rahmen der Veranstaltung uniwue2030, einer Kooperation des Referats für Ökologie, des WueLABs und der Unileitung, hatte Adina die Möglichkeit, unser Projekt öffentlich vorzustellen. In anschließenden Gesprächen konnte neben viel interessantem Input auch eine Verbindung zur Law Clinic über Herrn Schilderoth hergestellt werden. Hier ist vor allem die juristische Untersuchung von Möglichkeiten zur Integration von Nachhaltigkeitskriterien in die Ausschreibungsverfahren der Mensa im Gespräch.

### <span id="page-11-0"></span>3.3 Zeitlicher Ablauf

Die zeitliche Gliederung in vier Etappen ergab sich natürlicherweise durch die Termine der drei Zwischenpräsentationen, welche die Durchführung des Projektes in etwa gleich lange Zeiträume untergliederte. Für die desweiteren gewünschten Prüfungsleistungen in Form von Bericht und Video wollten wir uns dann nach der letzten Präsentation Zeit nehmen.

#### <span id="page-11-1"></span>3.3.1 Etappe 1 (bis 15.05.2023)

Da die Projektidee von Adina und Eva bereits im Wintersemester 2022/23 in einem Seminar bearbeitet wurde, ging es zunächst darum, während des Projektworkshops Informationen zum Projekt an die neuen Team-Mitglieder weiterzugeben. Außerdem wurde gemeinsam eine Vision erarbeitet, wie das Projekt im kommenden Semester weiter entwickelt werden kann. Im Fokus sollten hierbei die Durchführung der bereits entworfenen Umfrage sein, sowie die Entwicklung eines Web-Tools für die Berechnung und Anzeige der CO2-Emissionen der Gerichte.

Allgemein war diese Etappe hauptsächlich geprägt von der Ausarbeitung der detaillierteren Zeitplanung während des Projekts, um zu identifizieren welche Aufgaben zu welchem Zeitpunkt bearbeitet werden sollen. In dieser Phase wurden dann besonders organisatorische Themen angestoßen, wie z.B. ein Treffen mit Prof. Hoßfeld, der sich mit der Pressestelle der Universität Würzburg in Verbindung gesetzt hat, um deren Unterstützung bei der Verbreitung der Umfrage zu erhalten. Außerdem wurde am Design des Webtools gearbeitet, um für die spätere Umsetzung bereits eine durchdachte Lösungsstruktur zur Orientierung zu haben. Zum Abschluss wurde dann eine Präsentation erarbeitet, um die anderen Seminarteilnehmenden über den Hintergrund des Projekts und die weiterführenden Ideen zu informieren.

## <span id="page-12-0"></span>3.3.2 Etappe 2 (bis 12.06.2023)

In Etappe 2 wurde nach der Planungsphase bereits intensiv an der Umsetzung des Tools gearbeitet, denn das erklärte Ziel war es, bis zur anstehenden zweiten Zwischenpräsentation bereits ein funktionsfähiges Produkt erarbeitet zu haben. Bei der Umsetzung des Tools erwies es sich unter anderem als eine zentrale Frage, welche Datenbank wir für die Berechnungen der  $CO<sub>2</sub>$ -Äquivalente benutzen können. Außerdem haben wir in Erwartung einer baldigen Veröffentlichung der Umfrage, die Datenauswertung geplant und automatisiert. Zudem wurden erste Möglichkeiten des Deployments des Webtools über das Rechenzentrum der Universität Würzburg von Prof. Hoßfeld an uns weiter geleitet. Die abschließende Präsentation diente dann hauptsächlich dazu, den aktuellen Stand der Projekts zu teilen und eine Übersicht über die verbleibenden Aufgaben der letzten Projektphase zu geben.

## <span id="page-12-1"></span>3.3.3 Etappe 3 (bis 10.07.2023)

In der letzten Phase wurde das Webtool noch auf letzte Fehler geprüft, sowie eine vorerst finale Entscheidung für die aktuell verwendete Datenbank getroffen. Außerdem wurde am Deployment des Tools gearbeitet, welches wir zum Zeitpunkt der letzten Zwischenpräsentation gerne anderen Seminarteilnehmenden zum Test zur Verfügung stellen wollten. Zudem konnte in diesem Zeitraum auch ein Treffen mit den Projektpartnern aus der Mensa realisiert werden. Nach der hier erfolgten Abstimmung, haben wir an konkreten Visualisierungskonzepten für die graphische Unterstützung unserer Berechnungen gearbeitet. Außerdem haben wir in dieser Phase durch weitere Recherchen nach dem Gespräch mit den Projektpartnern aus der Mensa, von der Initiative "Klimateller" von Nahhaft e.V.[\[e.V\]](#page-53-9) erfahren und konnten uns mit ihnen vernetzen. Die letzte Präsentation gab dann einen Überblick über erreichte und nicht-erreichte Projektziele sowie ein Fazit

und einen Ausblick.

#### <span id="page-13-0"></span>3.3.4 Etappe 4 (bis Berichtabgabe, 30.07.2023)

Im Anschluss an die Abschlusspräsentation im Rahmen des Projektseminars konnten wir unsere Web-App und unser weiteres Konzept, über die Laufzeit dieses Seminars hinaus, beim Team der Mensa vorstellen. Dazu ist eine Präsentation erarbeitet worden. Für den Videodreh ist eine Drehgenehmigung bei der Pressestelle der Mensa eingereicht und bewilligt worden.

## <span id="page-13-1"></span>3.4 Probleme im Verlauf des Projektes - und Lösungsansätze

Im Verlauf des Projekts wurde ersichtlich, dass der Kontakt mit Externen teils eine limitierende Ressource war. Beispielsweise konnten wir uns während der gesamten Projektlaufzeit nicht mit der Pressestelle der Universität Würzburg zur geplanten Umfrage austauschen. Letzlich haben wir uns daher dazu entschieden, die Umfrage im Laufe des Seminars nicht erneut online zu stellen, da uns ein Ausstausch über ein derart öffentlichkeitswirksames Vorhaben wichtiger war, als die Daten während des Seminar-Zeitraumes zu erheben. Durch den Status als Transformationexperiment gibt es zudem die Möglichkeit, die Umfrage zu einem späteren Zeitpunkt nach einem erfolgten Ausstausch durchzuführen.

Auch ein Treffen mit den Projektpartnern aus der Mensa fand erst während der dritten Etappe erstmalig statt, sodass wir uns von dieser Seite kein frühes Feedback zum Fortschritt des Projekts einholen konnten. Dies war vor allem für die Visualisierungskonzepte der CO2-Fußabdrücke geplant, da wir perspektivisch davon ausgingen, diese Grafiken nach dem Seminar Zeitraum in der Mensateria über die dortigen Screens einblenden zu können. Zudem wurde während des Treffens deutlich, dass ein CO<sub>2</sub>-Labeling über die Screens möglicherweise nur als Echtzeit-Lösung sinnvoll für die Mensamitarbeitenden erscheint. Außerdem wurde über die Möglichkeit gesprochen, zusätzlich zu den Angaben zum CO2-Ausstoß der Gerichte auch die Nährwerte zu berechnen und mit anzuzeigen. Um diese geänderten Anforderungen zu erfüllen, müsste unsere Software allerdings direkt auf das vorhandene Warenwirtschaftssystem zugreifen können. Dies erwies sich auch in Absprache mit Prof. Hoßfeld als eine zu komplexe Anforderung, sodass aktuell nicht geklärt ist, inwieweit eine Anzeige der alleinigen  $CO<sub>2</sub>$ -Emissionen über die Screens realisiert werden kann. Diese Einschränkung haben wir durch die Entwicklung des Berechnungs-Tools als unabhängiges Web-Tool im Verlauf des Projekts ohnehin schon etwas abgemildert, da wir unser Tool alternativ nur online für interessierte Mensagäste bereitstellen können, obwohl die Sichtbarkeit über die Screens sicherlich deutlich höher wäre.

Abgesehen von den genannten Punkten war ein kritischer Aspekt unseres Projekts, eine Datenbank für die CO2-Berechnungen auszuwählen. Während unserer Recherchen zu den Datenquellen, stießen wir immer wieder auf Referenzen auf die Datenbank von Eaternity [\[Ins\]](#page-54-8). Eaternity hat es sich zur Aufgabe gemacht, die  $CO<sub>2</sub>$ -Emissionen aller Lebensmittel zu quantifizieren und sie scheinen basierend darauf eine sehr umfassende Datenbank entwickelt zu haben[\[Ins\]](#page-54-8). Durch unseren Kontakt mit Eaternity erfuhren wir allerdings, dass eine kostenfreie Nutzung der Daten nur im Rahmen eines Probemonats der von ihnen entwickelten Web-App möglich wäre. Da wir allerdings an einer langfristigeren Nutzung interessiert waren und während des Seminarzeitraumes keine finanziellen Mittel für das Projekt hatten, haben wir uns dann zwischen zwei kostenfreien Datenbanken entschieden.

Es gab noch einen letzten Punkt, welchen wir zunächst anders geplant hatten, denn ursprünglich gab es die Überlegung, das Tool zum Ende des Projektzeitraumes schon über einen Server am Rechenzentrum der Universität Würzburg bereit zu stellen. Nachdem wir allerdings nochmals darüber beraten haben, haben wir uns entschieden dieses Vorhaben nicht mehr während des Seminars umzusetzen. Hauptgründe dafür waren, dass das Semester sich ohnehin dem Ende neigte, sodass zu erwarten war, dass ein Großteil der Zielgruppe für unser Tool während der Semesterferien nicht an der Uni sein würde. Außerdem erschien es sinnvoll zunächst einen Testlauf mit kleinerem Personenkreis durchzuführen, sodass wir uns entschieden, dass Tool zunächst den Seminarteilnehmenden zur Verfügung zu stellen und dies über einen privaten Rechner zu bewerkstelligen.

# <span id="page-14-0"></span>3.5 Beiträge der Gruppenmitglieder

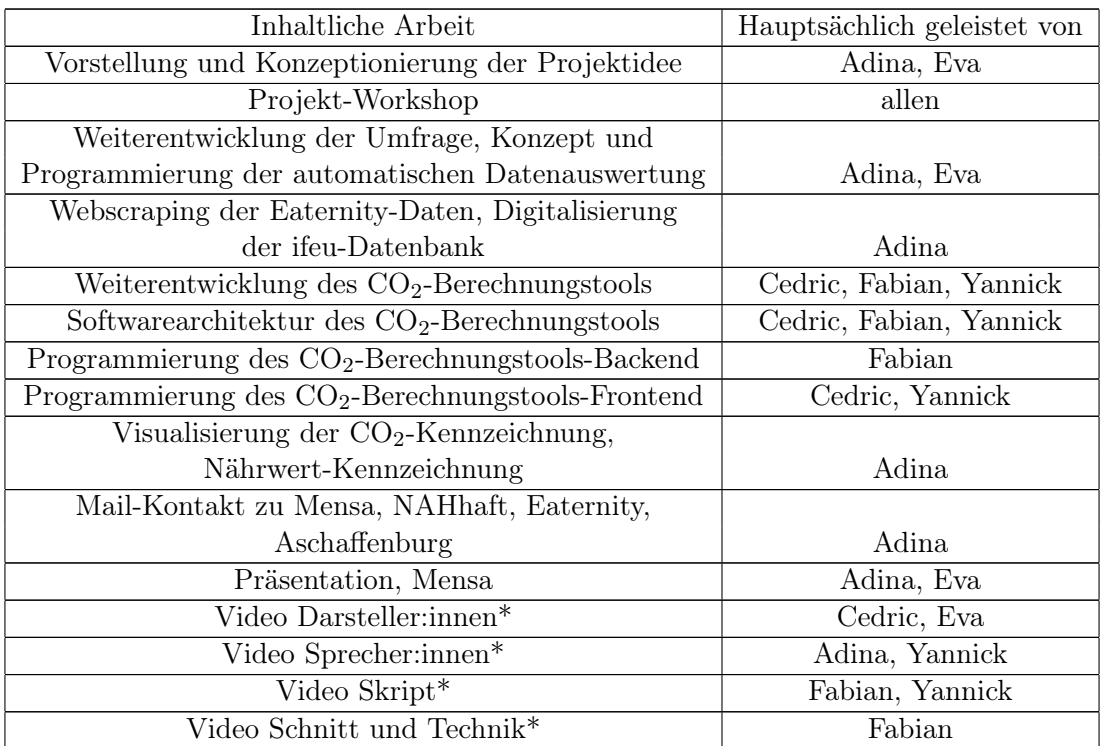

Übersicht der geleisteten inhaltlichen Arbeit

\*voraussichtliche Aufgabenverteilung zum Zeitpunkt der Abgabe des Projektberichts

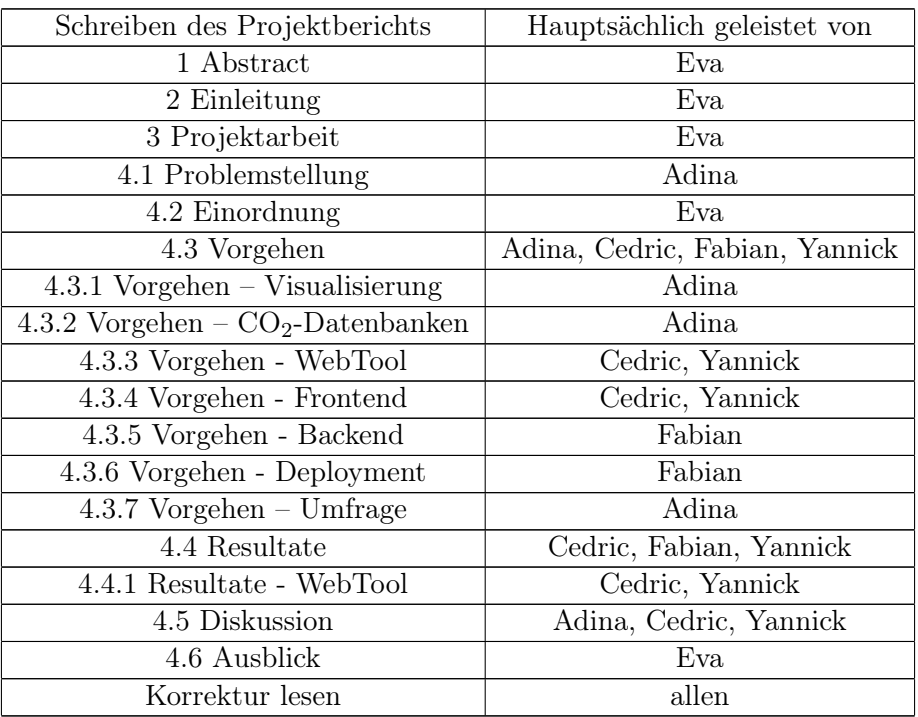

# Übersicht der geleisteten Arbeit beim Schreiben des Projektberichts

# <span id="page-16-0"></span>4 Projektergebnisse und Diskussion

# <span id="page-16-1"></span>4.1 Problemstellung

Die Arbeit im Projektseminar gliedert sich direkt in das am Nachhaltigkeitslabor der Universität Würzburg WueLAB verortete Transformationsexperiment "InNa-App  $CO<sub>2</sub>$ Mensa" ein und knüpft damit an die vorangegangene Projektarbeit aus dem Wintersemester 2022/23 an. Die übergeordneten Ziele dieser Projektphase leiten sich demnach aus der Zielsetzung des Transformationsexperiments ab. Sie sind für das Projektseminar "Informatik und Optimierung für Nachhaltigkeit" verfeinert und konkretisiert worden. Im Vorfeld zum eigentlichen Beginn der Projektarbeit haben wir folgende Zielstellung formuliert:

"Im Kontext der ökologischen Nachhaltigkeit sollen Tischgäste der Mensateria am Hubland über den CO2-Fußabdruck der angebotenen Gerichte informiert und zur Wahl klimafreundlicher Gerichte angeregt werden. Dafür sollen die Gerichte hinsichtlich ihrer ökologischen Nachhaltigkeit bewertet und Vorschläge für optimierte Rezepturen erarbeitet werden."

Einige Systemgrenzen sind bereits implizit in dieser Zielstellung enthalten:

- 1. "CO2-Fußabdruck": Die Umweltauswirkungen von Ernährung sind vielfältig. Wir betrachten hier ausschließlich den CO<sub>2</sub>-Fußabdruck, bzw. genauer, die Treibhausgasemissionen, gemessen in CO2-Äquivalenten, die mit den jeweiligen Gerichten der Mensa verbunden sind.
- 2. "Mensateria am Hubland": In diesem Projektseminar möchten wir uns auf Gerichte der Mensateria am Hubland beschränken. Sie ist unserem Studiumsumfeld am nächsten und der Küchenchef hat sich dem Projekt gegenüber als aufgeschlossen erwiesen. Stellt sich das Projekt als erfolgreich heraus, kann eine Ausweitung auf andere Mensen des Studierendenwerks oder weitere Studierendenwerke erfolgen.
- 3. (Haupt-)"Gerichte": Die Bilanzierung der Treibhausgasemissionen soll sich für das Projektseminar auf vollwertige Gerichte beschränken. Beilagen, wie Salate, Suppen oder auch Süßspeisen, werden nicht berücksichtigt.

Wir beschränken uns bei der Bilanzierung von Umweltauswirkungen der Ernährung also auf die Treibhausgasemissionen der Hauptgerichte für die Mensateria am Hubland. Hinsichtlich konkreter Aufgaben, die zu diesem Ziel beitragen, waren wir als unsere eigenen Projektsteller:innen von Beginn an offen für Anpassungen durch veränderte Anforderungen, neue Entwicklungen und neue Ideen – von interner wie auch externer Seite. Die Erarbeitung optimierter Rezepturen für die Mensa sind bereits in der Projektplanung aus dem Scope des Seminars entnommen worden.

Das Hauptziel und als solches auch im Projektcanvas Mittelpunkt der Requirement-Analyse, ist die Entwicklung einer Web-App zur Darstellung der CO<sub>2</sub>-Emissionen für die Mensateria am Hubland. Dabei sollen alle Prozesse von der Analyse über das Design bis zur konkreten Entwicklung und dem Deployment durchlaufen werden. Die Arbeit

teilt sich dabei in das Frontend und das Backend (+Deployment) auf, die jeweils weitestgehend unabhängig voneinander arbeiten können. Dem Frontend ausgelagert wurde die Erarbeitung einer Visualisierung der CO<sub>2</sub>-Bilanzen. Die daraus entstehenden Grafiken werden dann zur Fertigstellung in das Frontend eingebunden. Die Beschäftigung mit Umweltdatenbanken, die dem Backend CO<sub>2</sub>-Werte der Zutaten liefern, wird ebenfalls als gesonderter Arbeitsbereich betrachtet und gegen Projektende mit dem Backend zusammengeführt, da auch dieses Arbeitspaket mit größerem Aufwand verbunden ist. Verbindungspunkte der Webapp mit dem Warenwirtschaftssystem der Mensa sind explizit ausgeschlossen – die App soll möglichst unabhängig von externen Plattformen funktionieren.

Nebenziele des Projektseminars sind Arbeiten an der Umfrage zum Thema "Mensa und Nachhaltigkeit" sowie für das Gesamtprojekt relevantes Networking. Um Synergieeffekte bestmöglich nutzen zu können, liegt die konkrete Durchführung der Umfrage nicht im Zeitraum des Projektseminars. Die Problemstellung für das Teilgebiet "Umfrage" ist primär die Erstellung von Skripten zur Bereinigung der Daten und grafischen Auswertung der Ergebnisse.

## <span id="page-17-0"></span>4.2 Einordnung

Es gibt mittlerweile online diverse Tools, um die CO2-Ausstöße einzelner Lebensmittel oder Gerichte zu recherchieren. Beispiele hierfür sind der Rechner von GoClimate[\[GoC\]](#page-54-10), dem Tagesspiegel[\[Taga\]](#page-56-5) oder der Barmer[\[Bar\]](#page-52-7). Außerdem gibt es eine ganze Rezeptesammlung des Projekts "Klima- und energieeffiziente Küche an Schulen" (Keeks), bei welcher zusätzliche Aspekte wie beispielsweise der Phosphat- oder der Wasserfußabdruck der Rezepte mit betrachtet werden[\[EMW](#page-53-10)+]. Es liegt in der Natur der Sache, dass unterschiedliche Lebensmittel auch unterschiedlich hohe CO2-Emissionen verursachen, somit ist all diesen Tools gemeinsam, dass man sich über die Zusammensetzung der Gerichte die man testen möchte im Klaren sein muss.

Da in unserem Projekt allerdings die Außer-Haus-Verpflegung in der Mensateria am Hubland betrachtet werden sollte, sind diese Tools nicht geeignet um Mensanutzenden eine klare Einschätzung über die CO2-Bilanz der jeweiligen Gerichte zu geben. Dies liegt daran, dass sie die Zusammensetzung der angebotenen Mahlzeiten nicht kennen.

Für die Bilanzierung der Außer-Haus-Verpflegung gibt es aber bereits weitere Initiativen und Tools. Die Umweltinitiative der TU Dresden beispielsweise hat bereits damit begonnen ein Netzwerk aufzubauen, um unter anderem deutschlandweit eine Anzeige der CO2-Bilanz von Gerichten in den Mensen der verschiedenen Studierendenwerke zu etablieren[\[Umwb\]](#page-56-6). Tatsächlich haben auch bereits mindestens drei Studierendenwerke nämlich Erlangen-Nürnberg[\[EN\]](#page-53-11), Karlsruhe[\[Kar\]](#page-54-11) und Stuttgart[\[Stu\]](#page-55-10) schon eine CO2- Kennzeichnung der Gerichte in ihren Mensen umgesetzt. Diese wurde mit Hilfe der App Klimateller von NAHhaft e.V. umgesetzt, welche auf eine Datenbank von Eaternity zurück greift[\[e.V,](#page-53-9) [Ins\]](#page-54-8). Auch Eaternity selbst bietet eine App zur Klimabilanzierung von Mahlzeiten für Einzelpersonen oder Unternehmen an[\[Ins\]](#page-54-8).

Das darüber hinaus auch ein größeres Interesse von Studierendenwerken an einer CO<sub>2</sub>-

Kennzeichnung besteht, zeigt das im Februar diesen Jahres gestartete Projekt "Klimateller in der Mensa", für welches mit 20 Studierendenwerken unter anderem eine CO2- Bilanzierung der angebotenen Mahlzeiten stattfinden soll[\[fWuK\]](#page-54-9). Durch die Bilanzierungen sollen dann besonders klimafreundliche Gerichte mit dem Label "Klimateller" versehen werden[\[fWuK\]](#page-54-9).

Eine Untersuchung der LMU München in Kooperation mit der Klimateller App ähnelt unserer Idee dagegen am meisten[\[BCE](#page-52-6)+]. Dort wurden vorläufige Ergebnisse veröffentlicht, dass vor allem durch eine CO2-Kennzeichnung mit Ampelfarben im Vergleich zu CO2-Emissionen ohne Farbe, die Studierenden vermehrt klimafreundlichere Gerichte auswählten[\[BCE](#page-52-6)+]. Diese Kennzeichnung soll dort nun auch standardmäßig statt finden[\[BCE](#page-52-6)+].

Generell zeigen diese Beispiele, dass es für Nachhaltigkeit im Bereich der Außer-Haus-Verpflegung bereits Konzepte und Tools gibt, jedoch scheinen sie bei Studierendenwerken aktuell nur sporadisch Einsatz zu finden. Auch scheint es für die Situation in Mensen, wo die Zielgruppe hauptsächlich Studierende sind noch eher wenige Untersuchungen dazu zu geben, inwieweit eine CO2-Kennzeichnung die Emissionen im Betrieb einer Mensateria senken kann. Ein Grund dafür könnte sein, dass es möglicherweise im alltäglichen Betrieb einer Mensa wichtigere Prioritäten gibt als eine  $CO<sub>2</sub>$ -Kennzeichnung.

Hier könnte unser Tool zum Beispiel helfen weitere Erkenntnisse zu sammeln durch Frequenzdaten zur Nutzung des Tools und durch die Untersuchung, ob sich die Verkaufszahlen von Gerichten verändern. Außerdem könnten wir die Mensateria zeitlich entlasten, indem wir die Gerichte einpflegen und auch finanziell entstehen der Mensateria dadurch keine Kosten. Trotzdem hätten Mensanutzende die Möglichkeit sich über die CO2-Bilanzen der Gerichte zu informieren. Da unser Projekt neben der Teilnahme am "Projektseminar Informatik und Optimierung für Nachhaltigkeit" auch einen Status als Transformationsexperiment des WueLab der JMU Würzburg hat, stehen auch generell die Forschung und der Wissensgewinn als Motivation im Vordergrund.

# <span id="page-18-0"></span>4.3 Vorgehen

#### <span id="page-18-1"></span>4.3.1 Visualisierung

Erste Entwürfe aus der Projektphase im Wintersemester 2022/23 sahen eine stufenlose Skala vor, auf der die Gerichte einer genauen Position entsprechend ihrer CO<sub>2</sub>-Bilanz zugeordnet werden. Die Skala ist von grün über gelb nach rot gefärbt, was respektive geringe bis hohe CO2-Emissionen repräsentiert. Die Gerichte ordnen sich nach ihren absoluten Emissionswerten auf der Skala an und nehmen dabei natürlich auch klare Positionen relativ zueinander ein. Im Rahmen des Projektseminars ist dieser Ansatz neu überdacht worden. Auf Basis einer Analyse der Design-Anforderungen sind neue Darstellungsvorschläge konzipiert und mithilfe von Personen des Freundeskreises als Testpersonen evaluiert worden. Das Resultat daraus ist die Unterteilung in drei Emissionsstufen, die jeweils mit drei treppenartig angeordneten Balken dargestellt werden. Je nach Emissionsstufe sind einer, zwei oder alle drei dieser Balken ausgefüllt. Je mehr Balken ausgefüllt sind, desto höher sind die Emissionen des Gerichts.

Die Visualisierung der CO2-Emissionen soll zunächst primär in der Webapp zur Anwendung kommen. Gleichzeitig soll, für den weiteren Verlauf des Transformationsexperiments, eine Verwendung der Grafiken auch für die Bildschirme der Mensa geeignet sein. Wir möchten für beide Anwendungsbereiche eine einheitliche Visualisierung entwickeln, damit der Wert der Wiedererkennbarkeit und der Kohärenz gegeben ist. Daraus ergeben sich folgende Anforderungen an die Visualisierung:

- 1. Simplizität: Die Visualisierung der CO<sub>2</sub>-Emissionen soll in ihrer Form und in ihrer Aussage möglichst einfach sein. Auf den Bildschirmen der Mensa wären detailreiche Grafiken schwer zu erkennen und bei vielschichtige Aussagen würde die Kernaussage leicht aus den Augen verloren gehen.
- 2. Hohe Aussagekraft: Die Grafik soll für sich allein stehen können und ohne weitere Erklärung deutlich machen, wie das nebenstehende Gericht hinsichtlich seiner CO2-Bilanz zu bewerten ist. Dabei soll die Aussageabsicht eindeutig und unmissverständlich interpretierbar sein.
- 3. Einheitlichkeit: Die Grafiken sollen nicht nur für die Webapp und die Bildschirme der Mensa ein einheitliches Erscheinungsbild haben, Einzelgrafiken sollen auch untereinander vergleichbar sein. Das beinhaltet, dass sich zugrunde liegende Skalen oder Normierungen nicht über die Zeit verändern sollen. Eine Normierung über die durchschnittlichen Emissionen aller bisher erfassten Gerichte wäre damit z.B. ungeeignet.

Aus diesen Anforderungen heraus ist das Konzept einer Klassifizierung der Gerichte in mehrere Emissionsstufen entstanden. Dabei erscheint es sinnvoll, drei Stufen mit den Bedeutungen "niedrige Emissionen", "mittlere Emissionen" und "hohe Emissionen" zu wählen. Im Vergleich zur stufenlosen Darstellung oder einer Darstellung mit höherer Anzahl an Stufen büßt dieses Konzept zwar an Auflösung ein, gewinnt aber deutlich an Simplizität und schneller Erfassbarkeit der dargestellten Informationen.

Die Grenzen zwischen den Stufen lassen wir bei 650 g  $CO<sub>2</sub>e$  und bei 1300 g  $CO<sub>2</sub>e$  verlaufen. Dabei orientieren wir uns an einem durchschnittlichen Gericht der Rezeptesammlung von Eaternity, welche nach unserem Kenntnisstand die größte verfügbare Sammlung von umweltbilanzierten Gerichten ist. Laut Eaternity liegen die durchschnittlichen THG-Emissionen ihrer gespeicherten Gerichte bei 1298 g  $CO<sub>2</sub>e$  [\[Ins\]](#page-54-8). Wir runden auf einen glatten Wert auf und legen diesen als Obergrenze für die mittlere Emissionskategorie fest. Gerichte, die weniger als die Hälfte der THG-Emissionen des durchschnittlichen Gerichts verursachen, fallen in die niedrige Emissionsstufe. Das deckt sich auch mit der Einstufung von Eaternity, die ihren "Climate Score Award" für Gerichte mit bis zu 649 g CO2e vergeben. Die höchste Emissionsstufe greift bei uns für Gerichte mit überdurchschnittlich hohen THG-Emissionen, also mehr als  $1300 \text{ g } CO<sub>2</sub>$ e. Mit der Festlegung dieser Grenzen ergibt sich auch für die von uns bisher erfassten Gerichte der Mensateria eine recht ausgewogene Verteilung auf alle drei Emissionsklassen. Die Gerichte sind somit durch die Grafiken gut vergleichbar.

Begleitet werden kann diese Stufeneinteilung durch die Signalfarben grün, gelb und rot. Dieser Farbcodierung kann dabei entweder die Bedeutungsebene zusätzlich unterstützen oder sogar als einziger Träger der Information dienen – so, dass sich die Grafiken der drei Stufen ausschließlich durch die Farbe unterscheiden. Dass die Verwendung von Ampelfarben bei der CO2-Kennzeichnung die Wahl klimafreundlicher Gerichte stärker unterstützt als eine Kennzeichnung ohne Farben, konnte bereits in einer Studie an der LMU München gezeigt werden [\[BCE](#page-52-6)+]. In unserem ersten Treffen dieser Projektphase mit Vertretern der Mensa haben sich diese kritisch, aber nicht ausschließend, zur Verwendung von Signalfarben geäußert. Die Kritik rührt in der Erfahrung her, die auf einer Visualisierung der eigenen Website gemacht wurde. Indem die Mensa ihre Bitte um Rückmeldung von der grün-rot codierten Kategorie "Lob und Tadel" in ein neutral gefärbtes "Feedback" geändert hat, haben sie zielführendere und konstruktivere Antworten erhalten. Wir sind der Überzeugung, dass sich die CO2-Kennzeichnung insofern von der Feedback-Aufforderung unterscheidet, dass eine Polarisierung hier durchaus gewünscht ist. Die wissenschaftlichen Erkenntnisse zur Wirkung der Signalfarben unterstützen uns in der Entscheidung, Signalfarben im weiteren Designprozess nicht auszuschließen. Gleichzeitig entwickeln wir auch Designs ohne Farbcodierung, damit wir eine breite Auswahl an Entwürfen haben, die wir mit der Mensa und mit Testpersonen diskutieren können.

Aus dem Publikum der Diskussionsrunde unserer ersten Zwischenpräsentation ging der Vorschlag einer Visualisierung in Form einer Abgas-Wolke aus einem PKW-Auspuff hervor. Diese Darstellung fordert eine recht detaillierte Grafik, wobei die Abgas-Wolke selbst zwar alleiniger Informationsträger wäre, aber gleichzeitig nur einen vergleichsweise kleinen Teil der Grafik ausmache. In erster Iteration wird das Design daher auf die Wolke reduziert. Die Menge der Emissionen soll mit der Anzahl dreier Wolken etwa gleicher Größe korrelieren. Für diesen Designvorschlag wurden mehrere Entwürfe konzipiert, die sich jeweils in der Form der Wolke leicht unterscheiden.

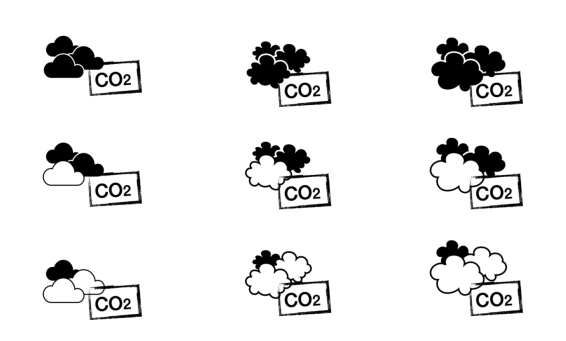

Abb. 1: Visualisierungsentwürfe in Form von "Abgaswolken"

Zunächst wurden Wolken aus den Standard-Vektorgrafiken von Apple verwendet (Abb.1, linke Spalte). Die Darstellung erinnert sehr an wetterbedingte Bewölkung, nach deren Vorbild die Grafik vermutlich auch designt wurde. Als Reaktion darauf wurde die für (Regen- )Wolken typische abgeflachten Unterseite aufgebrochen, da diese Abflachung durch meteorologische Prozesse entsteht, während durch Rußrückstände sichtbare Abgaswolken eine solche Abflachung in der Regel nicht aufweisen (Abb.1, mittlere und rechte Spalte).

Die Entscheidung für die Visualisierung über die Wolkenanzahl statt über die Größe der Wolken ist bewusst gewählt worden, da wir keine stimmige Referenz für die Größe bieten können. Objekte verschiedener Größen sind schwieriger voneinander zu unterscheiden als die Anzahl von Instanzen eines Objekts. Insbesondere, wenn in einem Anwendungs-Kontext nicht alle verschiedenen Wolkengrößen vorhanden sind, ist die Interpretation der Größe schwierig. Dieser Fall tritt in der Mensa auf den Ausgabe-Bildschirmen für die einzelnen Gerichte auf. Auch in der Webapp ist nach einer Gericht-Suche möglich, dass unter den Ergebnissen ausschließlich Gerichte aus einer der drei Emissionskategorien vertreten sind. Dieser Fall wird sogar recht häufig auftreten, wenn der Suchbegriff eine Hauptkomponente des Gerichts ist und damit großen Einfluss auf dessen CO2-Bilanz nimmt. Das Problem könnte gelöst werden, indem ein Maßstab eingefügt wird. Entwürfe, die diesen Lösungsvorschlag umsetzten, sind erstellt worden, waren aber grafisch nicht ansprechend. Der Maßstab fügt der Grafik eine weitere Komponente hinzu, erhöht damit die Komplexität und widerspricht unserer Design-Anforderung der Simplizität und der hohen Aussagekraft. Da auch mit den neuen Entwürfen eine Loslösung der Assoziation mit wetterbedingter Bewölkung nicht gänzlich erreicht werden konnte, wurde der Design-Vorschlag letztlich verworfen.

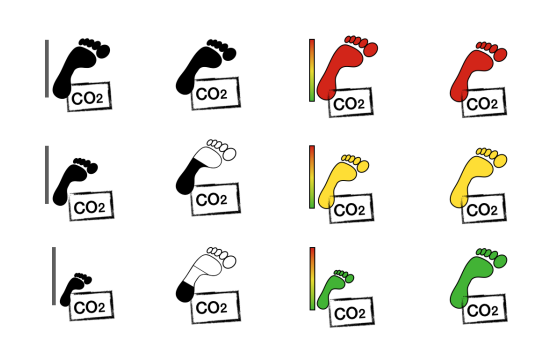

Abb. 2: Visualisierungsentwürfe in Form von "Fußabdrücken"

Die nächste Sammlung von Design-Entwürfen visualisiert die Emissionsklassen in der Form eines Fußabdrucks variabler Größe oder Füllung (Abb.2). Die Darstellung als Fußabdruck wird häufig in Verbindung mit  $CO<sub>2</sub>$ -Bilanzen verwendet. Ein großer Fußabdruck bedeutet dabei, dass ein Gericht viele Emissionen verursacht. Diese Aussage ist leicht nachvollziehbar und wird auch von allen acht Testpersonen so hergestellt. Auch "wenig" bzw. "viel" Fußabdruck im Sinne einer stufenweisen Einfärbung der Grafik wird mit einem respektive geringen und hohen Fußabdruck in Verbindung gebracht. Dieser

Fußabdruck mit den unterschiedlichen "Füllhöhen" der Färbung wird aber von zwei der Testpersonen als unintuitiv wahrgenommen. Am positivsten sind die Feedbacks zu den lediglich über die Farbcodierung bestimmten Emissionsstufen. Die Maßstäbe erhalten eher kritisches Feedback. Zudem hat die Grundgrafik aller Fußabdrücke eine recht feingliedrige Form und läuft Gefahr, auf den Bildschirmen der Mensateria aus einer gewissen Entfernung nicht erkannt zu werden. Das Eintreten dieser Befürchtung könnte in einem Test untersucht werden – z.B. indem wir einen Zettel mit dem Symbol in gleicher Größe und Höhe wie auf dem Bildschirm der Mensateria am Hubland befestigen, und die visuelle Erfassbarkeit prüfen. Besser noch wären Tests auf dem Bildschirm, da die Auflösung, Helligkeit des Bildschirms und der Einfluss von externen Lichtquellen bei der Sichtbarkeit eine Rolle spielen dürften.

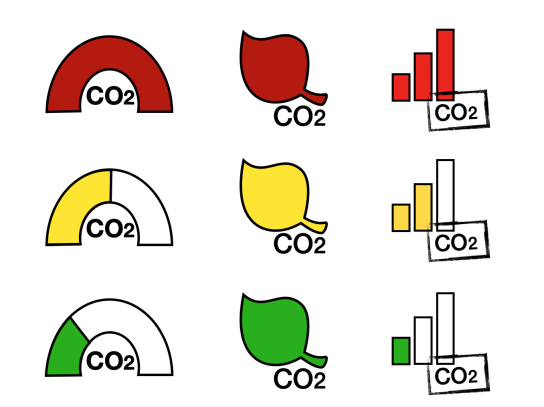

Abb. 3: Visualisierungsentwürfe in variabler, simpler Form

Die nächste Design-Etappe löst sich etwas mehr von den typischen Symbolen, die mit der CO2-Bilanz in Verbindung gebracht werden. Die Emissionsklassen werden als "Tacho", farbcodiertes Blatt und in Treppenform visualisiert (Abb.3, v.l.n.r.). Die Darstellung als Blatt mit einer Stufeneinteilung lediglich durch Farbcodierung wird von den Befragten insgesamt sehr positiv bewertet. Allerdings, das lässt sich auch auf die äquivalente Fußabdruck-Darstellung übertragen, kommen wir zu dem Schluss, dass die Unterscheidung der Emissionsstufen auch unabhängig von der Farbgebung möglich sein soll und die Aussage der Grafik von der Färbung lediglich

unterstützt werden sollte. Zum einen wird dadurch die Möglichkeit einer Darstellung in Graustufen offengehalten – zum Beispiel in einem kombinierten Ansatz mit Schwarz-Weiß-Grafiken für die Bildschirme der Mensa und farbigen Grafiken in unserer Webapp. Zum anderen können Tischgäste mit einer Rot-Grün-Sehschwäche Schwierigkeiten mit rein farbcodierten Grafiken haben. Grafiken mit einer Deutungsebene unabhängig von der Einfärbung sind dadurch inklusiver.

Die Grafik in Form eines "Tachos" erfüllt diesen Wunsch. Sie ist simpel, die Aussageabsicht wird klar und von den befragten Testpersonen wird sie als grafisch sehr ansprechend wahrgenommen. Unser Kritikpunkt an dieser Darstellungsform ist jedoch die Suggerierung einer Darstellung des absoluten Wertes der CO2-Bilanz durch die freie Positionierung der Farbfüll-Grenzen in der Grafik.

Um dieser Kritik Sorge zu tragen, ist die Darstellung in Treppenform designt worden. Diese Darstellung ist grafisch simpel und dadurch leicht zu erfassen. Eine Abbildung des absoluten CO2-Fußabdrucks kann hier nicht suggeriert werden. Obwohl die Grafik selbst keinen symbolischen Bezug zu Nachhaltigkeit hat, ist die Aussageabsicht durch die Beschriftung klar interpretierbar. Allerdings könnte die Darstellung zu Missverständnissen führen, in welche Richtung die Skala zu interpretieren ist. Ursprünglich als Anzeige der Menge von CO2-Emissionen gedacht, wäre auch die Interpretation denkbar, dass die Balken ein Rating darstellen. Dabei wäre ein ausgefüllter Balken gleichbedeutend mit einem schlechten Rating, also vielen Emissionen, während drei Balken mit einer geringen Menge an Emissionen verbunden wäre. Wir haben die Grafik den insgesamt acht Testpersonen vorgelegt, wovon alle sie in vorgesehener Weise interpretierten. Keine der Testpersonen hat also drei voll ausgefüllte Balken mit einem ökologisch besonders nachhaltigen Gericht assoziiert. Auch nach einem Hinweis auf die mögliche gegensätzliche Interpretation der Grafiken hielt die Mehrheit an ihrer Auffassung fest. Eine Personen war sich danach mit ihrer Interpretation nicht mehr sicher.

In allen Grafiken wurde die Beschriftung "CO<sub>2</sub>" gewählt. Dieser Textzusatz wird als

sinnvoll bewertet, um Missverständnissen vorzubeugen. Insbesondere bei Darstellungen wie der Treppenform, die nicht bereits implizit durch ihre Symbolkraft Hinweise auf ihre kontextuelle Interpretation zulassen, ist der Zusatz " $CO<sub>2</sub>$ " wichtig. Aber auch bereits symbolisch aufgeladene Grafiken profitieren von der Beschriftung. So könnte bei der Darstellung als Fußabdruck beispielsweise eine Assoziation mit dem Flächenfußabdruck hergestellt werden, dessen Entsprechung in CO2e-Emissionen bei der Lebenszyklusanalyse der Zutaten zwar miterfasst wird, der aber die Aussageabsicht der Grafik nicht trifft. Da die Grafik simpel und schnell erfassbar gehalten werden soll, wählen wir die Bezeichnung "CO<sub>2</sub>" (statt "CO<sub>2</sub>e") – die Bedeutung kann klar erfasst werden, da diese Vereinfachung weit verbreitet ist.

#### Visualisierung von Nährwertangaben

Über den engeren Scope dieser Projektarbeit hinaus ging die Visualisierung von Nährwertangaben für die Bildschirme der Mensa. Die Nährwerte wurden uns dafür in tabellarischer Form zur Verfügung gestellt. Bei dieser Visualisierung handelt es sich um einen Wunsch der Mensa, der im Verlauf dieses Projekts aufkam. Der Beschäftigung mit diesem Wunsch messen wir die Bedeutung zu, das Interesse der Mensa an unserem Gesamtprojekt zu halten und nach einer Phase, in der die Mensa keine Zeit für uns finden konnte, wieder aufleben zu lassen. Ohne im Detail auf die Arbeitsschritte einzugehen, folgt eine kurze Beschreibung des Resultats dieser Arbeit. Bezüglich der Umsetzung der Nährwert-Kennzeichnung wurden uns keinerlei Vorgaben gemacht, die Anforderungen waren also komplett offen.

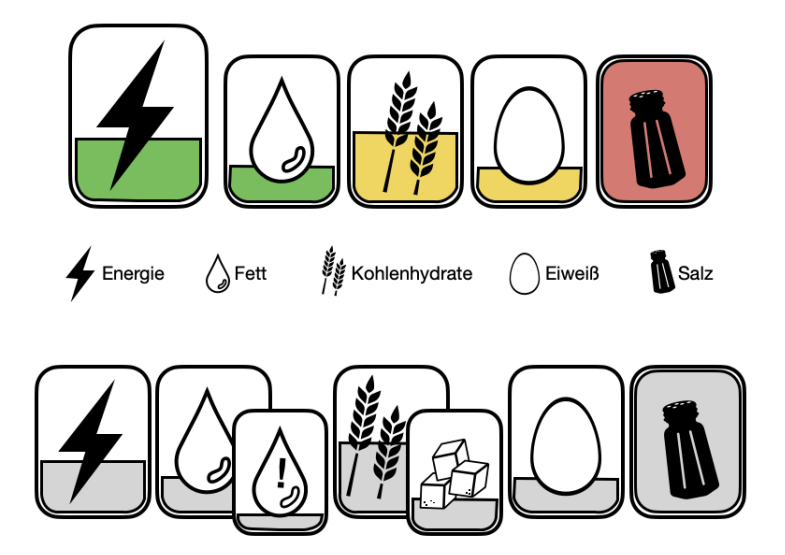

Abb. 4: Visualisierungsentwurf für die Nährwertkennzeichnung am Beispiel "Gnocchi an Tomatensugo mit Parmesan"

Im Arbeitsprozess sind aus mehreren Iterationen zwei Entwürfe entstanden. Der erste setzt die schlanke Variante der Nährwerte um, beinhaltet also den Brennwert, Fett, Kohlenhydrate, Eiweiß und Salz. Der zweite Entwurf beinhaltet zusätzlich dazu Informationen zu gesättigten Fetten und Zucker als Unterkategorien von Fett und Kohlenhydraten. Die Nährwerte sind jeweils durch Symbole repräsentiert worden. Den Symbolen ist eine Art "Batteriefüllstand" unterlagert. Dieser bezieht sich auf die Referenzmenge eines durchschnittlichen Erwachsenen und kann maximal 100 % darstellen. Färbungen, die im schlanken Entwurf ergänzt wurden, beziehen sich auf das Ausmaß der Abweichung von 33 % der Referenzmenge. Sie legen also die vereinfachende Annahme zugrunde, dass die Mahlzeit etwa 1/3 der gesamten über den Tag aufgenommenen Energie bereitstellt, drei solcher Mahlzeiten am Tag zu sich genommen werden, und diese jeweils einen etwa gleichmäßigen Beitrag zur Versorgung mit den jeweiligen Nährstoffen leisten. Da der fertige Entwurf eine rein grafische Umsetzung der Nährwerte vorsieht, ist er dabei als Hilfestellung auf eine Legende angewiesen.

#### <span id="page-24-0"></span>4.3.2  $CO<sub>2</sub>$ -Datenbanken

Aus der vorangegangenen Projektphase im Wintersemester 2022/2023 konnten wir eine Datenbank der Organisation KEEKS übernehmen, die uns von deren Projektkoordinator Dr. Michael Scharp zur Verfügung gestellt wurde. Die Datenbank umfasst 34 Zutaten bzw. Zutaten-Kategorien, denen jeweils ein CO<sub>2</sub>-Wert für konventionelle Landwirtschaft und ein Wert für "Bio"-Landwirtschaft zugeordnet sind. Quellen dieser Angaben sind mehrheitlich das GEMIS 4.4 des Öko-Instituts, ergänzend stellt der "Klimatarier"-Klimabilanz-Rechner weitere CO<sub>2</sub>-Werte. Letzterer ist mittlerweile nicht mehr online verfügbar, sodass die Werte nicht mehr nachvollzogen werden können. Bereits in der Projektphase vor Beginn dieses Projektseminars sind wir bei der Eintragung der Zutaten aus den Rezepten der Mensa auf die Grenzen dieser Datenbank gestoßen. Sie bedient jeweils Zutatenkategorien, z.B. "Gemüse – frisch", "Rind – Tiefkühlprodukt", "Käse" oder "Pflanzenöl". Manche der von der Mensa verwendeten Zutaten, zum Teil wichtige Komponenten der Gerichte, lassen sich gar nicht oder nur schwierig einer der Kategorien zuordnen. Das betrifft vor allem verarbeitete Produkte, z.B. Gnocchi, Nudeln und TK-Maultaschen. Im Rahmen des Projektseminars haben wir uns daher mit Möglichkeiten der Lösung dieses Problems befasst.

Eine verlässliche eigenständige Ermittlung der THG-Emissionen betroffener Zutaten können wir mit unserem Wissensstand und der verfügbaren Zeit nicht leisten – dazu müssten wir in Form einer Lebenszyklusanalyse (Life-Cycle-Assessment, cradle-to-gate) die gesamte Produktionskette vom Dünger für Felder, Emissionen aus der Landnutzung, Ernte, Transporte und Verarbeitung sowie Verpackung und Konservierung (Kühlung) nachvollziehen. Obwohl wir dabei in den meisten Fällen bereits mit Zwischenergebnissen der in unserer Datenbank vorhandenen Rohzutaten rechnen könnten, fehlen uns die benötigten Informationen über den Prozess der Verarbeitung und Lagerung, ggf. mit Kühlung. Dass diese auf dem Weg zum Endprodukt einen großen Einfluss auf die CO<sub>2</sub>-Bilanz nehmen können, zeigt sich in folgendem Beispiel: während ein Kilogramm frische Kartoffeln eine  $CO<sub>2</sub>$ -Bilanz von 155 g  $CO<sub>2</sub>e$  aufweisen, liegen die Luftemissionen von TK-Pommes bei 750 g  $CO<sub>2</sub>e$  pro kg [\[Umwa\]](#page-56-7). Eine Schätzung der  $CO<sub>2</sub>$ -Bilanz eines Produkts über ihre Rohzutaten ist hier also – wie in den allermeisten Fällen – nicht möglich.

Wenn wir also Zutaten wie Gnocchi, Nudeln und Co. in unseren Berechnungen adäquat berücksichtigen wollen, müssen wir auf alternative Datenquellen umsteigen. Eine erste Anlaufstelle dafür war uns ProBas, eine Datenbank des Umweltbundesamts, die Basisdaten für Umweltmanagementsysteme zur Verfügung stellt [\[Umwa\]](#page-56-7). Sie enthält neben Roherzeugnissen auch eine kleine Auswahl an weiterverarbeiteten Lebensmitteln. Deren Umweltaspekte werden dabei sehr ausführlich in Ressourcen, verschiedene Gase der Luftemissionen, Gewässereinleitungen und Abfälle aufgeschlüsselt. ProBas enthält zwar einige zusätzliche Zutaten zu unserer Ausgangs-Datenquelle von KEEKS, kann aber ebenfalls nicht die Zutaten aus den Mensa-Rezepten abdecken – selbst klassische Beilagen wie Nudeln fehlen hier noch.

Eaternity, wie bereits in der Einordnung vorgestellt, bietet  $CO<sub>2</sub>$ -Bilanzen für Lebensmittelproduzenten und die Gastronomie an. Im Abo-System für monatlich 119  $\epsilon$  bietet das Unternehmen den vollen Zugriff auf ihre App und damit auch die Datenbank an, die diesen CO2-Bilanzen zugrunde liegt [\[Ins\]](#page-54-8). Diese Datenbank wird aber auch vom Online-Tool des Tagesspiegels "Der Klimarechner für deine Küche" verwendet – die Daten können hier öffentlich recherchiert werden [\[Tagb\]](#page-56-8). Wir verwenden daher dieses Tool als Datenquelle, um die Emissionsdaten der jeweiligen Produkte zu extrahieren. Da die Datenbank mit insgesamt 678 Zutaten sehr umfangreich ist und dieses Seminar schließlich auch Lehrzwecken der Informatik dient, extrahieren wir die Daten mittels Web-Scraping. Dafür wählen wir ein Python-Programm und verwenden die Klasse Webdriver aus dem Selenium-Moduls. Sie bietet eine Schnittstelle zum Steuern von Webbrowsern und ermöglicht die Simulation von Interaktionen mit dem Browser. Zunächst ist dafür die manuelle Untersuchung des Quelltextes der Website nötig, um die Element-IDs bzw. CSS-Selektoren der Buttons, Textfelder und Listen zu identifizieren, mit denen die automatische Interaktion stattfinden soll. Nach der Initialisierung des Browsers, hier Safari, der auf dem Laptop als Standardbrowser verwendet wird, muss zunächst die Navigation durch die Cookie-Einstellungen erfolgen. Um zu den Emissionen der Zutaten zu gelangen, werden dann jeweils "Gerichte" aus genau einem Kilogramm genau einer Zutat simuliert. Dafür wird über eine Liste der Zutaten iteriert und in jeder Iteration wird auf die Berechnung der individuellen CO<sub>2</sub>-Bilanz gewartet. Diese Berechnung erfolgt im Webtool des tagesspiegels extern über eine Schnittstelle, der berechnete Wert kann danach aus dem dafür vorgesehenen Textfeld gelesen werden. Dabei ist es weder gelungen, direkt den Status der externen Abfrage, noch indirekt den Zustand des Ladebalkens zu erfassen. Ob die Verarbeitung der Zutat abgeschlossen ist, wir deshalb daran festgemacht, ob sich der CO2-Wert im Ausgabetext ändert. Maximal sind für diese Überprüfung aber 10 s vorgesehen, um das Programm nicht in eine Endlosschleife zu schicken, sollte der Emissionswert einer Zutat identisch mit dem der ihr vorangegangenen Zutat sein. Diese Maximaldauer ist die einzige hartkodierte Wartezeit im Programm. Statt einer hartkodierten Wartezeit, bei der der Programmfluss für eine vorgegebene Zeit pausiert wird, wird bei allen restlichen Interaktionen die until-Funktion der Klasse WebDriverWait verwendet. Im Vergleich zur anfänglichen Version mit der Methode time.sleep() hat das gleich zwei Vorteile. Einerseits läuft das Programm insgesamt schneller ab und, wichtiger: es treten keine Laufzeit-Exceptions mehr auf, die sonst bei Nicht-Auffinden von Elementen der Website durch unerwartet lange Ladezeiten geworfen werden.

Nach Ablauf des Programms sind alle Zutaten der Liste im Format "<id>;<Zutat-Name>;<CO<sub>2</sub>-Bilanz in CO<sub>2</sub> pro kg Zutat>;;" in einer csv-Tabelle gespeichert und können so später vom Backend unserer Webapp weiterverwendet werden.

Zusätzlich dazu sind die Daten einer Publikation des ifeu-Instituts mit den CO<sub>2</sub>-Fußabdrücken von Nahrungsmitteln im deutschen Einzelhandel digitalisiert und in dasselbe Datenformat gebracht worden [\[RGW20\]](#page-55-8). Insbesondere sind dabei Produkte gleicher Art in einer Zeile gruppiert worden, die sich nur durch die Art der Landwirtschaft oder Tierhaltung unterscheiden (Bio oder konventionell). Produkte aus einer gemeinsamen Produktgruppe, die sich hinsichtlich ihrer  $CO<sub>2</sub>$ -Bilanz nicht unterscheiden, sind unter ihrem Überbegriff zusammengefasst worden. So macht es z.B. laut der Studie keinen Unterschied für die THG-Emissionen, ob eine Salatgurke in Plastikfolie verpackt ist oder nicht, und für Frucht-Joghurt ist die gleiche  $CO<sub>2</sub>$ -Bilanz wie für Natur-Joghurt ermittelt worden. Während für die wissenschaftliche Untersuchung die Darstellung aller dieser ermittelten Werte sinnvoll und notwendig ist, ist für die Zwecke unserer CO2- Bilanzierung die Zusammenfassung sinnvoller. Das erhöht die Übersichtlichkeit und erleichtert damit die Erfassung neuer Rezepte.

Im Backend der Webapp wird derzeit die Datenbank des ifeu-Instituts verwendet. Der Datensatz zeichnet sich durch eine gute Abdeckung höher verarbeiteter Zutaten aus, auf die wir für die Erfassung der Mensa-Rezepte angewiesen sind. Als einzige der evaluierten Datenbanken kann hier die Methodik der Umweltbilanzen klar nachvollzogen werden. Die wissenschaftliche Praxis ist uns insbesondere ein wichtiges Anliegen, da unsere CO2- Kennzeichnung im universitären Umfeld Anwendung findet. Da aber den CO<sub>2</sub>-Bilanzen aller von uns betrachteter Datenbanken Lebenszyklusanalysen zugrunde liegen, die nach ISO-Normen geregelt sind, ist die parallele Verwendung mehrerer Datenbanken generell möglich [\[Ins,](#page-54-8) [EMW](#page-53-10)+, [Umwa\]](#page-56-7). Die verwendete Datenbank kann bei Bedarf also zukünftig dynamisch erweitert werden, z.B. mit Daten von Eaternity.

#### <span id="page-26-0"></span>4.3.3 WebTool

Um die Informationen bezüglich des CO<sub>2</sub>-Fußabdrucks der Mensagerichte den Studierenden zugänglich zu machen, gab es für uns anfangs zwei Optionen: eine Umsetzung als Website oder als App. Die Wahl ist schnell auf die Umsetzung als Website gefallen, da das Tool somit auf beinahe allen Geräten unterstützt wird, die einzige Voraussetzung ist, dass das Gerät über einen Browser verfügt. Damit kann das Tool von quasi alle Studierenden verwendet werden. Ein weiterer Vorteil gegenüber einer App ist, dass man nichts herunterladen muss um das Tool zu benutzen, sondern nur auf die Website gehen muss. Dadurch ist der Zugang wesentlich schneller und einfacher, wodurch wir uns erhoffen, mehr Studierende mit unserem Tool zu erreichen.

Eine Umsetzung als Website ermöglicht auch eine einfache Trennung zwischen grafischer Oberfläche und Datenverwaltung durch eine Aufteilung der Seite in ein Front- und Backend. Diese Aufteilung ist nötig, da das Tool mit einem großen Datensatz arbeitet und eine Funktionalität zum Speichern und Löschen von Einträgen bieten soll. Außerdem können somit alle Daten und Anfragen an einem zentralen Server verwaltet werden, was auch die Wartung erleichert.

#### <span id="page-27-0"></span>4.3.4 Frontend

Bevor mit der Entwicklung des Frontends begonnen werden konnte, musste zunächst festgelegt werden, welche Frameworks zur Umsetzung verwendet werden sollen. Bei der Wahl des Frontend-Frameworks haben wir ReactJS, VueJS und AngularJS näher betrachtet. Um die Auswahl weiter einzuschränken, haben wir die Vorerfahrungen der Gruppenmitglieder in die Entscheidungen mit einfließen lassen. Da Angular zwar sehr bekannt ist, aber keiner von uns Vorerfahrung damit hat, fiel es schnell aus der Wahl heraus. Cedric hat im Zuge des Softwarepraktikums Erfahrungen mit VueJS gesammelt und Yannick im selben Modul mit ReactJS. Da ReactJS einsteigerfreundlicher ist und genauso mächtig wie VueJS ist, haben wir uns für ReactJS als Frontend-Framework entschieden.

Ein Vorteil den ReactJS mit sich liefert, ist das Wiederverwenden und Strukturieren von Code durch das Erstellen von Komponenten. Außerdem bietet ReactJS mit React Native eine einfache Möglichkeit, Desktop-Wepapps in echte iOS- beziehungsweise Android-Apps umzuwandeln. Da, wie später noch genauer erläutert wird, Teile des Tools für mobile Endgeräte ausgelegt sind, wäre dadurch in der Zukunft ein leichter Wechsel auf eine echte App möglich.

Neben ReactJS haben wir uns auch dazu entschieden, den Designprozess der Website durch Verwendung eines CSS-Frameworks zu vereinfachen. Hierbei haben wir Tailwind-CSS gewählt, da man damit den CSS Teil der Seiten nicht in einzelne Dateien auslagern muss, sondern direkt in der HTML Definition designen kann. Des Weiteren bietet TailwindCSS viele nützliche vordefinierte Designklassen, die den Designprozess deutlich beschleunigen.

Bei der tatsächlichen Erstellung des Frontends haben wir uns für eine Unterteilung in zwei verschiedene Bereiche entschieden. Zum einen eine Ansicht für die Studierenden, die eine schnelle Übersicht über den CO2-Fußabdruck der Mensagerichte liefert und zum anderen einen Bereich für die Mensa-Mitarbeitenden, in welchem sie Rezepte erstellen und löschen können.

Diese Unterteilung wurde gewählt, da unser Webtool für die zwei Zielgruppen, Studierende und Mensa-Mitarbeitende, die oben genannten verschiedenen Funktionalitäten bereitstellen soll. Außerdem soll der Mensabereich durch ein Passwort vom für alle zugänglichen Studierendenbereich abgetrennt sein. Dadurch wird sichergestellt, dass nur Mensa-Mitarbeitende Rezepte erstellen und löschen können. Auch das Einsehen der Rezepte soll nur für Mitarbeitende der Mensa möglich sein, weil die genaue Zusammensetzung der Gerichte auf Wunsch der Mensa nicht öffentlich verfügbar sein soll.

Die beiden Bereiche sollen für die jeweilige Zielgruppe verschiedene Funktionalitäten bereitstellen. Im Studierendenbereich soll es zwei Funktionalitäten geben. Zum einen die Anzeige der Rezepte inklusive CO2-Fußabdruck und zum anderen eine Suchfunktion, um beliebige Mensagerichte zu finden. Dies lässt sich auf einer Seite umsetzen, indem man am oberen Bildschirmrand eine Suchleiste einfügt und darunter alle Gerichte anzeigt, die dem Suchergebnis entsprechen.

Der Mensabereich stellt einige weitere Funktionalitäten zur Verfügung. Die Hauptaufgabe der Mensaansicht ist das Erstellen und Löschen von Rezepten, wodurch sich wiederum mehrere Use-Cases ableiten lassen.

Zum Erstellen von Rezepten wird eine Anzeige und Suche von Zutaten benötigt sowie eine Möglichkeit, Mengen und Portionen sowie einen Rezept-Namen anzugeben. Zusätzlich soll man wenn möglich auswählen können, ob die Zutat regulär, bio hergestellt oder lokal produziert ist. Daraus ergaben sich in unserem Entwurf für das Erstellen von Rezepten zwei Seiten. Die erste Seite ist ähnlich aufgebaut wie die Studierendenansicht. Es werden Zutaten angezeigt und eine Suchfunktion implementiert. Außerdem sollte es hier die Möglichkeit geben, eine gewünschte Zutat zu einem neuen Rezept hinzuzufügen. Auf der zweiten Seite sollen die bereits genannten Modifikatoren einer gewählten Zutat wie zum Beispiel Mengenangaben gesetzt und das Rezept nach abgeschlossener Bearbeitung gespeichert werden können.

Um das Löschen von Rezepten zu ermöglichen, muss eine Übersicht über alle Rezepte erstellt werden. Dafür wurde eine dritte Seite verwendet, auf der man alle Rezepte und deren Zusammensetzung einsehen kann. Außerdem kann man auf dieser Seite nach Rezepten suchen und diese auch gegebenenfalls löschen.

Durch die Unterteilung unseres Tools in Front- und Backend werden alle relevanten Informationen bezüglich Zutaten und Rezepten nicht lokal im Frontend des Users gespeichert, sondern zentral auf einem Server. All diese Informationen können über die im Backend bereitgestellten API-Schnittstellen abgefragt werden. Daher kann zum Beispiel eine Suchanfrage für Rezepte nicht auf der Seite direkt beantwortet werden. Um die Suchergebnisse zu erhalten, wird im Frontend eine Anfrage an die entsprechende API-Schnittstelle gestellt und dabei die Eingabe des Nutzers in die Suchleiste mitgesendet. Im Backend wird die Anfrage verarbeitet und die gefundenen Suchergebnisse zurück ans Frontend gesendet. Mit den erhaltenen Daten kann nun die Suchanfrage des Users verarbeitet und die gefundenen Rezepte dargestellt werden.

Je nach Herkunft und Produktionsweise hat dieselbe Zutat verschiedene  $CO<sub>2</sub>$ -Fußabdrücke. Daher ist für eine korrekte Berechnung der Emissionen der Mensagerichte wichtig, dass man im Frontend dahingehend differenzieren kann. Dementsprechend bieten wir wenn möglich für eine Zutat die Option zur Unterscheidung zwischen lokal produziert, biologisch angebaut oder konventionell hergestellt an. Zum einen werden alle verfügbaren CO2-Emissionswerte einer Zutat kategorisiert nach Herstellungsart auf der Zutatenseite angezeigt, zum anderen haben die Mensamitarbeitenden auf der Rezepterstellungsseite die Möglichkeit, zwischen den verschiedenen Produktionsformen zu wählen.

Allgemein wurde Wert darauf gelegt, ein schlichtes und übersichtliches Design auf allen Seiten umzusetzen. Zum einen war dies eine Anforderung der Mensa und zum anderen war es unser Ziel den Studierenden und Angestellten eine möglichst einfache und übersichtliche Bedienung des Webtools zu ermöglichen.

Dafür haben wir uns bei der Farbpalette an der Website des Studierendenwerks Würzburg orientiert, da das dort verwendete helle Grün den Nachhaltigkeitsaspekt unseres Projekts im Frontend visuell hervorheben soll.

Außerdem haben wir, um unser Ziel eines übersichtlichen Designs umzusetzen, die Ansichten des Studierenden- und Mensabereichs für verschiedene Endgeräte optimiert.

Die Verwendung der Studierendenansicht haben wir uns mit folgendem Szenario vorgestellt: Ein Student steht in der Warteschlange und möchte unser Tool benutzen, um Auskunft über den CO2-Fußabdruck der angebotenen Gerichte zu erhalten. In dieser Situation ist es schwierig, über ein sperriges Gerät wie einen Laptop auf unser Tool zuzugreifen, weshalb wir uns für eine Optimierung für mobile Endgeräte entschieden haben. So kann der Student in der Schlange schnell und einfach sein Smartphone benutzen, um die CO2-Fußabdruckswerte der Gerichte nachzuschauen.

Da der Mensabereich die oben genannten administrativen Funktionalitäten bereitstellen muss und diese deutlich mehr Platz benötigen als die einfache Übersicht der Gerichte des Studierendenbereichs, haben wir uns im Mensabereich für eine Optimierung für Desktopgeräte entschieden. Dadurch erhalten die einzelnen Funktionalitäten ihren benötigten Platz und können übersichtlich gestaltet werden, wodurch die Nutzerfreundlichkeit deutlich verbessert wird.

Um die Informationen bezüglich des CO<sub>2</sub>-Fußabdrucks der verschiedenen Mensagerichte für Studierende möglichst einfach und übersichtlich darzustellen, wurde für eine schnelle, visuelle Einordnung der Gerichte eine CO2-Skala verwendet. Diese Skala basiert auf einem Balkendiagramm mit drei leeren Balken, die als Treppe angeordnet sind. Für Gerichte mit weniger als 650 Gramm CO2-Emissionen wird der kleinste Balken grün eingefärbt, bei Gerichten mit weniger als 1300 Gramm Emissionen werden die ersten beiden Stufen gelb gefärbt, Gerichte mit einem CO2-Fußabdruck von mehr als 1300 Gramm werden mit einer vollen, roten Treppe dargestellt.

Neben der CO2-Skala wird den Studierenden auch der exakte CO2-Fußabruckswert angezeigt, da die Bewertungskriterien der Skala aktuell noch nicht öffentlich zugänglich sind und Studierende somit nicht wissen können, wie viel schlechter ein auf der Skala schlechter bewertetes Gericht im Vergleich zu einem anderen tatsächlich ist.

#### <span id="page-29-0"></span>4.3.5 Backend

Das Backend in seiner Gesamtheit ist nicht monolithisch aufgebaut, sondern lässt sich weiter in drei Micro-Services unterteilen: (1) Haupt-API: Die "Datenbank" berechnet CO2-Fußabdrücke für Studierende, liefert aber auch Zutaten und abgespeicherte Rezepte für Mensa-Mitarbeitende aus und nimmt neue Rezepte der Mensa entgegen. (2) Authentifikations-API: Dieser Teil des Backends kümmert sich um die Entgegennahme des Passworts sowie Verifikation des Berechtigungsstatus verschiedener Clients. (3) Web-Server/ Reverse Proxy: Aufgabe des Web-Servers ist die Bereitstellung des Frontends; gleichzeitig erlaubt die Reverse-Proxy-Funktionalität die Weiterleitung der Anfragen an die API-Server sowie die Prüfung der Berechtigungen der Clients.

Die Auftrennung hat mehrere Gründe: Erstens stellt das Anmelde- und Verifizierungssystem bisher nur ein "Proof of Concept" dar und sollte langfristig gegen eine potentere Implementierung ausgetauscht werden, die eine nutzerbasierte Authentifizierung aller Editierenden statt Anmeldung mittels Universalpasswort unterstützt. Da uns das finale Einsatzumfeld während der Konzeptionierung der Backend-Architektur nicht bekannt war (und auch bei Abgabe des Berichts noch nicht ist), wurde die Authentifikations-API aus der restlichen Schnittstelle der Seite ausgegliedert, um sie gegebenenfalls in der Zukunft leichter austauschen zu können.

Zweitens erlaubt die Verwendung eines zusätzlichen Web-Servers und Reverse Proxys eine vereinfachte hierarchische Gliederung des Systems, da so Frontend und Backend-APIs auf einer Stufe stehen. Statt die Bereitstellung des Frontends durch beispielsweise die Haupt-API zu realisieren und gegebenenfalls diese API anpassen zu müssen, weil sich die Dateistruktur des Frontends ändert, sind derartige Änderungen auf die leichter verständliche Konfigurationsdatei des Web-Servers beschränkt. Gleichermaßen ist die Kern-App unabhängig vom Authentifizierungssystem realisierbar, da sich der Reverse Proxy um die Berechtigungsprüfung der Clients kümmert. Insbesondere aufgrund gewisser Eigenheiten des React-Frameworks bezüglich Hosting sowie des getrennten Anmeldesystems eignet sich hier eine solche zusätzliche Ebene.

### 1. Haupt-API

Die Haupt-API stellt den Kern des Backends dar. Sie stellt HTTP-Schnittstellen bereit, um neue Rezepte zu erstellen sowie bestehende Rezepte inklusive  $CO_2$ -Fußabdruck aufzulisten (mit oder ohne Aufschlüsselung der Zutaten) und zu löschen. Um Rezepte anlegen zu können, sind außerdem Zutaten über den Service abrufbar. Rezepte und Zutaten sind jeweils mit einer Suchfunktion nach ihrem Namen durchsuchbar. Wichtig ist an dieser Stelle, dass Zugriffe auf die einzelnen Endpunkte nicht auf Berechtigungen geprüft werden (mehr dazu siehe unter 3.).

Für die Entwicklung der Haupt-API wurden hautpsächlich zwei verschiedene Frameworks in Betracht gezogen, nämlich das Express-Framework für serverseitiges JavaScript und Flask für Python. Final wurde Python/Flask gewählt, da Fabian, der mit der Backend-Entwicklung betraut war, hier einiges an Vorerfahrung einbringen konnte.

Ein weiterer wichtiger Bestandteil des Services sind die Zutaten- und die Rezept-Datenbank. Als Datenbanksystem wird SQLite3 verwendet. Eine SQLite3-Datenbank entspricht dabei einer Datei auf dem Dateisystem des Servers, auf dem die Haupt-API ausgeführt wird. Diese Art der Speicherung ist zwar nicht einfach auf verteilte Systeme skalierbar, lässt sich allerdings einfacher einrichten als beispielsweise ein MySQL-, MariaDB- oder PostgreSQL-Server, der in Form eines zusätzlichen Micro-Services angebunden werden müsste. Außerdem ist nicht davon auszugehen, dass ein verteiltes Hosting der Haupt-API in Zukunft nötig sein wird. Die Pfade der Datenbanken sind konfigurierbar.

Die Zutaten werden in ihrer Datenbank in einer einzelnen Tabelle gehalten: Jede Zutat besitzt eine eindeutige ID, einen Namen und Emissionswerte für die herkömmliche, lokale und Bio-Produktion.

Die Rezept-Datenbank besteht aus zwei Tabellen. Die erste Tabelle recipes enthält für jedes Rezept eine eindeutige ID sowie einen Namen. Die zweite Tabelle ingredients speichert die Zutaten (identifiziert durch ihre ID aus der Zutaten-Datenbank) und das zugehörige Rezept sowie die Menge und ob es sich bei der verwendeten Zutat um ein auf herkömmliche Art, lokal oder Bio-produziertes Lebensmittel handelt. Ein fester CO<sub>2</sub>-Fußabdruck wird für ein Rezept nicht berechnet, da sich die Emissionswerte der Zutaten im Lauf der Zeit ändern können.

Der Import der Zutaten-Datenbank aus einer CSV-Datei in eine SQLite3-Datenbank mit von der Haupt-API gefordertem Tabellenschema lässt sich leicht durch ein separat bereitgestelltes Python-Skript bewerkstelligen. Dieses Skript entstand relativ früh, weil bereits entsprechende Daten im CSV-Format vorlagen. So lässt sich nicht nur bei initialer Bestückung, sondern auch für Updates der Werte aus einer aktualisierten CSV-Quelle eine SQLite-Datei mit aktuellem Stand erzeugen. Sofern die IDs der Zutaten in der neuen Datenbank mit den IDs der alten Daten übereinstimmen, kann die "Update-Datei" anschließend einfach auf den Server übertragen werden, ohne weitere Befehle auszuführen oder komplexe Import-Operationen mittels Terminal durchführen zu müssen.

Analog lassen sich auch Backups der Datenbanken durch Kopieren der zwei .db-Dateien anfertigen.

Zusätzlich zu den in der Datenbank gespeicherten Daten liefert der Server auf Anfrage auch Fotos von Zutaten zur Illustration. Diese Bilder liegen in einem konfigurierten Ordner auf dem Dateisystem des Servers im PNG-Format. Die Benennung erfolgt dabei mit der ID der jeweiligen Zutat. Fragt der Client ein Foto an, das vom Server nicht gefunden wird, antwortet der Server mit einem 404-Fehlercode.

Einen vergleichbaren Endpunkt für Fotos von Rezepten wurden bisher nicht implementiert, da die Mensa selbst für ihre Gerichte keine Bilder bereitstellt und der Aufbau einer umfassenden Bibliothek an Abbildungen für alle Rezepte in Eigenregie unrealistisch ist.

Erhält die Haupt-API eine Anfrage von einem Client nach Daten, greift der Server zunächst auf die Datenbank zu. Wie bei relationalen Datenbanken üblich, wird die Anfrage mit einer Liste an Tupeln beantwortet. Da dieses Format nicht für eine Übermittlung an den Client geeignet ist und gegebenenfalls Daten aus beiden Datenbanken zur Berechnung der Antwort oder Bestandteil der an den Client gelieferten Informationen sind, wird die Liste von Tupeln in eine Liste von Objekten (z. B. Rezepte) umgewandelt. Die Arbeit mit Objekten erleichtert nicht nur die Entwicklung, sondern erleichtert auch das Debugging von Bugs, die in der Kommunikation zwischen Client und Server auftreten. Zu diesem Zweck stimmt das Format, in dem das Frontend neue Rezepte an das Backend schickt, mit dem Format überein, in dem sich die vom Server auf Anfrage zurückgelieferten Rezepte befinden.

Die eigentliche Berechnung des CO<sub>2</sub>-Fußabdrucks eines Gerichts, was zentraler Punkt

dieser Web-App ist, erfolgt stets auf Anfrage eines Clients. Das Rezept bzw. die Liste der Rezepte wird dabei entweder durch die eindeutige Rezept-ID oder durch eine teilweise Übereinstimmung dessen Namens mit einem Suchbegriff identifiziert. Anschließend werden die im Rezept hinterlegten Zutaten aus der Zutaten-Datenbank geladen und die Emissionen der einzelnen Zutaten nach Produktionsart und Menge berechnet. Die Einzelemissionen werden dann aufsummiert, was den Gesamtfußabdruck ergibt, der gegebenenfalls mit der Zutatenaufschlüsselung zurückgegeben wird.

Die Emissionswerte werden bei jeder Anfrage neu berechnet und nicht in der Rezept-Datenbank gespeichert oder anderweitig gecached. Der Grund dafür ist die einfache Austauschbarkeit der Zutaten-Datenbank und der Notwendigkeit, bei jeder Änderung der Zutaten-Emissionen auch die Emissionen der Rezepte zu berechnen. Zwar ließe sich durch ein intelligenteres Caching-Verfahren Speicherplatz gegen Rechenzeit tauschen, allerdings erlaubt die Größe sowohl der Zutaten- als auch der Rezept-Datenbank performante Berechnung auch bei schwacher Server-Hardware. Sofern bei der Weiterentwicklung Kapazitäten bestehen, ist eine Überarbeitung dieser Praxis sinnvoll.

Wie bereits erwähnt, können die Speicherorte der Datenbanken wie der Zutatenbilder konfiguriert werden. Dies geschieht nicht über eine Konfigurationsdatei, sondern über die Verwendung von Systemumgebungsvariablen. Das sind Werte, die abhängig von Betriebssystem und Einsatzzweck pro Anwendung, pro User oder systemweit konfiguriert werden können. Der Grund für die Wahl dieser Konfigurationsmöglichkeit wird im Abschnitt Deployment genauer erläutert.

Da es sich bei der Haupt-API um eine HTTP-Schnittstelle handelt, ist jeder Endpunkt über einen Pfad erreichbar. Insgesamt gibt es 12 Endpunkte, davon 3 offene (Suchfunktion für Rezepte nach Namen, Emissionen über Rezepte nach ID und Startliste, die beim Seitenaufruf der Seite für Tischgäste angezeigt werden soll) und 12 Endpunkte, die den Zugang zu sensiblen Daten erlauben (Einfügen und Löschen von Rezepten, Suche nach Rezepten mit Namen oder ID und Aufschlüsselung der Ergebnisse nach Zutaten, Suche nach Zutaten etc.) und daher zugriffsbeschränkt sein sollten.

Der Zugriffsschutz findet nicht in der Haupt-API statt, sondern wird mithilfe eines Reverse Proxys umgesetzt. Dieser Reverse Proxy entscheidet anhand des Präfix des Pfades, ob Schutz notwendig ist oder nicht (siehe 3.). Um die Konfiguration des Proxys zu vereinfachen, wurden die Routen anhand ihrer Sensibilität gruppiert und mit dem gleichen Präfix versehen.

Pfade der Endpunkte, die ohne Authentifizierung öffentlich erreichbar sein sollen, beginnen mit /api/v1/public/, die Pfade der geschützten Endpunkte hingegen mit /api/v1/ private/. Die weitere Benennung erfolgt nach der Aufgabe und ist selbsterklärend (für mehr Informationen siehe Code im Anhang).

#### 2. Authentifikations-API

Wie bereits beschrieben, ist die Authentifikations-API zusammen mit dem Anmelde-Frontend lediglich als Platzhalter-Implementierung gedacht, bis der finale Einsatzkontext festgestellt ist. Aus diesem Grund galt während der Entwicklung die Maxime, so wenig Aufwand wie möglich in das System zu stecken und trotzem ein größtmögliches Maß an Sicherheit zu erzielen. Denn trotz nur übergangsweisem Einsatz gilt: Sowohl die zu sichernden Endpunkte wie auch die Anmelde-Endpunkte selbst werden während dieser begrenzten Phase aus dem Internet erreichbar sein.

Wie auch bei der Haupt-API fiel die Wahl für Programmiersprache und Framework auf Python/Flask.

Die Aufgabe des Authentifikations-Services besteht aus zwei Teilaufgaben: Zum einen wird der Client bei der Anmeldung nach einem Passwort gefragt, um seine Berechtigung nachzuweisen. Daraufhin antwortet der Server mit einem Token, den der Client für alle nachfolgenden Anfragen verwendet. Damit wird die Zeit reduziert, die das Passwort außerhalb der geschützten Räume "Browser" und "Server" verbringt. Diese Aufgabe wird nachfolgend Anmeldung genannt.

Zum anderen prüft der Dienst nachfolgende Anfragen und verifiziert, dass der verwendete Token gültig ist und der Client auch ohne Passwort zum Zugriff auf die angeforderten Ressourcen berechtigt ist.

Um die Anmeldung mit nur einem Passwort zu realisieren, gibt es verschiedene Ansätze. Die wohl einfachste Möglichkeit wäre, das Passwort in Plain Text als Authorization-Header der HTTP-Anfrage zu schicken. Diese Methode ist keineswegs sicher, denn in der heutigen Zeit ist zwar das Gros der Verbindungen im Internet auf Transportebene verschlüsselt, allerdings können die Verbindungsdaten auf ihrem Weg von Browser zu API durch einen oder mehrere (Reverse) Proxys oder Load Balancer entschlüsselt werden und tauchen eventuell in deren Log-Dateien auf. Diese Log-Dateien wiederum liegen zumeist unverschlüsselt auf den Servern und sind dafür gemacht, von Admins und anderen Menschen gelesen zu werden.

Eine weitere Möglichkeit ist es, das Passwort vor Abschicken mittels einer kryptographischen Hash-Funktion wie beispielsweise SHA-256 unkenntlich zu machen. Damit wäre zwar das Problem gelöst, dass Menschen das Klartext-Passwort nicht mehr lesen könnten. Allerdings ließen sich damit trotzdem noch alternative HTTP-Anfragen konstruieren, die das gehashte Passwort enthalten und per Terminal oder Skript benutzt werden könnten. Es wird also ein Verfahren benötigt, das Passwort so unkenntlich zu machen, dass es bei jeder Anfrage eine andere Form hat, aber vom Server trotzdem verifiziert werden kann. Aus diesem Grund geben wir dem Backend in der dritten Phase noch eine weitere Aufgabe: Bevor der Client das Passwort an den Server schickt, fragt er beim Server erst ein sog. "Salt" an. Dabei handelt es sich um eine (idealerweise einzigartige) Zeichenkette, die der Client mit dem Passwort konkateniert und anschließend mittels einer Hash-Funktion verschleiert. Dann wird der Hash sowie das Salt (hier meist nicht als Header, sondern im Body einer POST-Request) zurück an den Server geschickt. Der Server kann anschließend mit dem Salt und dem ihm bekannten Passwort selbst auch einen Hash-Wert errechnen. Stimmen beide Hash-Werte überein, kann der Server davon ausgehen, dass der Client im Besitz des Passwortes ist.

Dieser letzte Ansatz wurde bei der Entwicklung der Authentifikations-API für den Login-

Vorgang gewählt. Als Hash-Funktion kommt SHA-256 zum Einsatz. Um sicherzustellen, dass ein Salt nur kurz nach Generierung benutzt werden kann (da sonst der Zweck des Salts sinnfrei wäre) und möglichst einzigartig ist, zugleich die Komplexität des Services so gering wie möglich gehalten wird, wird ein Salt nach folgendem Schema generiert und verifiziert:

Fordert ein Client ein Salt an, generiert der Server einen String aus dem Zeichen "s" und der aktuellen Uhrzeit in Millisekunden seit dem 01.01.1970 (auch Unix-Timestamp genannt). Dieser String wird mit einem geheimen, konfigurierbaren Schlüssel unter Benutzung des symmetrischen Fernet-Algorithmus verschlüsselt und an den Client geschickt. So sind zwei Salts genau dann identisch, wenn sie auf die Millisekunde genau zur gleichen Uhrzeit erzeugt werden. Wird ein Salt benutzt, kann der Server den erhaltenen String wieder entschlüsseln und überprüfen, ob der Zeitstempel höchstens 60 Sekunden alt ist. Tritt ein Fehler bei der Entschlüsselung auf, ist das Format ungültig oder der Zeitstempel zu alt, wird der Login-Versuch abgelehnt. So wird eine Mehrfachbenutzung des Authorization-Headers zwar nicht verhindert, aber auf einen Zeitraum von 60 Sekunden beschränkt.

Anschließend wird der Hash von Salt und Passwort verifiziert. Ist die Anfrage korrekt, wird mit einem neu generierten Token geantwortet.

Die Anforderungen an einen Token sind ähnlich den Anforderungen an das Salt: Ein Token sollte einzigartig pro Session sein und seine Benutzung zeitlich beschränkt. Gleichzeitig darf die Überprüfung, ob ein verwendeter Token gültig ist, durch den Server nur ein geringes Maß an Overhead liefern.

Aus diesem Grund wird der Token ähnlich dem Salt generiert: Ein String der Form "t" konkateniert mit dem aktuellen Unix-Timestamp wird mittels des Schlüssels verschlüsselt. Zur Verifikation wird der Token wieder entschlüsselt und entsprechend des Formats überprüft. Zwei Token sind nur dann identisch, wenn sie auf die Millisekunde genau zur gleichen Uhrzeit generiert werden. Ein Token hat eine Lebensdauer von 6 Stunden und wird bei jeder Anfrage als Header mitgeschickt. Sollte ein Token auf oben beschriebene Weise abhanden kommen, ist eine missbräuchliche Verwendung auf seine Lebensdauer begrenzt.

Die Authentifikations-API realisiert insgesamt drei Endpunkte (a) /api/v1/auth/salt/, (b) /api/v1/auth/login/ und (c) /api/v1/internal/internalauth/. Die Gründe für die Wahl der Präfixe sind analog zur Haupt-API, wobei internal anstelle von private verwendet wird, um auf die rein interne Benutzung dieses Endpunkts hinzuweisen (siehe 3.).

Endpunkt (a) liefert auf Anfrage ein frisch generiertes Salt zurück, (b) nimmt Salt und Login-Hash über eine POST-Request entgegen und antwortet gegebenenfalls mit einem Token. (a) und (b) zusammen erfüllen die erste Teilaufgabe.

Endpunkt (c) nimmt die Header einer Anfrage entgegen und prüft, ob ein gültiger Token mitgeschickt wird. Die Antwort wird in 3. erläutert.

## 3. Web-Server/Reverse Proxy

Zusätzlich zu den zwei Backend-Services, welche die tatsächliche Funktionalität implementieren, ist ein dritter Service nötig, der als Web-Server und Reverse-Proxy agiert.

Die Wahl fiel dabei auf den Open-Source-Server NginX, der zusätzlich zu den geforderten Funktionen weitere Features beinhaltet. Gegen andere Produkte wie Apache httpd und Caddy konnte sich NginX im Team durchsetzen, aufgrund von Vorerfahrungen bezüglich der Konfiguration sowie des jahrelangen, problemfreien Einsatzes vonseiten Fabians.

Um die Konfiguration des NginX-Servers zu verstehen, ist ein grundlegendes Verständnis der Funktionsweise von Web-Servern, Reverse Proxies und der Besonderheit von React nötig.

Ein Web-Server liefert Objekte aus dem Dateisystem des Server-Systems auf Anfrage an einen Client wie beispielsweise einen Browser aus. Normalerweise entspricht dabei der Basis-URL-Pfad ("/") einem Ordner auf der Festplatte des Servers und alle anderen Pfade sind als Unterordner dieses Ordners zu verstehen. Ein Beispiel: Steht die URL https://www.example.com/ für den Ordner /var/www/html/ des Servers, so wird mit https://www.example.com/files/image1.png die Datei /var/www/html/files/image1.png referenziert.

Allerdings ist bei der Auslieferung eines auf React basierenden Frontends zu beachten, dass die während der Entwicklung angefertigten Dateien nicht direkt in einem Browser angezeigt werden können. Stattdessen muss das Frontend noch "gepackt" werden, was mit dem Kompilieren eines C-Programms vergleichbar ist. Durch diesen Packvorgang wird sowohl die Anzahl der Dateien, die vom Server an den Client geschickt werden müssen, als auch die Gesamtgröße der Dateien verringert, sodass insgesamt weniger Anfragen vom Client an den Server gestellt werden und bei jeder Anfrage möglichst wenig Daten übertragen werden müssen. Außerdem schickt der Client nur beim ersten Laden der Seite eine Anfrage an den Server: Statt mit der angefragten Seite antwortet der Server mit einer Art Anleitung zum Bau aller Seiten der Anwendung in Form einer einzelnen HTML-Datei. Klickt der User auf einen Link, der zwei Seiten der Anwendung miteinander verbindet, wird keine neue Anfrage an den Server geschickt, sondern die angeforderte Seite nach Anleitung zusammengebaut. Das reduziert Ladezeiten beim Seitenwechsel.

Dieser Mechanismus bedarf einer besonderen Konfiguration des Web-Servers, denn alle Anfragen des Clients, die eine (Unter-)Seite des Frontends anfordern, müssen mit dieser einen HTML-Datei beantwortet werden. An dieser Stelle zeigt sich die Verwendung eines von der Programmlogik getrennten Web-Servers vorteilhaft.

Beispiel: Möchte sich jemand in der Mensa nach dem CO2-Fußabdruck der Pizza Margherita erkundigen und ruft dazu https://mensa.example.com/ auf, antwortet der Server mit dem gleichen Inhalt wie wenn Angestellte der Mensa ein altes Rezept löschen möchten und dazu die Seite https://mensa.example.com/detailedRecipe/ aufrufen.

Zum aktuellen Zeitpunkt ist außerdem zu erwähnen, dass das Frontend aus zwei React-Projekten besteht, denn das Anmelde-Frontend ist aufgrund der Separierung von Anmeldung und eigentlicher Anwendung vom Haupt-Frontend getrennt. Das bedeutet: Fragt der Client /auth/ an, wird die HTML-Datei des Anmelde-Frontends geschickt, ansonsten die HTML-Datei des Haupt-Frontends.

Ein Reverse Proxy wird dazu verwendet, um mehrere HTTP-Dienste, die auf einem Server unter einem freigegebenen Port erreichbar sein sollen, miteinander zu kombinieren. Dabei agiert der Proxy selbst als HTTP-Server und hört auf diesem einen Port auf Anfragen von Clients, die an den entsprechenden Dienst weitergeleitet werden sollen. Dabei agiert der Reverse Proxy selbst wieder als Client und stellt eine (gegebenenfalls modifizierte) Anfrage an den Zieldienst. Mit der (möglicherweise veränderten) Antwort des Dienstes beantwortet er dann die ursprünglich an ihn gestellte Anfrage. Dazwischen können unter Umständen weitere Eigenschaften der Anfrage des Clients bzw. der Antwort des Zieldienstes untersucht oder weitere Dienste zur Prüfung der Anfrage kontaktiert werden, um beispielsweise Berechtigungen des Clients zu prüfen.

Würde man stattdessen keinen Reverse-Proxy benutzen, müssten die Dienste entweder auf verschiedenen Ports gehostet werden (z. B. Frontend auf Port 443, Haupt-API auf Port 8443 usw.) oder alternativ auf dem gleichen Port, allerdings mit unterschiedlichen Basis-URLs (z. B. https://mensa.example.com/, https://auth.example.com/, htt $ps://api.example.com/$ ). Beide Wege sind unschön und können unter Umständen zu Inkompatibilitäten mit einzelnen Browsern und deren Sicherheitsrichtlinien führen.

In unserem Fall sind für die Konfiguration von NginX als Web-Server sowie als Reverse Proxy insgesamt fünf Fälle zu unterscheiden:

- Pfad stimmt mit /auth/ überein: liefere Anmelde-Frontend aus
- Pfad beginnt mit  $\langle api/v1/auth/$ : leite die Anfrage an die Authentifizierungs-API mit Pfad  $\langle$ api $/v1/auth/$  weiter
- Pfad beginnt mit  $\frac{api/v1}{public}$ : leite die Anfrage an den öffentlichen Endpoint  $\sqrt{api/v1/public/}$  der Haupt-API weiter
- Pfad beginnt mit  $\langle api/v1/private/\rangle$ : verifiziere den Authentifizierungsstatus des Clients mithilfe des dafür vorgesehenen Endpunkts  $\frac{1}{q}pi/\nu$ 1/internalisauth/ der Authentifizierungs-API; ist der Client berechtigt, leite die Anfrage an den privaten Endpoint /api/v1/private/ der Haupt-API weiter; ansonsten beantworte die Anfrage mit "403 - Forbidden"
- keine der vorigen Bedingungen ist erfüllt: liefere Haupt-Frontend aus

Anmerkung: Sofern nur der Präfix des Pfades überprüft wird, wird trotzdem der gesamte Pfad weitergeleitet. D. h.: Wird der Pfad /api/v1/auth/salt/ aufgerufen, wird die Anfrage an die Authentifizierungs-API auch mit dem Pfad /api/v1/auth/salt/ gestellt. Besonders hervorzuheben ist außerdem, dass der Endpunkt  $\sqrt{api/v1/internal/internal}$ der Authentifizierungs-API nicht von außerhalb via des freigegebenen Ports erreichbar ist, sondern lediglich zur internen Überprüfung durch den Reverse Proxy benutzt wird.

## <span id="page-37-0"></span>4.3.6 Deployment

Zusätzlich zur Entwicklung von Frontend und Backend sind Überlegungen nötig, wie die gesamte App anschließend in Betrieb genommen und sowohl den Tischgästen wie auch den Mitarbeitenden der Mensa zugänglich gemacht wird. Dieser Prozess wird als Deployment bezeichnet und kann (je nach Komplexität des Projekts) unter Umständen schwierig sein, da häufig, wie auch bei diesem Projekt, mehrere Micro-Services in einer speziellen Reihenfolge installiert und gestartet werden müssen. Dabei ist häufig die Installation vieler Bibliotheken nötig. Es ist außerdem nicht auszuschließen, dass mehrere Services unterschiedliche Versionen von einer Bibliothek benötigen, die (beispielsweise bei Python) standardmäßig systemweit installiert werden. Hinzu kommt außerdem, dass ein Server gegebenenfalls auch mehrere unabhängige Apps hostet, sodass sich das Problem mit den Abhängigkeiten auch auf diese anderen Apps erstreckt.

Außerdem lassen sich diverse Bibliotheken nicht auf allen Plattformen mit den gleichen Befehlen installieren, sodass kein einheitliches und automatisiertes Deployment möglich ist. Beispielsweise wird für die Generierung und Verifikation von Tokens und Salts (Teil des Berechtigungsmanagements) die Python-Bibliothek cryptography benötigt, die ihrerseits wiederum auf die OpenSSL-Bibliothek auf dem Host-System angewiesen ist. Geht man davon aus, dass dieser Backend-Service auf einem Linux-Server zum Einsatz kommt, lässt sich OpenSSL in den meisten Fällen über den Paketmanager der Linux-Distribution installieren (apt bei Ubuntu, dnf bei Fedora, pacman bei Arch Linux, apk bei Alpine Linux etc.). Die Syntax der Installationsbefehle unterscheidet sich jedoch von Manager zu Manager. Also müssten diese Befehle beim herkömmlichen Deployment allesamt händisch in Abhängigkeit der verwendeten Distribution eingetippt werden.

Um diese Probleme zu umgehen, entschieden wir uns für ein Depolyment mittels containerisierten Services. Dafür wird zunächst ein Container-Image erzeugt, das zusätzlich zum Service selbst auch die Bibliotheken und dessen Abhängigkeiten enthält. Dabei handelt es sich um eine Art "virtuelle Maschine lite", denn es können sogar die Basis-Bibliotheken des Server-Betriebssystems innerhalb des Containers ersetzen (beispielsweise lässt sich ein Container-Image auf Basis von Ubuntu generieren, das anschließend unter macOS verwendet wird). Im Vergleich zu einer richtigen VM findet aber keine komplette Trennung zwischen Container und Host statt, denn grundlegende System-Komponenten wie der Kernel werden geteilt.

Für die Containerisierung wird Docker benutzt. Mit Docker lässt sich die Bauanleitung für ein Image in einer Datei, dem sogenannten Dockerfile, festlegen. Dort lässt sich ein anderes Image als Basis festlegen, in unserem Fall für die zwei Backend-APIs das Image python:3.10-alpine, welches auf Alpine Linux aufbaut und bereits Python in der Version 3.10 enthält. Anschließend lassen sich weitere Befehle definieren, die während des Bauprozesses des Images ausgeführt werden, um beispielsweise OpenSSL zu installieren. Zum Schluss wird festgelegt, welcher Befehl beim Start des Containers auszuführen ist und gegebenenfalls welche Ports aus dem Container heraus freigegeben werden.

Beim Start lassen sich mehrere Container zusammenschließen. Das passiert mit Docker

Compose und einer docker-compose.yml-Datei, in der alle zu startenden Dienste in der richtigen Reihenfolge aufgelistet sind. Jeder Dienst erhält einen Namen und kann weiter konfiguriert werden, insbesondere um Ordner oder Dateien auf dem Host-System an speziellen Pfaden in den Container einzuhängen, um Systemumgebungsvariablen festzulegen oder um Ports des Containers an Ports des Hosts zu binden.

Dabei wird, soweit nicht anders konfiguriert, beim Start für den Containerverbund ein virtuelles Netzwerk erzeugt, in dem die Container miteinander kommunizieren können. Dabei werden sie über ihren konfigurierten Namen identifiziert und können die Ports verwenden, die in den einzelnen Images, die den Containern zugrunde liegen, freigegeben wurden. Von außen erreichbar sind die einzelnen Container nur über die an das Host-System gebundenen Ports.

Konkret lässt sich für dieses Projekt erreichen, dass die App von außen nur über einen Port des Hosts erreichbar ist, der an den freigegebenen Port des NginX-Servers gebunden wird. Die Kommunikation des Reverse Proxys mit der Haupt- und der Authentifikations-API findet innerhalb des Docker-Netzes über die dafür vorgesehenen, im Code festgelegten Ports statt. Die Ports können innerhalb der Images bedenkenlos festgelegt werden, da jeder Container innerhalb des Docker-Netzes als eigenständiger Host fungiert.

Insgesamt ist so sichergestellt, dass keine Anfrage die Haupt-API erreicht, die nicht zuvor durch den Reverse Proxy geprüft wurde.

Außerdem lassen sich mithilfe der Systemumgebungsvariablen die unter [4.3.5](#page-29-0) genannten Optionen der Haupt- und Authentifikations-API konfigurieren. So muss keine weitere Datei an das Dateisystem der Container gebunden werden. Alternativ lassen sich auch alle Variablen aus einer Datei laden, die in der docker-compose.yml-Datei referenziert wird.

Nicht vergessen werden dürfen die Frontend-Dateien, auf die der NginX-Server zugreifen muss. Dafür werden sogenannte Docker-Volumes verwendet. Dabei handelt es sich um Objekte, die mittels Docker erzeugt werden können und sich (wie Ordner des Hosts) an bestimmten Dateipfaden in Containern einhängen lassen. Für jedes der aktuell zwei Frontends (Haupt- und Anmelde-Frontend) existiert ein Volume, in dem sich die dafür benötigten Dateien befinden. Um diese Volumes zu erstellen und initial zu bestücken, existieren zwei weitere Docker-Images. Deren Aufgabe ist es, die für den Pack-Prozess der Frontends benötigten Bibliotheken zu installieren, die Frontends zu bauen und anschließend die gepackten Dateien auf die Volumes zu verteilen. Jedes Frontend besitzt ein eigenes Builder-Image, damit bei Änderungen an nur einem UI nicht auch das andere neu gebaut werden muss. Sind die beiden Frontend-Volumes befüllt, kann das Backend mittels Docker Compose gestartet werden.

Trotz der Vereinfachungen, die Docker erlaubt, ist dieser mehrstufige Deployment-Prozess immer noch äußerst komplex und es muss eine Vielzahl von Befehlen in der richtigen Reihenfolge eingegeben werden, da die einzelnen Projekte zunächst noch aus ihren Git-Repositories heruntergeladen werden müssen. Da allerdings keine Probleme mehr bezüglich Abhängigkeiten oder Konkurrenz zu anderen Prozessen auf dem Host-System auftauchen, bietet es sich an, das Docker-Deployment noch weiter zu vereinfachen.

Deshalb wird zusätzlich auf ein Tool namens make zurückgegriffen. Make erlaubt es, mehrstufige Build-Prozesse mit einem Makefile weiter zu vereinfachen. Dazu werden die auszuführenden Befehle auf verschiedene sogenannte Targets zu verteilen. Jedes Target erfüllt eine bestimmte Aufgabe.

So verfügt jeder Service des Backends und auch jedes Frontend über ein eigenes Makefile. Je nach Projektstand lassen sich damit Debug- oder Production-Versionen der Komponente erzeugen, an der gerade gearbeitet wird.

Das Deployment-Makefile wiederum lädt zunächst die anderen Git-Repositories herunter, generiert die Volumes für das Frontend, baut die Images der Backend-Services und startet anschließend den Container-Verbund mittels Docker Compose.

Für ein vollständiges Deployment sind insgesamt folgende Schritte nötig:

- 1. installiere git, make und docker auf dem Server
- 2. klone das Deployment-Git-Repo
- 3. kopiere die Zutaten-Datenbank an einen gewünschten Ort auf dem Server
- 4. passe die Umgebungsvariablen in der Datei docker-compose.yml für Datenbankpfade, Passwort und Schlüssel (für Salts und Tokens) sowie Freigabeport des Reverse Proxys an; stelle sicher, dass der Container Zugriff auf die Datenbank auf dem Host-System hat
- 5. führe den Befehl make full-deploy aus

Nachdem der Befehl ausgeführt wurde, läuft auf dem Server eine Installation der kompletten App.

#### <span id="page-39-0"></span>4.3.7 Umfrage

Als Transformationsexperiment soll das Projekt Wege zu einer sozial-ökologischen Transformation der Gesellschaft aufzeigen. Um die Wirkung und den Erfolg der  $CO_2$ -Kennzeichnung durch unsere App vor dem Hintergrund der Zielsetzung eines nachhaltigeren Konsums zu untersuchen und dokumentieren, soll die öffentliche Einführung der Webapp durch eine Umfrage begleitet werden. Wir möchten damit das Konsumverhalten der Tischgäste jeweils vor und nach der Inbetriebnahme der App untersuchen. Dabei sollen Fragen zu den Kategorien Ernährungsform, Entscheidungskriterien für das Gericht, ökologisches Bewusstsein sowie Interesse und Handlungsbereitschaft für Nachhaltigkeit im Mensa-Kontext gestellt werden. Dabei konnten wir schon den Prototypen einer Umfrage aus der letzten Projektphase im Wintersemester '22 in den Prozess hineinnehmen. Diesen haben wir im Online-Tool SoSci erstellt [\[SoS\]](#page-55-11). Vom ursprünglichen Ziel, die Umfrage noch in diesem Projektseminar durchzuführen, sind wir abgewichen – zunächst durch Schwierigkeiten der Kontaktaufnahme mit der Pressestelle der Universität, später durch die Koordination möglicher vielversprechender Zusammenarbeiten mit anderen Initiativen. Der Fokus in dieser Projektlaufzeit lag daher auf der Erstellung von Skripten zur grafischen Auswertung sowie eines Konzepts für die Durchführung der Umfrage. Die Auswertung hatte uns bereits beim Pretest der Umfrage in der letzten Projektphase mit 20 Teilnehmenden viel Mühe und Zeit gekostet. Da wir kein passendes Tool für die Auswertung des Ausgabeformats von SoSci gefunden haben, schreiben wir unser eigenes Skript, das die Daten bereinigt und in sinnvollen Grafiken visualisiert.

Unser Konzept sieht vor, dass die Teilnahme an der Umfrage primär durch QR-Codes in der Mensa bzw. den teilnehmenden Mensen beworben wird. Dadurch erreichen wir bestmöglich die Tischgäste der Mensateria, die wir als unsere Haupt-Zielgruppe sehen. Darüber hinaus kann es spannend sein, ob durch die CO<sub>2</sub>-Kennzeichnung die Attraktivität der Mensa für diejenigen Studierenden und Mitarbeitenden der Universität steigt, die bisher keine (regelmäßige) Kundschaft der Mensa sind. Hierfür werden wir auch außerhalb der Mensateria, über die Montagsmail und Social Media Kanäle auf die Umfrage aufmerksam machen. Die Standard-Situation jedoch, in der unsere Umfrage bearbeitet wird, ist das Mensa-Umfeld – in der Warteschlange bis zur Essensausgabe, beim Warten auf Freund:innen an der Mensateria, oder direkt im Anschluss an die Mahlzeit am Tisch der Mensa. Die Anforderungen an die Umfrage sind an diese Bearbeitungs-Umgebung angepasst. Sie soll eine niedrige Bearbeitungsschwelle vorweisen, also möglichst kompakt, ansprechend gestaltet und leicht zugänglich sein, damit die Rücklaufquote vollständig bearbeiteter Fragebögen möglichst hoch ausfällt.

Die Durchsicht und Überarbeitung unserer Fragen, die wir bereits aus der letzten Projektphase übernehmen konnten, ergab kaum Änderungen an der bisherigen Gestalt – wir, auch unsere neuen Gruppenmitglieder, sind weiterhin überzeugt von der bisherigen geleisteten Arbeit. Mit wenigen Anpassungen und lediglich der Ergänzung um den Ort des Mensabesuchs (für standortübergreifende Kooperationen), bleibt das Fragenmaterial unverändert, zählt also nicht zu den Resultaten dieser Projektphase und wird hier deshalb nicht weiter vorgestellt.

Für die Bereinigung und Visualisierung er Daten verwenden wir Python. Vor einer Auswertung sollen zunächst ungewissenhaft ausgefüllte Fragebögen identifiziert werden und die betreffenden Datenzeilen aus der grafischen Auswertung ausgeschlossen werden. Als ersten Schritt werden in diesem Kontext Datenzeilen entfernt, in denen die Kontrollfrage nicht gültig beantwortet wurde. Anschließend wird die von SoSci erzeugte Datenspalte mit "Maluspunkten für schnelles Ausfüllen" verwendet, um Datenzeilen mit unrealistisch schnellem Einloggen und Absenden der Antworten zu entfernen. Damit ist nicht gewährleistet, dass alle in der Auswertung miteinbezogenen Daten tatsächlich gewissenhaft und ehrlich ausgefüllt wurden – das ist ein Nachteil der Durchführung von Online-Umfragen. Wir haben mit der Bereinigung aber wichtige Vorkehrungen getroffen, die erhobenen Daten in dem uns möglichen Rahmen zuverlässig zu halten.

Die grafische Auswertung der Umfragedaten wurde mit der Bibliothek Matplotlib realisiert. Die Nummerierungen, die im SoSci-Exportformat die Antwortmöglichkeiten codieren, wurden dafür zunächst mit Dictionaries wieder ihren textuellen Entsprechungen zugeordnet. Diese werden für die Beschriftungen der Grafiken benötigt. Im SoSci-Ausgabeformat werden einige Fragekategorien, wie Multiple-Choice-Fragen oder Ranking-Fragen in mehreren aufeinanderfolgenden Spalten dargestellt, während die

Mehrzahl der Fragen Single-Choice Antworten erwarten und daher in einer Spalte dargestellt sind. Wegen der Überschaubarkeit der Fragenanzahl können diese Grenzen manuell festgelegt werden und sind in unserem Auswertungstool hartkodiert.

Für die meisten Visualisierungen werden Tortendiagramme erstellt, da sich mit diesem Diagrammtyp prozentuale Anteile besonders anschaulich und übersichtlich darstellen lassen. Daher sind alle Single-Choice-Fragen mittels simpler Tortendiagramme visualisiert. Die Überschriften der Diagramme ensprechen dabei den jeweiligen Titeln aus dem SoSci-Survey-Tool. Je nach Zielgruppe können sie in den Rohdaten, die das Skript verarbeitet, durch ausführlichere Fragestellungen ausgetauscht werden. Für die Zwecke der internen Auswertung bleiben wir, wie auch bei den weiteren Visualisierungen, bei den prägnanten Kurzformen als Titel. Nicht vergebene Antworten werden für die Visualisierung fallen gelassen, Prozentzahlen der gegebenen Antworten werden nicht visualisiert. Alle erstellten Grafiken werden einzeln angezeigt und als PNG-Dateien abgespeichert.

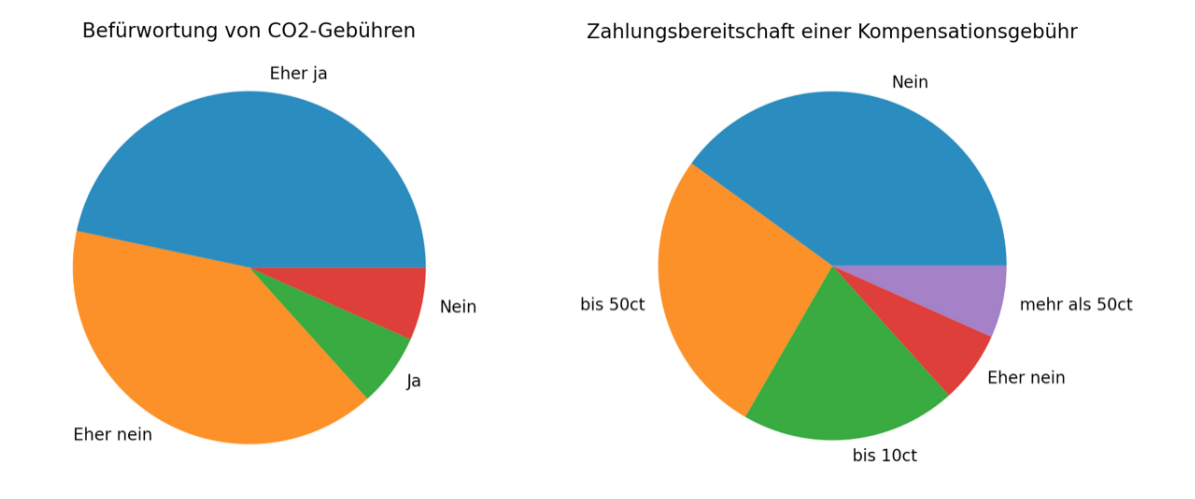

Abb. 5: Tortendiagramme mit Daten aus dem Pretest als Beispiele der Visualisierung von Single-Choice-Fragen.

Die Frage nach Entscheidungskriterien bei der Gerichtewahl gibt den Befragten die Möglichkeit, alle Antwort-Vorschläge in eine Reihenfolge zu bringen, sodass jedes der vorgegebenen Kriterien einen festen Vorgänger und/oder Nachfolger hat. Dadurch entsteht pro befragter Person ein Ranking der Kriterien nach ihrer Bedeutung bei der Wahl des Mensa-Gerichts. Um die Ergebnisse dieser Frage darzustellen, ist jeder Position im Ranking ein Zahlenwert zugewiesen worden, der beim Auszählen der Antworten das Gewicht des diesem Rankingplatz zugeordenten Entscheidungskriteriums repräsentieren soll. Bei der Auswertung der Antworten aller Befragten ergibt sich dadurch ein Score für jedes der vorgegebenen Entscheidungskriterien. Dieser Score repräsentiert die Bedeutung, die dem jeweiligen Kriterium von der Gesamtheit aller Befragten im Durchschnitt zugewiesen wurde. Die Scores werden in einem Säulendiagramm visualisiert und absteigend sortiert. So lässt sich die von den Befragten empfundene Wichtigkeit der einzelnen Kriterien auf die Essenswahl gut miteinander vergleichen. Zusätzlich wird auch pro Entscheidungskriterium mit Säulendiagrammen dargestellt, wie häufig das Kriterium den verschiedenen Ranking-Plätzen zugeteilt wurde. An der Visualisierung des Säulen-Diagramms wird deutlich, dass unser Fokus auf der Datenverarbeitung lag und die Grafiken noch nicht für die Visualisierung tatsächlicher Studien-Ergebnisse verwendet werden. Für eine ansprechende Darstellung sollten Schriftgröße sowie die Balkendicke noch angepasst werden.

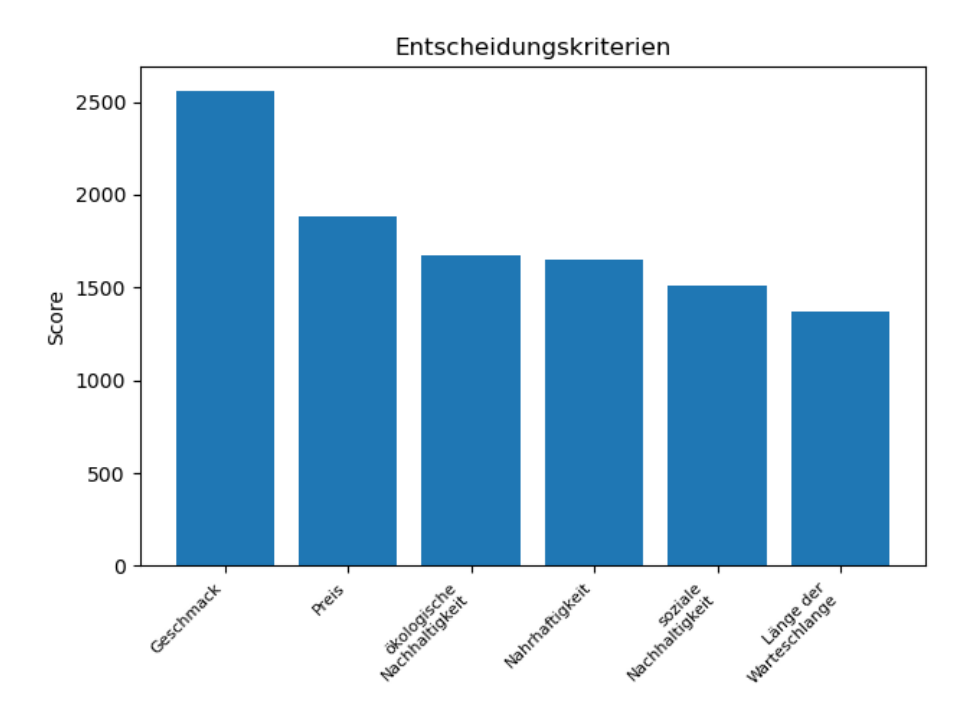

Abb. 6: Säulendiagramm mit Daten aus dem Pretest zur Visualisierung einer Ranking-Frage. Aus den Ergebnissen des Rankings sind Scores berechnet worden.

Um zu visualisieren, wie sich die Antworten bezogen auf Vertreter der Ernährungsformen vegan, vegetarisch, gemischt und vorwiegend Fleisch/Fisch verteilen, werden Netzdiagramme erstellt. Dabei müssen die Antwortkategorien auf das Koordinatensystem genormt werden: Antworten, die Ablehnung ausdrücken, wie "Nie" oder "Nein", bekommen den Wert 0, liegen also im Mittelpunkt des Netzdiagramms. "Selten" und "Eher Nein" bekommen den Wert 0.25 zugewiesen. Der Maximalwert von 1 ganz am äußeren Rand des Netzdiagramms wird durch die Antworten "Jaünd Ïmmerërreicht. Durch das Netz-Diagramm lassen sich die Antwortprofile der Vertreter der jeweiligen Ernährungsformen ansprechend visuell darstellen. So wird ermöglicht, z.B. die Bereitschaft zu einer Kompensations-Gebühr im Kontext des Ernährungsform-Profils zu betrachten. Für dieses Beispiel könnte damit die Schwierigkeiten bzw. die benötigte Öffentlichkeitsarbeit

bei einer möglichen Einführung einer Kompensations-Gebühr speziell auf Fleischgerichte evaluiert werden.

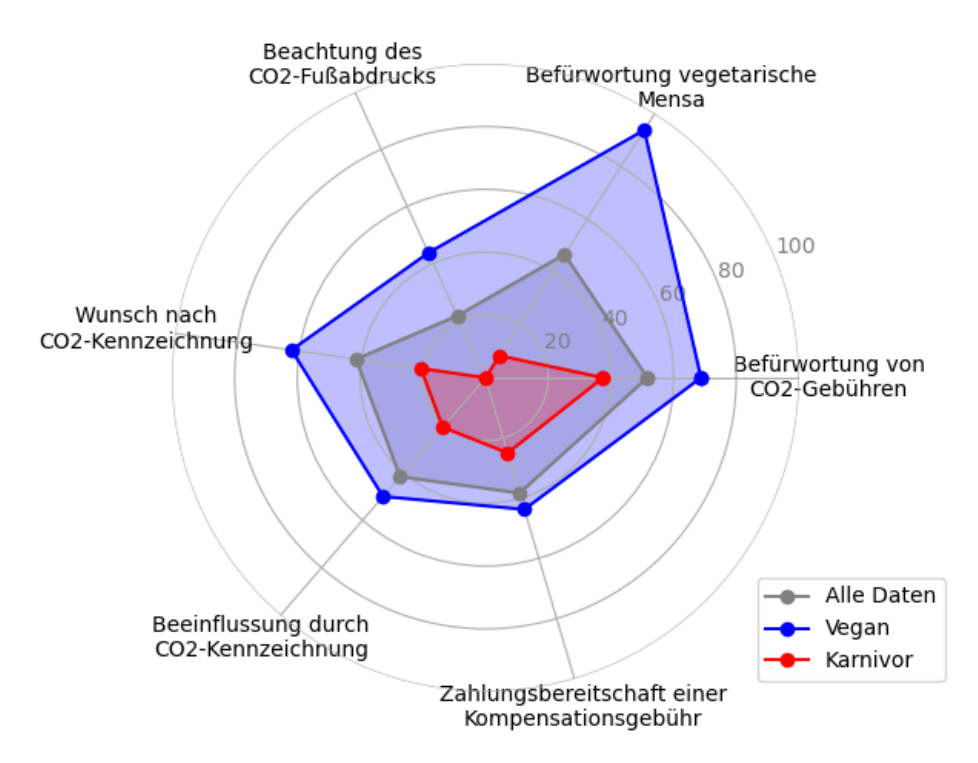

Abb. 7: Netzdiagramm mit Daten aus dem Pretest zur Visualisierung der Antworten unterteilt in Ernährungsstil-Profile.

Um für die Umfrage Synergien optimal zu nutzen, mehr Sichtbarkeit und Resonanz zu erlangen, sprechen wir uns mit der Pressestelle des Studentenwerks Würzburg, dem Green Office der Technischen Hochschule Aschaffenburg und mit einem Team aus der Bildungsund psychologischen Wissenschaft um Prof. Dr. Denis Messig an der Universität Bamberg ab. Am 09.05. hatten wir ein erstes Gespräch mit Vertretern des Green Office in Aschaffenburg, die auch bezüglich der Umfrage an Ergebnissen interessiert sind und sie über ihre Kanäle verteilen können. Die Pressestelle des Studentenwerks Würzburg hat an mehreren Standorten selbst die Durchführung von Tischgast-Umfragen in Planung. In Überlegung ist diesbezüglich eine Zusammenlegung der Fragen zu einer gemeinsamen Umfrage, oder zumindest die zeitliche Koordination unserer Umfragen, sodass sich keine negativen Auswirkungen auf die Rücklaufquoten ergeben. Das Kontakt zu Prof. Messig ist über Prof. Hoßfeld entstanden, ein erstes Auftakt-Meeting ist für den August geplant. Hier möchten wir auch eine Vertreterin / einen Vertreter des Studentenwerks Würzburg anfragen, um Möglichkeiten der Zusammenarbeit zu ermitteln.

## <span id="page-44-0"></span>4.4 Deliverables/Resultate

# <span id="page-44-1"></span>4.4.1 WebTool

Das Webtool steht als roher Code zur Verfügung. Um es zu benutzen, kann das beigelegte Makefile verwendet werden. Eine Anleitung zur Installation findet sich in der README.md-Datei innerhalb des Git-Projekts. Wichtig: Die Befehle sind auf eine Verwendung zusammen mit dem GitLab-Server des Instituts ausgelegt mit dem Ziel, das Tool auf einem Server zu starten. Sollen alternativ lokale Dateien aus dem Anhang verwendet werden, müssen sich alle Projektordner im gleichen Verzeichnis befinden und der Tipp in der Installationsanleitung befolgt werden.

Die restliche Interaktion erfolgt über das Frontend.

Das Frontend unterteilt sich zunächst in einen Studierenden und einen Mensabereich. Die Studierendenansicht wurde für mobile Endgeräte optimiert, da diese den Studierenden hauptsächlich eine Möglichkeit zur schnellen Informationsbeschaffung in der Mensa-Schlange bieten soll. Dafür werden den Studierenden, wenn sie auf die Website gehen, anfangs vier zufällig ausgewählte Gerichte angezeigt.

Um die Gerichte klar voneinander zu trennen, werden diese untereinander angezeigt und jedes Gericht erhält einen eigenen Rahmen, der alle Informationen des Gerichts beinhaltet.

Bei jedem Gericht steht ganz oben groß der Name geschrieben, damit dieser für die Studierenden auch auf einem kleinen Handybildschirm gut lesbar ist. Darunter wird eine Bewertung des CO2-Fußabdrucks des Gerichts anhand einer CO<sub>2</sub>-Skala abgebildet. Die Skala soll den Studierenden eine schnelle visuelle Einordung des Gerichts bezüglich der CO<sup>2</sup> Emissionen ermöglichen. Jedoch können zwei Gerichte, die auf der Skala dieselbe Bewertung erhalten haben, sich bezüglich des tatsächlichen Fußabdrucks um einen Faktor 2 unterscheiden. Daher wird zusätzlich noch der exakte  $CO<sub>2</sub>$ -Fußabdruck des Gerichts angezeigt.

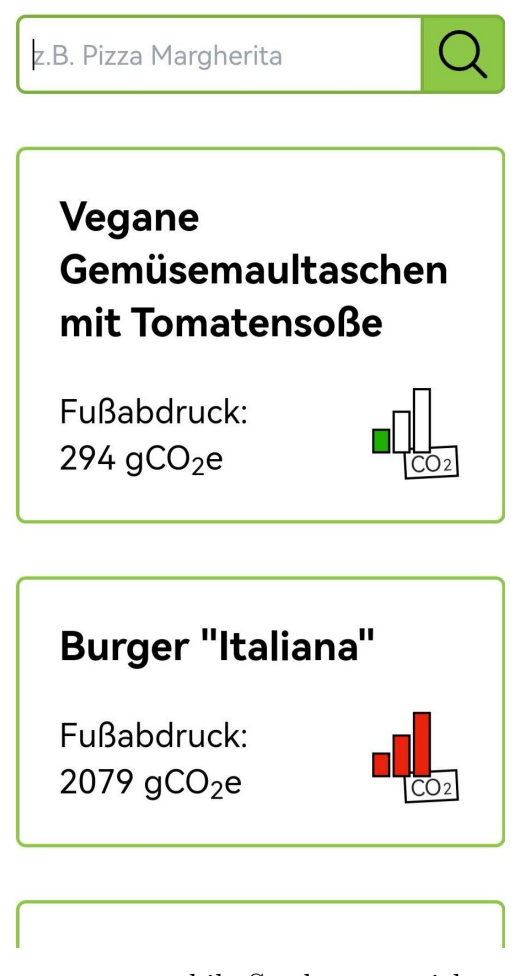

Abb. 8: mobile Studentenansicht

Da die tagesaktuellen Mensagerichte mit einer hohen Wahrscheinlichkeit nicht unter den

vier zufällig ausgewählten Gerichten sind, die Studierenden sich jedoch genau für diese interessieren, wurde oberhalb der Gerichte eine Suchleiste eingefügt. Hier kann nach den gewünschten Gerichten gesucht werden, um die Informationen bezüglich des CO2- Fußabdrucks zu erhalten.

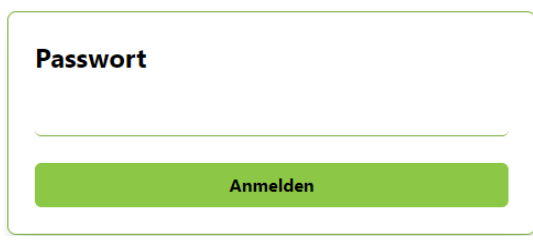

Abb. 9: Loginseite

Der Zugriff auf den Mensabereich soll nur für Mitarbeitende der Mensa möglich sein, da man in diesem Bereich neue Gerichte hinzufügen und bereits bestehende Rezepte einsehen und löschen kann. Daher ist der Zugang durch eine Anmeldungsseite geschützt. Auf diese Seite wird man weitergeleitet, wenn man versucht, unauthentifiziert auf Seiten des Mensabereichs zu gelangen. Um sich anzumelden, muss das

Passwort der Mensa eingegeben werden. Bei erfolgreicher Anmeldung wird man auf die Seite zur Zutatenwahl weitergeleitet.

Die Zutatenseite ist die Startseite des Mensabereichs, da man von der Anmeldung auf diese weitergeleitet wird. Auf dieser Seite können die Mensamitarbeitenden aus allen in der Datenbank verfügbaren Zutaten ihre Rezepte zusammenstellen.

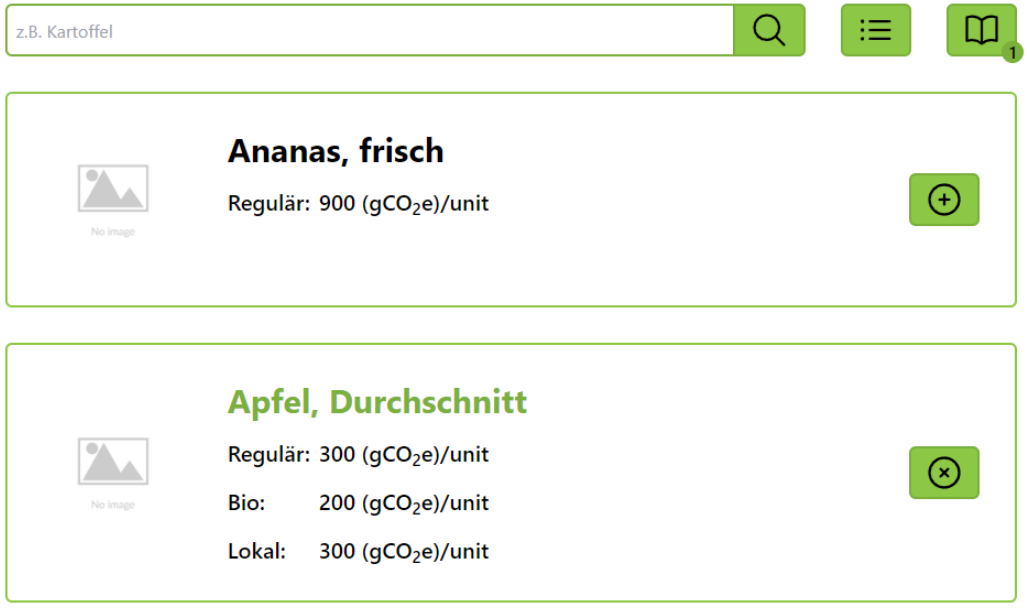

Abb. 10: Seite zur Zutatenwahl

Der Kopf der Seite besteht aus einer Suchleiste, mit der die Benutzer:innen benötigte Zutaten schnell finden können und zwei Buttons zur Weiterleitung auf die übrigen Seiten des Mensabereichs, was eine einfache Navigation zwischen den Seiten ermöglicht. Der linke Button, der wie eine Liste aussieht, führt zu einer Auflistung aller aktuell gespeicherten Rezepte. Über den rechten Button gelangt man zu einer Seite zur Rezepterstellung, auf der man das aktuelle Rezept finalisieren kann. Zusätzlich wird an der rechten unteren Ecke dieses Buttons ein kleiner Zähler angezeigt, der angibt, wie viele Zutaten im aktuellen Rezept vorhanden sind.

Unterhalb des Kopfes befinden sich untereinander aufgelistet die verschiedenen Zutaten. Ähnlich wie bei den Rezepten wird auch hier jedes Rezept durch einen grünen Rahmen von den anderen abgetrennt, damit das Design seitenübergreifend einheitlich ist.

Die Darstellung jeder Zutat besteht aus drei Spalten. In der linken Spalte wird ein zur Zutat passendes Bild angezeigt, falls ein solches in der Datenbank hinterlegt ist. Der mittlere Teil enthält alle Informationen, die für diese Zutat in der Datenbank vorliegen. Dies beinhaltet immer den Namen, der oben groß angezeigt wird, sowie einen regulären  $CO<sub>2</sub>$ -Fußabdruckswert für die Zutat, der in  $gCO<sub>2</sub>/unit$  angegeben wird. Optionale Werte sind zum einen ein Fußabdruck für eine biologisch angebaute Variante der Zutat und zum anderen ein Wert für eine lokal bezogene Variante.

Der rechte Teil enthält einen Button, der wie ein umkreistes Plus aussieht, mit dem man eine Zutat zum aktuellen Rezept hinzufügen kann. Hinzugefügte Zutaten werden mit einem grünen Namen dargestellt, damit diese für den Nutzer klar von den nicht hinzugefügten Zutaten unterscheidbar sind. Außerdem wechselt der Hinzufügen-Button bei bereits im Rezept enthaltenen Zutaten zu einem Entfernen-Button, mit dem man möglicherweise aus Versehen hinzugefügte Zutaten schnell wieder aus dem Gericht löschen kann.

Auf der Seite für die Rezepterstellung können die Mensamitarbeitenden zusätzliche Einstellungen für ihr Rezept vornehmen und die Menge der einzelnen Zutaten festlegen.

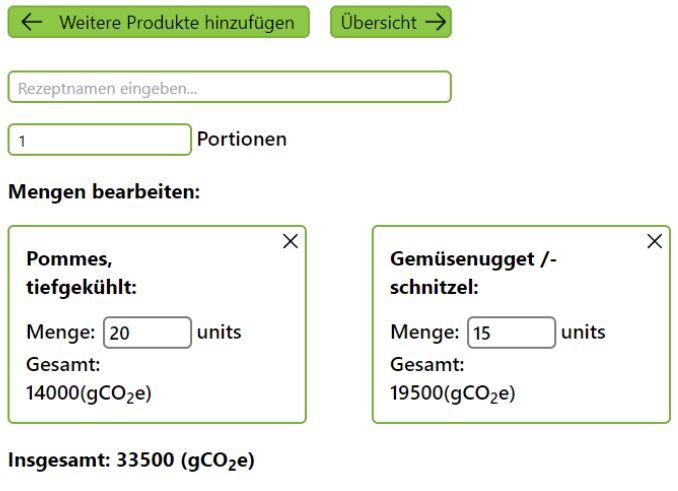

 $\boxed{\odot}$  Rezept speichern

Abb. 11: Seite zur Rezepterstellung

Über die beiden Knöpfe oben auf der Seite hat man die Möglichkeit, zwischen den anderen Seiten zu navigieren. Der linke Button führt zurück zur Zutatenübersicht, falls noch mehr Zutaten in das aktuelle Rezept hinzugefügt werden sollen. Der Rechte hingegen führt zu einer Übersicht über alle erstellten Rezepte. Weiterhin muss ein Name für das Rezept festgelegt werden, unter dem es später in den Übersichten gefunden werden kann. Außerdem können noch zusätzliche Einstellungen vorgenommen werden. Es kann festgelegt werden, für wie viele Portionen das Rezept ausgelegt ist, sowie die Menge der einzelnen Zutaten. Für diese kann auch, falls in der Datenbank ein Wert vorhanden ist, ausgewählt werden, ob sie lokal oder biologisch hergestellt wurden. Liegt bei der Erstellung eine ungewünschte Zutat vor, so kann diese per Klick auf das X-Symbol aus dem Rezept entfernt werden.

Während ein Rezept bearbeitet wird, wird für die einzelnen Zutaten der CO<sub>2</sub>-Fußabdruck angezeigt. Zusätzlich wird auch der Gesamt-Fußabdruck für alle Portionen angezeigt.

Nach der Bearbeitung kann über den Knopf am unteren Ende der Seite das Rezept in der Datenbank abgespeichert werden. Ist dabei kein Fehler aufgetreten, wird man anschließend zur Zutatenübersicht weitergeleitet.

Die Rezeptverwaltungsseite bietet eine Übersicht über alle in der Datenbank hinterlegten Rezepte und stellt die Funktion, ausgewählte Gerichte zu löschen, zur Verfügung.

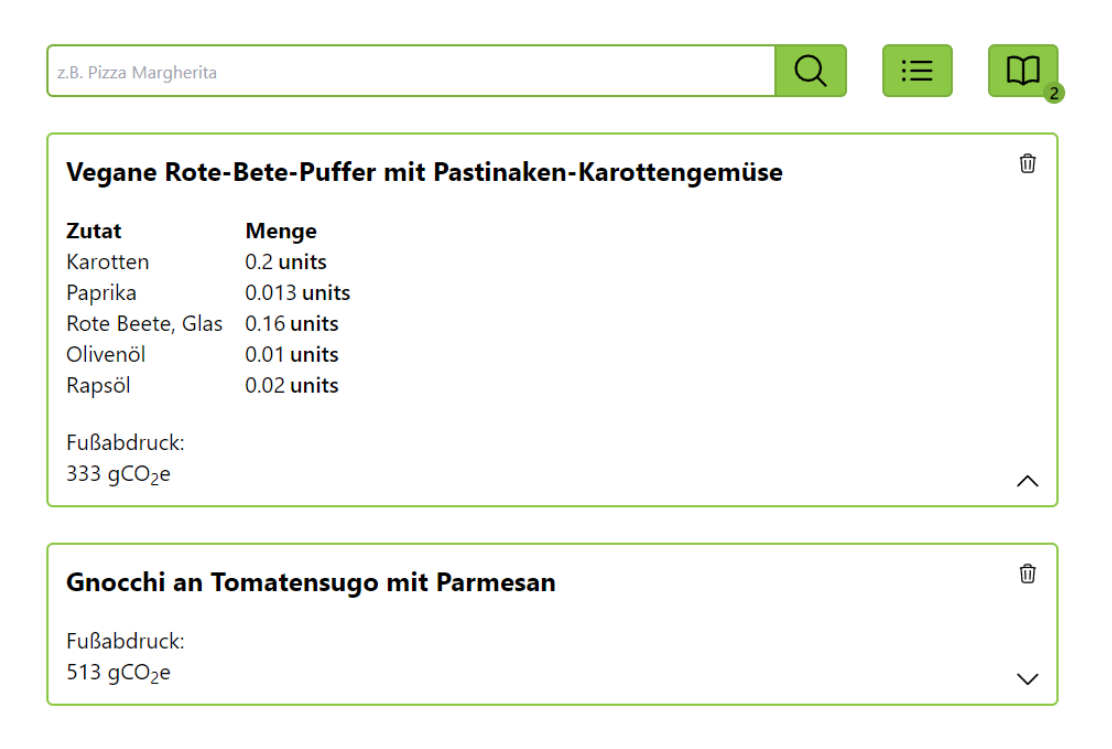

#### Abb. 12: Seite für die Rezeptverwaltung

Auf dieser Seite liegt eine Übersicht über alle gespeicherten Rezepte vor. Sollte man ein bestimmtes Gericht suchen, kann dieses über die Suchleiste einfach gefunden werden. Zu jedem Rezept wird der CO2-Fußabdruck pro Portion angezeigt. Zur Navigation gibt es

auch auf dieser Seite zwei Knöpfe, der eine führt zur Zutatenübersicht und der andere zur Rezepterstellung.

Über das Pfeil-Symbol können die Mitarbeitenden sich die genaue Zusammensetzung eines Rezepts anzeigen lassen. Liegt ein Fehler oder ein veraltetes Rezept vor, so kann dieses einfach per Klick auf den Mülleimer in der oberen Ecke endgültig gelöscht werden.

# <span id="page-48-0"></span>4.5 Diskussion

Mit der Inbetriebnahme der Webapp wird ein großer Beitrag geleistet sein, die bisher bestehende Informationslücke über CO2-Fußabdrücke der Mensa-Gerichte zu schließen. Damit ein nachhaltiger Bildungseffekt erreicht wird und damit unsere Arbeit wissenschaftlichen Ansprüchen des Uni-Umfelds genügt, sollte die App allerdings noch um weiterführende Informationen zur eingesetzten Methodik und Hintergründen zu den THG-Emissionen erweitert werden.

Wir sind froh über die frühzeitige Entscheidung, uns im Rahmen des Seminars weitestgehend von der Abhängigkeit Externer zu lösen – also weder auf eine Lösung mit CO2-Informationen auf den Mensa-Bildschirmen, noch auf eine Schnittstelle zum Warenwirtschaftssystem für die Webapp zu setzen. Durch diese Unabhängigkeit konnten wir trotz Anlaufschwierigkeiten mit dem Kontakt zur Mensa unser Ziel einer Informationsplattform für die CO2-Kennzeichnung der Mensagerichte im Projektzeitraum erreichen. Auch für die zukünftige Zusammenarbeit mit der Mensa hat sich dieser Weg bewährt: Die bereits voll funktionsfähige Webapp dient auch als Prototyp einer möglichen CO2- Information auf den Bildschirmen der Mensateria und konnte das Team der Mensa überzeugen. Bereits im direkten Gespräch mit unserem Ansprechpartner der Mensa kam die Webapp gut an und uns wurde zurückgemeldet, dass die App auch im anschließenden Mensa-internen Meeting positives Feedback erhalten hat.

Die Unabhängigkeit von direkten Schnittstellen zu Daten der Mensa bringt aber auch Nachteile mit sich. So kann unsere App bisher nur als Datenbank mit Suchfunktion verwendet werden – eine Ansicht tagesaktueller Gerichte ist nicht implementiert. Zudem ist nicht automatisch gewährleistet, dass die aktuell angebotenen Gerichte überhaupt verzeichnet sind. Um dieses Ziel zu erreichen, wird eine gewissenhafte Pflege der Datenbank nötig sein – durch Personen, die über die geplanten Gerichte und deren Rezepturen informiert ist. Neben dem Personal der Mensa kann diese Arbeit auch von freiwilligen Studierenden durchgeführt werden, wenn diese zuverlässig die Rezepturen von der Mensa erhalten. Auch letztere Lösung bedeutet dabei aber einen Mehraufwand für das Personal der Mensa, der wiederum nur durch eine direkte Schnittstelle zum Warenwirtschaftssystem gänzlich vermieden werden kann.

Die Unabhängigkeit von den Bildschirmen der Mensa führt dazu, dass unsere bereitgestellten Informationen nur diejenigen Tischgäste erreichen, die sich aktiv in der Webapp über die CO2-Bilanzen der Gerichte informieren. Selbst wenn wir über Aufsteller und Plakate in der Mensateria eine breite Sichtbarkeit erlangen, liegt die Entscheidung, sich mit der ökologischen Nachhaltigkeit der Mahlzeit zu befassen, immer noch bei den Konsument:innen. Man muss befürchten, dass durch diesen Umstand primär Vertreter ausgewählter Lebensstil-Milieus (z.B. LOHAS-Zielgruppe – Lifestyles of Health and Sustainability) erreicht werden, während sich andere Gruppen durch Desinteresse oder Abwehrhaltung nicht mit der App beschäftigen werden. Ausgehend von den interessierten Tischgästen, kann die Verbreitung der Informationen zu den CO<sub>2</sub>-Bilanzen aber auch mündlich erfolgen. Insbesondere unsere gewählte simple Unterteilung in drei Emissionsstufen erleichtert diese mündliche Wissens-Weitertragung.

Da der Zutaten-Datenbank noch manche der in den Rezepturen der Mensa auftretenden Komponenten fehlen, weichen wir in diesen Fällen auf Schätzungen aus. Im Fall von verarbeiteten Produkten setzen sich diese Schätzungen aus den vermuteten Rohzutaten und dem geschätzten Energieverbrauch zusammen, im Fall von nicht erfassten Rohzutaten weichen wir auf "ähnliche" Zutaten aus. Beides lässt einen großen individuellen Spielraum zu und ist in unserem bisherigen Arbeitsprozess nicht nach einheitlichen Methoden oder Leitlinien geschehen. Rückblickend hätten wir uns mit dieser Problematik bereits früh intensiv befassen sollen, denn diese Praktik untergräbt die Verlässlichkeit und Nachvollziehbarkeit unserer Emissions-Daten und damit auch unsere Glaubwürdigkeit. Unsere Hoffnung, dem Problem durch weitere Optimierung der verwendeten Umwelt-Datenbanken zu entgehen, ist nicht gänzlich aufgegangen. Auch die Kombination der mehr oder weniger öffentlich zugänglichen Datenbanken von ifeu, Eaternity und KEEKS kann keine Abdeckung aller von der Mensa eingesetzten Zutaten, vor allem höher verarbeiteter Komponenten, erreichen. Der Fall fehlender Zutaten tritt zwar bei den bisher erfassten Gerichten ausschließlich für in geringen Mengen verwendeten Komponenten ein, sodass selbst größere Fehler in unseren Abschätzungen kaum Auswirkungen auf den Gesamt-Fußabdruck der Gerichte haben. Dennoch wird es insbesondere wichtig sein, Gerichte zu betrachten, deren ermittelte CO<sub>2</sub>-Emissionen nahe der Grenzen zwischen unseren drei grafisch dargestellten Emissionsstufen liegen. Hier wollen und müssen wir vermeiden, uns angreifbar für den Vorwurf versuchter Einflussnahme auf die Nachhaltigkeits-Einstufung der Gerichte zu machen. Feste Leitlinien für den Umgang mit nicht erfassten Zutaten in den Rezepten zu entwickeln, wird daher vor der öffentlichen Einführung der Webapp Priorität haben.

Ein weiteres Problem der Zutaten-Datenbank ist die Angabe aller Zutaten in Kilogramm. Dies stellt ein Problem für die Mensamitarbeitenden dar, da in den Mensa-Rezepten auch Angaben in anderen Einheiten vorliegen, wie beispielsweise Liter bei Flüssigkeiten wie Öl und Stückzahl bei Orangen. Dadurch wären die Mitarbeitenden gezwungen, alle Mengen in Kilogramm umzurechnen, was die Bedienbarkeit der App einschränken und den Zeitaufwand zur Rezepterstellung deutlich erhöhen würde. Zukünftig sollten alle Zutaten der Datenbank in der von der Mensa verwendeten Einheit angegeben sein. Da dies aktuell noch nicht der Fall ist, haben wir uns dafür entschieden, aktuell alle Zutaten im Frontend mit der Einheit unit anzuzeigen, um zu signalisieren, dass an dieser Stelle noch Arbeitsbedarf ist.

Wir erwarten von unserer CO2-Kennzeichnung, wie im Rahmen einzelner Studien bereits gezeigt [\[BCE](#page-52-6)+], eine gesteigerte Nachfrage an klimafreundlichen, von uns mit dem Label geringer Emissionen ausgezeichneten Mahlzeiten. Damit wäre unsere übergeordnete Zielstellung erreicht. Wie die CO2-Kennzeichnung mithilfe unserer Webapp das Konsum-Verhalten tatsächlich beeinflusst und ob eine CO2-Kennzeichnung auf den Bildschirmen der Mensa zielführender ist, wird sich durch die Auswertung der geplanten Umfrage sowie über Verkaufszahlen der Mensa zeigen.

### <span id="page-50-0"></span>4.6 Wie könnte es weitergehen?

Es scheint zum jetzigen Zeitpunkt unwahrscheinlich, dass das im Projekt entwickelte Tool direkt von Mitarbeitenden der Mensateria genutzt werden wird. Zum einen sollten noch Verbesserungen bei der Benutzer:innen-Freundlichkeit gemacht werden, zum anderen ist der limitierende Faktor auch die Zeit der Mitarbeitenden, denn es müssten zunächst alle Rezepte in das Tool eingepflegt werden.

Dennoch könnte und soll das Tool als Transformations-Experiment im Rahmen des Wue-Lab der Universität Würzburg weiterhin als Proof-of-Concept-System weiter entwickelt werden. So könnten zunächst unabhängig von einer Anzeige über die Screens in der Mensateria, online Informationen für interessierte Tischgäste bereit gestellt werden. Voraussetzung dafür wäre die weitere Bereitschaft der Mensateria, ihre Rezepte mit uns zu teilen. Dies scheint zum aktuellen Zeitpunkt durchaus realistisch und auch eine Realisierung einer Anzeige über die Screens in der Mensateria ist zumindest für einen festgelegten Zeitraum aktuell denkbar.

Im Zuge der Weiterentwicklung des Projekts erscheint es sinnvoll, das Tool um einige Funktionen zu erweitern. Für die Studierendenansicht beispielsweise wäre eine tagesaktuelle Darstellung der Gerichte der Mensa wünschenswert, sodass nicht erst nach dem gewünschten Tagesgericht gesucht werden muss. Allerdings ist hierbei zu erwähnen, dass wahrscheinlich eine komplette Abdeckung aller Tagesgerichte nicht ganz zu gewährleisten ist, da sich im täglichen Betrieb der Mensateria z.B. bei Beilagen oder ganzen Gerichte manchmal sehr kurzfristige Änderungen ergeben.

Der Rezepteditor sollte außerdem um eine Möglichkeit zum Bearbeiten der Gerichte ergänzt werden, um eine bessere Benutzbarkeit des Tools zu ermöglichen.

Außerdem greift das Tool aktuell nur auf kostenfreie öffentliche Datenbanken für die CO2-Emissionen zurück. Es wäre aber auch denkbar, durch das Einwerben von Geldern, kostenpflichtige Datenbanken zu verwenden, welche voraussichtlich umfassender wären. Um das Tool dann online zur Verfügung zu stellen wäre ein Hosting über das Rechenzentrum der Universität Würzburg eine gute Möglichkeit.

Außerdem soll in Zukunft in Zusammenarbeit mit der Pressestelle der Universität Würzburg und der Pressestelle des Studierendenwerkes Würzburg, die Umfrage unter den Tischgästen der Mensateria verteilt werden. Dadurch könnte man wichtige Einblicke in die Meinung der Kund:innen erhalten zu Themen wie Faktoren der Essensauswahl, deren Meinung zu einem CO2-Labeling oder zu Fragestellungen, ob sie sich vorstellen könnten, eine CO2-Kompensation finanziell mit zu tragen.

Zudem waren wir im Verlauf des Projektes auch in Kontakt mit den anderen Standorten von Mensen des Studierendenwerks Würzburg, nämlich Aschaffenburg und Bamberg.

Eine Ausweitung auf weitere Standorte könnte nach einer Testphase in Würzburg also auch eine Option sein.

Durch die Mensateria wurden die zusätzlichen Anforderungen angefragt, über das Tool auch Nährwerte zu berechnen und eine Anbindung an deren Warenwirtschaftssystem für Echtzeitaktualisierungen zu ermöglichen. Für ein Team aus Studierenden erschien es uns allerdings nicht realistisch dies umzusetzen, zumal zumindest die Angabe zu den Nährwerten ggf. verpflichtend werden könnte und somit auch ein Long-Term-Support sichergestellt sein müsste. Im Laufe des Projekts konnten wir uns allerdings auch mit NahHaft austauschen, die voraussichtlich im Zeitraum der nächsten 3 Jahre die von der Mensateria gewünschten Funktionalitäten in einem Modellprojekt mit 20 Studierendenwerken umsetzen wollen. Dieses Projekt könnte daher möglicherweise eine langfristige Perspektive für CO2- und Nährwert-Labeling der Mensateria darstellen.

# Literatur

- <span id="page-52-4"></span>[Alla] IfD Allensbach: Anzahl der Personen in Deutschland, die sich selbst als Vegetarier einordnen oder als Leute, die weitgehend auf Fleisch verzichten. [https://de.statista.com/statistik/daten/studie/173636/](https://de.statista.com/statistik/daten/studie/173636/umfrage/lebenseinstellung-anzahl-vegetarier/) [umfrage/lebenseinstellung-anzahl-vegetarier/](https://de.statista.com/statistik/daten/studie/173636/umfrage/lebenseinstellung-anzahl-vegetarier/).
- <span id="page-52-5"></span>[Allb] IfD Allensbach: Personen in Deutschland, die sich selbst als Veganer einordnen oder als Leute, die weitgehend auf tierische Produkte verzichten. [https://de.statista.com/statistik/daten/studie/445155/](https://de.statista.com/statistik/daten/studie/445155/umfrage/umfrage-in-deutschland-zur-anzahl-der-veganer/) [umfrage/umfrage-in-deutschland-zur-anzahl-der-veganer/](https://de.statista.com/statistik/daten/studie/445155/umfrage/umfrage-in-deutschland-zur-anzahl-der-veganer/).
- <span id="page-52-7"></span>[Bar] Barmer: CO2-Rechner: Jetzt Bilanz Ihrer Einkäufe berechnen. [https:](https://www.barmer.de/gesundheit-verstehen/mensch/gesundheit-2030/nachhaltigkeit/co2-rechner-lebensmittel-1137222) [//www.barmer.de/gesundheit-verstehen/mensch/gesundheit-2030/](https://www.barmer.de/gesundheit-verstehen/mensch/gesundheit-2030/nachhaltigkeit/co2-rechner-lebensmittel-1137222) [nachhaltigkeit/co2-rechner-lebensmittel-1137222](https://www.barmer.de/gesundheit-verstehen/mensch/gesundheit-2030/nachhaltigkeit/co2-rechner-lebensmittel-1137222).
- <span id="page-52-6"></span>[BCE+] Bianca Beyer, Rico Chaskel, Simone Euler, Joachim Gassen, Ann Kristin Großkopf und Thorsten Sellhorn: Können CO-Angaben auf Lebensmitteln das Essverhalten beeinflussen? [https://www.accounting-for-transparency.de/de/](https://www.accounting-for-transparency.de/de/konnen-co2-angaben-auf-lebensmitteln-das-essverhalten-beeinflussen/) [konnen-co2-angaben-auf-lebensmitteln-das-essverhalten-beeinflussen/](https://www.accounting-for-transparency.de/de/konnen-co2-angaben-auf-lebensmitteln-das-essverhalten-beeinflussen/).
- <span id="page-52-1"></span>[BDA22] Dovilė Bačėninaitė, Karina Džermeikaitė und Ramūnas Antanaitis: Global Warming and Dairy Cattle: How to Control and Reduce Methane Emission, 2022. <https://doi.org/10.3390/ani12192687>.
- <span id="page-52-3"></span>[BHR+21] Dimitra Rafailia Bakaloudi, Afton Halloran, Holly L. Rippin, Artemis Christina Oikonomidou, Theodoros I. Dardavesis, Julianne Williams, Kremlin Wickramasinghe, Joao Breda und Michail Chourdakis: Intake and adequacy of the vegan diet. A systematic review of the evidence, 2021. ISSN 0261-5614. [https://www.sciencedirect.com/science/article/](https://www.sciencedirect.com/science/article/pii/S0261561420306567) [pii/S0261561420306567](https://www.sciencedirect.com/science/article/pii/S0261561420306567).
- <span id="page-52-0"></span>[BLF+22] Siddhartha Shankar Bhattacharyya, Fernanda Figueiredo Granja Dorilêo Leite, Casey L. France, Adetomi O. Adekoya, Gerard H. Ros, Wim de Vries, Elda M. Melchor-Martínez, Hafiz M.N. Iqbal und Roberto Parra-Saldívar: Soil carbon sequestration, greenhouse gas emissions, and water pollution under different tillage practices, 2022. ISSN 0048-9697. [https:](https://www.sciencedirect.com/science/article/pii/S0048969722012530) [//www.sciencedirect.com/science/article/pii/S0048969722012530](https://www.sciencedirect.com/science/article/pii/S0048969722012530).
- <span id="page-52-2"></span>[BNG+20] Benjamin Birami, Thomas Nägele, Marielle Gattmann, Yakir Preisler, Andreas Gast, Almut Arneth und Nadine K. Ruehr: Hot drought reduces the effects of elevated CO2 on tree water-use efficiency and carbon metabolism, 2020. [https://nph.onlinelibrary.wiley.com/doi/abs/10.1111/](https://nph.onlinelibrary.wiley.com/doi/abs/10.1111/nph.16471) [nph.16471](https://nph.onlinelibrary.wiley.com/doi/abs/10.1111/nph.16471).
- <span id="page-53-4"></span>[BOK20] BOKU: Lebensmittel Verpackungen Nachhaltigkeit, 2020. [https:](https://boku.ac.at/fileadmin/data/H03000/H81000/H81300/upload-files/Forschung/Lebensmittel/Leitfaden_StopWaste_A4_final_web.pdf) [//boku.ac.at/fileadmin/data/H03000/H81000/H81300/upload-files/](https://boku.ac.at/fileadmin/data/H03000/H81000/H81300/upload-files/Forschung/Lebensmittel/Leitfaden_StopWaste_A4_final_web.pdf) [Forschung/Lebensmittel/Leitfaden\\_StopWaste\\_A4\\_final\\_web.pdf](https://boku.ac.at/fileadmin/data/H03000/H81000/H81300/upload-files/Forschung/Lebensmittel/Leitfaden_StopWaste_A4_final_web.pdf).
- <span id="page-53-8"></span>[BSN22] Ann Katrin Betz, Benedikt T. Seger und Gerhild Nieding: How can carbon labels and climate-friendly default options on restaurant menus contribute to the reduction of greenhouse gas emissions associated with dining?, 2022. <https://doi.org/10.1371/journal.pclm.0000028>.
- <span id="page-53-3"></span>[CC19] Marcal Capdevila-Cortada: Electrifying the Haber–Bosch., 2019. [https:](https://doi.org/10.1038/s41929-019-0414-4) [//doi.org/10.1038/s41929-019-0414-4](https://doi.org/10.1038/s41929-019-0414-4).
- <span id="page-53-7"></span>[CCV22] Maria Vincenza Chiriacò, Simona Castaldi und Riccardo Valentini: Determining organic versus conventional food emissions to foster the transition to sustainable food systems and diets: Insights from a systematic review, 2022. ISSN 0959-6526. [https://www.sciencedirect.com/science/](https://www.sciencedirect.com/science/article/pii/S0959652622045103) [article/pii/S0959652622045103](https://www.sciencedirect.com/science/article/pii/S0959652622045103).
- <span id="page-53-2"></span>[CSGea21] M. Crippa, E. Solazzo, D. Guizzardi und et al.: Food systems are responsible for a third of global anthropogenic GHG emissions, 2021. [https://doi.org/](https://doi.org/10.1038/s43016-021-00225-9) [10.1038/s43016-021-00225-9](https://doi.org/10.1038/s43016-021-00225-9).
- <span id="page-53-5"></span>[Dail Science Daily: Fifth of global food-related emissions due to transport. [https:](https://www.sciencedaily.com/releases/2022/06/220620122334.htm) [//www.sciencedaily.com/releases/2022/06/220620122334.htm](https://www.sciencedaily.com/releases/2022/06/220620122334.htm).
- <span id="page-53-10"></span>[EMW+] Ralph Eyrich, Uwe Meurer, Tobias Wagner, Elizabeth Buchheim, Guido Reinhardt, Gärtner Sven, Marie Hemmen, Sylvia Monetti, Meta Stübner, Sophie Koch, Timand Hildebrandt und Michael Scharp: Rezeptesammlung für eine klimafreundliche Schulverpflegung. [https://smartlearning.izt.](https://smartlearning.izt.de/keeks/rezepte) [de/keeks/rezepte](https://smartlearning.izt.de/keeks/rezepte).
- <span id="page-53-11"></span>[EN] Studierendenwerk Erlangen-Nürnberg: Unser CO Label für klimafreundliche Gerichte. [https://www.werkswelt.de/index.php?id=nachhaltigkeit&](https://www.werkswelt.de/index.php?id=nachhaltigkeit&lang=de) [lang=de](https://www.werkswelt.de/index.php?id=nachhaltigkeit&lang=de).
- <span id="page-53-9"></span>[e.V] NAHhaft e.V.: Der leckere Klimaschutz. <https://www.klimateller.de/>.
- <span id="page-53-6"></span>[fE] Bundeszentrum für Ernährung: Planetary Health Diet. [https:](https://www.bzfe.de/nachhaltiger-konsum/lagern-kochen-essen-teilen/planetary-health-diet/) [//www.bzfe.de/nachhaltiger-konsum/lagern-kochen-essen-teilen/](https://www.bzfe.de/nachhaltiger-konsum/lagern-kochen-essen-teilen/planetary-health-diet/) [planetary-health-diet/](https://www.bzfe.de/nachhaltiger-konsum/lagern-kochen-essen-teilen/planetary-health-diet/).
- <span id="page-53-0"></span>[Fei] Anna Feist: Grundwassermangel: Ressourcenkampf in Spanien. [https://www.zdf.de/nachrichten/panorama/](https://www.zdf.de/nachrichten/panorama/klima-wasser-mangel-spanien-100.html) [klima-wasser-mangel-spanien-100.html](https://www.zdf.de/nachrichten/panorama/klima-wasser-mangel-spanien-100.html).
- <span id="page-53-1"></span>[fEuLa] Bundesministerium für Ernährung und Landwirtschaft: Ergebnisse der Waldzustandserhebung 2022. [https://www.bmel.de/DE/themen/wald/](https://www.bmel.de/DE/themen/wald/wald-in-deutschland/waldzustandserhebung.html) [wald-in-deutschland/waldzustandserhebung.html](https://www.bmel.de/DE/themen/wald/wald-in-deutschland/waldzustandserhebung.html).
- <span id="page-54-2"></span>[fEuLb] Bundesministerium für Ernährung und Landwirtschaft: Waldbericht der Bundesregierung 2021. [https://www.bmel.de/DE/themen/wald/](https://www.bmel.de/DE/themen/wald/wald-in-deutschland/waldbericht2021.html) [wald-in-deutschland/waldbericht2021.html](https://www.bmel.de/DE/themen/wald/wald-in-deutschland/waldbericht2021.html).
- <span id="page-54-7"></span>[fEuL21] Bundesministerium für Ernährung und Landwirtschaft: Deutschland, wie es isst. Bundesministerium für Ernährung und Landwirtschaft, 2021.
- <span id="page-54-6"></span>[fEuL22] Bundesministerium für Ernährung und Landwirtschaft: Deutschland, wie es isst. Bundesministerium für Ernährung und Landwirtschaft, 2022.
- <span id="page-54-3"></span>[For] Food Packaging Forum: Food Packaging Materials. [https:](https://www.foodpackagingforum.org/food-packaging-health/food-packaging-materials) [//www.foodpackagingforum.org/food-packaging-health/](https://www.foodpackagingforum.org/food-packaging-health/food-packaging-materials) [food-packaging-materials](https://www.foodpackagingforum.org/food-packaging-health/food-packaging-materials).
- <span id="page-54-9"></span>[fWuK] Bundesministerium für Wirtschaft und Klimaschutz: KlimaTeller in der Mensa. [https://www.klimaschutz.de/de/projekte/](https://www.klimaschutz.de/de/projekte/klimateller-der-mensa) [klimateller-der-mensa](https://www.klimaschutz.de/de/projekte/klimateller-der-mensa).
- <span id="page-54-1"></span>[GJE+23] Anna Gardner, Mingkai Jiang, David S. Ellsworth, A. Robert MacKenzie, Jeremy Pritchard, Martin Karl Friedrich Bader, Craig V. M. Barton, Carl Bernacchi, Carlo Calfapietra, Kristine Y. Crous, Mirindi Eric Dusenge, Teresa E. Gimeno, Marianne Hall, Shubhangi Lamba, Sebastian Leuzinger, Johan Uddling, Jeffrey Warren, Göran Wallin und Belinda E. Medlyn: Optimal stomatal theory predicts CO2 responses of stomatal conductance in both gymnosperm and angiosperm trees, 2023. [https:](https://nph.onlinelibrary.wiley.com/doi/abs/10.1111/nph.18618) [//nph.onlinelibrary.wiley.com/doi/abs/10.1111/nph.18618](https://nph.onlinelibrary.wiley.com/doi/abs/10.1111/nph.18618).
- <span id="page-54-10"></span>[GoC] GoClimate: CO2-Rechner für Lebensmittel Essen. [https://www.](https://www.goclimate.de/co2-rechner/co2-rechner-essen/) [goclimate.de/co2-rechner/co2-rechner-essen/](https://www.goclimate.de/co2-rechner/co2-rechner-essen/).
- <span id="page-54-5"></span>[HSC+23] Kurt Jürgen Hülsbergen, Harald Schmid, Lucie Chmelikova, Gerold Rahmann, Hans Marten Paulsen und Ulrich Köpke: Umwelt- und Klimawirkungen des ökologischen Landbaus, 2023. [https://syncandshare.lrz.de/getlink/fiWMYsSjm7uGyBzrBFLGpH/](https://syncandshare.lrz.de/getlink/fiWMYsSjm7uGyBzrBFLGpH/Weihenstephaner%20Schriften_16_Studie.pdf) [Weihenstephaner%20Schriften\\_16\\_Studie.pdf](https://syncandshare.lrz.de/getlink/fiWMYsSjm7uGyBzrBFLGpH/Weihenstephaner%20Schriften_16_Studie.pdf).
- <span id="page-54-4"></span>[ife21] ifeu: Ökobilanzielle Expertisen zu verschiedenen Lebensmittelverpackungen im Auftrag des Naturschutzbundes Deutschland e.V., 2021. [https:](https://www.nabu.de/imperia/md/content/nabude/konsumressourcenmuell/211025-ifeu_bericht_nabu-verpackungsvergleiche.pdf) [//www.nabu.de/imperia/md/content/nabude/konsumressourcenmuell/](https://www.nabu.de/imperia/md/content/nabude/konsumressourcenmuell/211025-ifeu_bericht_nabu-verpackungsvergleiche.pdf) [211025-ifeu\\_bericht\\_nabu-verpackungsvergleiche.pdf](https://www.nabu.de/imperia/md/content/nabude/konsumressourcenmuell/211025-ifeu_bericht_nabu-verpackungsvergleiche.pdf).
- <span id="page-54-8"></span>[Ins] Eaternity Institut: Rette den Planeten. [https://eaternity.org/](https://eaternity.org/foodprint/) [foodprint/](https://eaternity.org/foodprint/).
- <span id="page-54-0"></span>[JNW21] Norbert Jungmichel, Dr. Moritz Nill und Kordula Wick: Von der Welt auf den Teller. Umweltbundesamt, 2021.
- <span id="page-54-11"></span>[Kar] Studierendenwerk Karlsruhe: Nachhaltigkeit. [https://www.sw-ka.de/de/](https://www.sw-ka.de/de/hochschulgastronomie/qualitaet_nachhaltigkeit/nachhaltigkeit/) [hochschulgastronomie/qualitaet\\_nachhaltigkeit/nachhaltigkeit/](https://www.sw-ka.de/de/hochschulgastronomie/qualitaet_nachhaltigkeit/nachhaltigkeit/).
- <span id="page-55-5"></span>[LJL22] M. Li, N. Jia und M. et al. Lenzen: Global food-miles account for nearly 20% of total food-systems emissions., 2022. [https://doi.org/10.1038/](https://doi.org/10.1038/s43016-022-00531-w) [s43016-022-00531-w](https://doi.org/10.1038/s43016-022-00531-w).
- <span id="page-55-1"></span>[LMNS21] Rattan Lal, Curtis Monger, Luke Nave und Pete Smith: The role of soil in regulation of climate, 2021. <https://doi.org/10.1098/rstb.2021.0084>.
- <span id="page-55-3"></span>[MKK22] Sudarshan Mahala, Anju Kala und Amit Kumar: Host genetics associated with gut microbiota and methane emission in cattle., 2022. [https://doi.](https://doi.org/10.1007/s11033-022-07718-1) [org/10.1007/s11033-022-07718-1](https://doi.org/10.1007/s11033-022-07718-1).
- <span id="page-55-2"></span>[OAB+22] E Ozlu, FJ Arriaga, S Bilen, G Gozukara und E. Babur: Carbon Footprint Management by Agricultural Practices., 2022. [https://doi.org/10.3390/](https://doi.org/10.3390/biology11101453) [biology11101453](https://doi.org/10.3390/biology11101453).
- <span id="page-55-0"></span>[OMZ+16] Cornelius Oertel, Jörg Matschullat, Kamal Zurba, Frank Zimmermann und Stefan Erasmi: Greenhouse gas emissions from soils—A review, 2016. <https://doi.org/10.1016/j.chemer.2016.04.002>.
- <span id="page-55-6"></span>[OWSA+19] Keelia O'Malley, Amelia Willits-Smith, Rodrigo Aranda, Martin Heller und Diego Rose: Vegan vs Paleo: Carbon Footprints and Diet Quality of 5 Popular Eating Patterns as Reported by US Consumers (P03-007- 19), 2019. ISSN 2475-2991. [https://www.sciencedirect.com/science/](https://www.sciencedirect.com/science/article/pii/S2475299123155454) [article/pii/S2475299123155454](https://www.sciencedirect.com/science/article/pii/S2475299123155454), Nutrition 2019 Abstracts.
- <span id="page-55-7"></span>[OWSR23] Keelia O'Malley, Amelia Willits-Smith und Donald Rose: Popular diets as selected by adults in the United States show wide variation in carbon footprints and diet quality, 2023. ISSN 0002-9165. [https://www.](https://www.sciencedirect.com/science/article/pii/S0002916523005117) [sciencedirect.com/science/article/pii/S0002916523005117](https://www.sciencedirect.com/science/article/pii/S0002916523005117).
- <span id="page-55-8"></span>[RGW20] Guido Reinhardt, Sven Gärtner und Tobias Wagner: Ökologische Fußabdrücke von Lebensmitteln und Gerichten in Deutschland, 2020. [https://www.ifeu.de/fileadmin/uploads/](https://www.ifeu.de/fileadmin/uploads/Reinhardt-Gaertner-Wagner-2020-Oekologische-Fu%C3%9Fabdruecke-von-Lebensmitteln-und-Gerichten-in-Deutschland-ifeu-2020.pdf) [Reinhardt-Gaertner-Wagner-2020-Oekologische-Fu%C3%](https://www.ifeu.de/fileadmin/uploads/Reinhardt-Gaertner-Wagner-2020-Oekologische-Fu%C3%9Fabdruecke-von-Lebensmitteln-und-Gerichten-in-Deutschland-ifeu-2020.pdf) [9Fabdruecke-von-Lebensmitteln-und-Gerichten-in-Deutschland-ifeu](https://www.ifeu.de/fileadmin/uploads/Reinhardt-Gaertner-Wagner-2020-Oekologische-Fu%C3%9Fabdruecke-von-Lebensmitteln-und-Gerichten-in-Deutschland-ifeu-2020.pdf)-2020. [pdf](https://www.ifeu.de/fileadmin/uploads/Reinhardt-Gaertner-Wagner-2020-Oekologische-Fu%C3%9Fabdruecke-von-Lebensmitteln-und-Gerichten-in-Deutschland-ifeu-2020.pdf).
- <span id="page-55-4"></span>[SHTM20] Collin Smith, Alfred K. Hill und Laura Torrente-Murciano: Current and future role of Haber–Bosch ammonia in a carbon-free energy landscape, 2020. <http://dx.doi.org/10.1039/C9EE02873K>.
- <span id="page-55-9"></span>[SKJ19] L.G. Smith, G.J.D. Kirk und P.J. et al. Jones: The greenhouse gas impacts of converting food production in England and Wales to organic methods., 2019. <https://doi.org/10.1038/s41467-019-12622-7>.
- <span id="page-55-11"></span>[SoS] SoSci: SoSci Survey. <https://www.soscisurvey.de>.
- <span id="page-55-10"></span>[Stu] Studierendenwerk Stuttgart: Infos zum Essen. [https://www.](https://www.studierendenwerk-stuttgart.de/essen/infos-zum-essen) [studierendenwerk-stuttgart.de/essen/infos-zum-essen](https://www.studierendenwerk-stuttgart.de/essen/infos-zum-essen).

<span id="page-56-8"></span><span id="page-56-7"></span><span id="page-56-6"></span><span id="page-56-5"></span><span id="page-56-4"></span><span id="page-56-3"></span><span id="page-56-2"></span><span id="page-56-1"></span><span id="page-56-0"></span>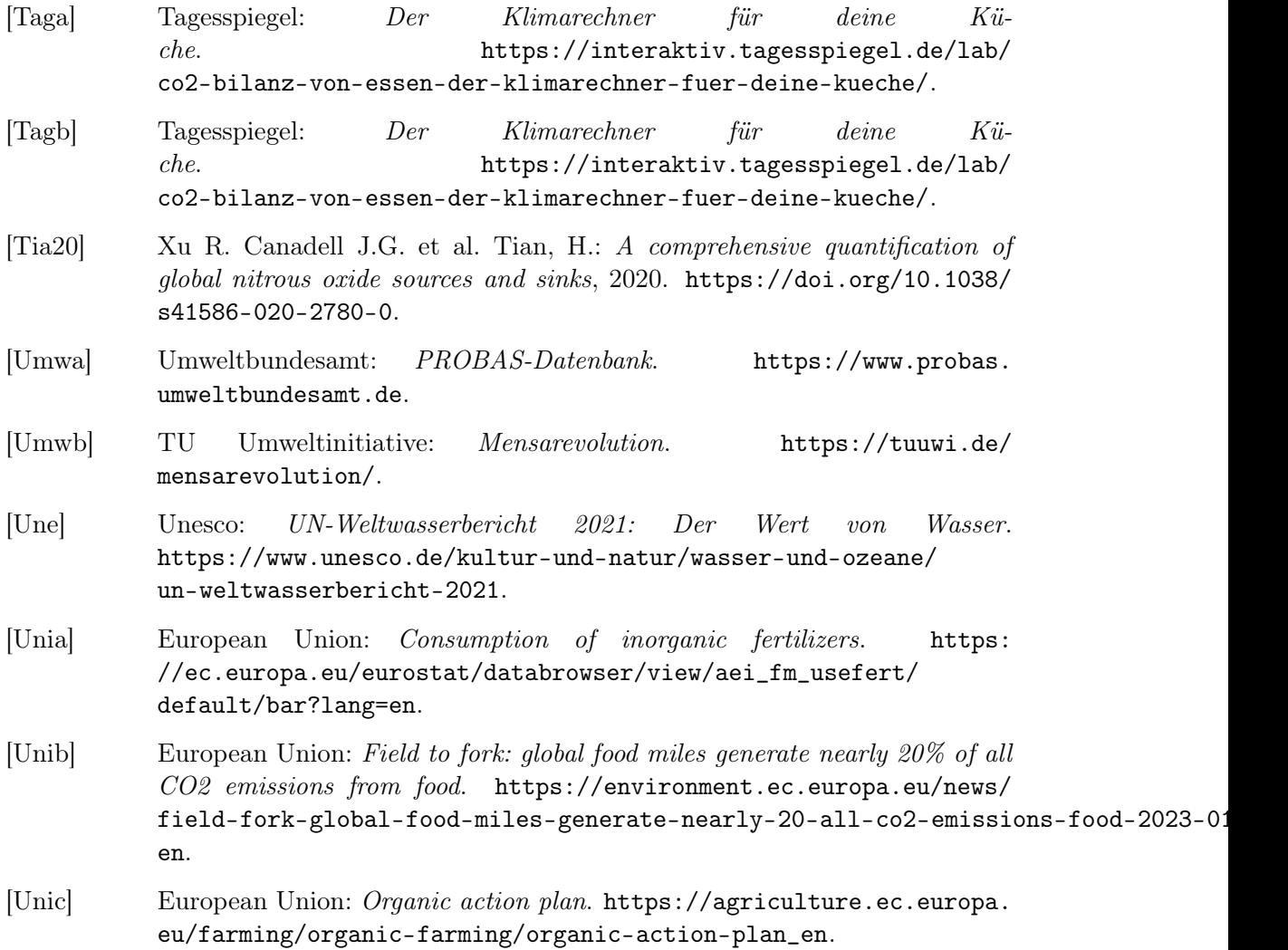